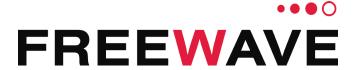

# **ZumLink™**

Covers Models: Z9-P and Z9-PE Firmware 1.0.7.0

# **User & Reference Manual**

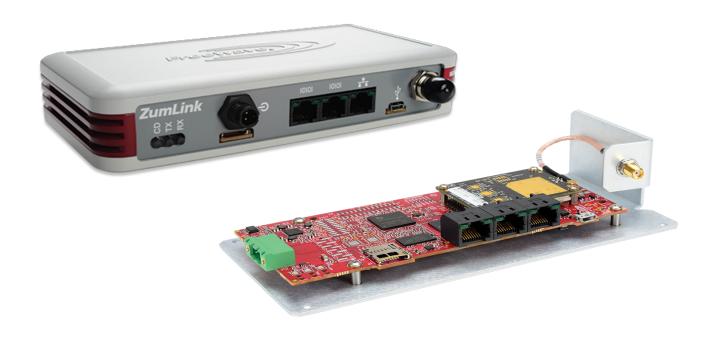

Part Number: LUM0076AA

Revision: Apr-2018

#### **Safety Information**

The products described in this manual can fail in a variety of modes due to misuse, age, or malfunction and is not designed or intended for used in systems requiring fail-safe performance, including life safety systems. Systems with the products must be designed to prevent personal injury and property damage during product operation and in the event of product failure.

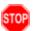

**Warning!** Do not remove or insert any of the cables while the unit is powered on unless the area is known to be free of ignition concentrations of flammable gasses or vapors.

#### **Warranty Information**

FreeWave Technologies, Inc. warrants the FreeWave® ZumLink Z9-P / Z9-PE (Product) that you have purchased against defects in materials and manufacturing for a period of two years from the date of shipment, depending on model number. In the event of a Product failure due to materials or workmanship, FreeWave will, at its discretion, repair or replace the Product. For evaluation of Warranty coverage, return the Product to FreeWave upon receiving a Return Material Authorization (RMA). The replacement product will remain under warranty for 90 days or the remainder of the original product warranty period, whichever is longer.

IN NO EVENT WILL FREEWAVE TECHNOLOGIES, INC., ITS SUPPLIERS, OR ITS LICENSORS BE LIABLE FOR ANY DAMAGES ARISING FROM THE USE OF OR INABILITY TO USE THIS PRODUCT. THIS INCLUDES BUSINESS INTERRUPTION, LOSS OF BUSINESS INFORMATION, INABILITY TO ACCESS OR SEND COMMUNICATION OR DATA, PERSONAL INJURY OR DAMAGE, OR OTHER LOSS WHICH MAY ARISE FROM THE USE OF THIS PRODUCT. THE WARRANTY IS EXCLUSIVE AND ALL OTHER WARRANTIES EXPRESS OR IMPLIED, INCLUDING BUT NOT LIMITED TO ANY WARRANTIES OF MERCHANTABILITY OR FITNESS FOR A PARTICULAR USE ARE EXPRESSLY DISCLAIMED.

FreeWave's Warranty does **not apply** in the following circumstances:

- 1. If Product repair, adjustments, or parts replacements are required due to accident, neglect, or undue physical, electrical, or electromagnetic stress.
- 2. If Product is used outside of FreeWave specifications as stated in the Product's data sheet.
- 3. If Product has been modified, repaired, or altered by Customer unless FreeWave specifically authorized such alterations in each instance in writing.

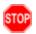

**Warning!** The Z9-P is sold as a multi-board solution, assembled at the FreeWave factory. Separation of the individual boards voids the FreeWave warranty.

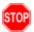

**Warning!** The ZumLink Z9-PE is sold as a fully enclosed device, assembled at the FreeWave factory. Opening the ZumLink Z9-PE device voids the FreeWave warranty.

FreeWave Technologies, Inc. 5395 Pearl Parkway, Suite 100 Boulder, CO 80301

303.381.9200

Toll Free: 1.866.923.6168 Fax: 303.786.9948

www.freewave.com

Copyright © 2018 by FreeWave Technologies, Inc. All rights reserved.

## **Table of Contents**

| Preface                                                      | 12 |
|--------------------------------------------------------------|----|
| 1. ZumLink Overview                                          | 14 |
| 1.1. Communication Method                                    | 14 |
| 2. Equipment                                                 | 15 |
| 2.1. Included Equipment                                      | 15 |
| 2.2. User-supplied Equipment                                 | 15 |
| 3. Installation                                              | 16 |
| 3.1. Power Setup                                             | 17 |
| 3.2. Connections and Installation                            | 17 |
| 3.2.1. Z9-PE Connections                                     | 17 |
| 4. Configuration                                             | 20 |
| 4.1. Drag and Drop Configuration                             | 21 |
| 4.2. CLI Configuration                                       | 28 |
| 4.2.1. Connect the ZumLink to the Computer                   | 28 |
| 4.2.2. Install the ZumLink Driver                            | 30 |
| 4.2.3. Tera Term Activation and ZumLink Setup                | 35 |
| 4.3. Web Interface Configuration                             | 40 |
| 4.3.1. Connect the Z9-P / Z9-PE to the Computer              | 40 |
| 4.3.2. Install the ZumLink Driver                            | 42 |
| 4.3.3. Setup the Computer IP Address Configuration           | 47 |
| 4.3.4. Web Interface Configuration                           | 51 |
| 5. Creating a Basic ZumLink Gateway and Endpoint Network     | 55 |
| 6. Change the Password                                       | 57 |
| 7. Firmware Upgrade                                          | 58 |
| 7.1. Download the Upgrade File                               | 59 |
| 7.2. Drag and Drop Firmware Upgrade                          | 62 |
| 7.3. Web Interface Firmware Upgrade                          | 67 |
| 7.3.1. Setup the Computer IP Address Configuration           | 67 |
| 7.3.2. Install the Upgrade File using the Web Interface      | 71 |
| 8. IP Filtering                                              | 77 |
| 8.0.1. Example: Network Topology with Traffic at the Gateway | 81 |
| 9. Repeaters                                                 | 82 |
| 9.1. Repeater - Setup Table                                  | 84 |
| 9.1.1. Hopping OFF Repeater Setup                            | 84 |
| 9.1.2. Hopping ON Repeater Setup                             | 85 |
| 9.2. Basic Gateway and Endpoint-Repeater Setup               |    |

| 9.2.1. Open a Terminal Emulator Application                       | 88  |
|-------------------------------------------------------------------|-----|
| 9.2.2. Hopping On: Gateway and Endpoint-Repeater Setup            | 91  |
| 9.2.3. Hopping Off: Gateway and Endpoint-Repeater Setup           | 93  |
| 9.3. Repeater - Examples                                          | 95  |
| 9.3.1. Gateway-Repeater                                           | 96  |
| 9.3.2. Endpoint-Repeater                                          | 97  |
| 9.3.3. Multiple Repeaters: Gateway-Repeater and Endpoint-Repeater | 98  |
| 9.3.4. Multiple Repeaters: Four Endpoint-Repeaters                | 99  |
| 10. Ports and Pinouts                                             | 100 |
| 10.1. Ports                                                       | 101 |
| 10.1.1. Z9-P Ports                                                | 101 |
| 10.1.2. Z9-PE Ports                                               | 101 |
| 10.2. Serial and Ethernet Port Details                            | 102 |
| 10.2.1. Z9-P Pinouts                                              | 103 |
| 11. Mounting the ZumLink                                          | 105 |
| 11.1. Z9-P Mounting                                               | 106 |
| 11.1.1. Included Equipment                                        | 106 |
| 11.2. Z9-PE Mounting                                              | 107 |
| 11.2.1. Included Equipment                                        | 107 |
| 11.3. Removing the ZumLink from the DIN Rail                      | 109 |
| 12. Approved Antennas                                             | 110 |
| 12.0.1. Omni-Directional Antennas                                 | 110 |
| 12.0.2. Directional Antennas                                      | 110 |
| 12.0.3. Alternative Antennas                                      | 111 |
| 13. Web Interface                                                 | 112 |
| 13.1. File Upload window                                          | 113 |
| 13.2. Help window                                                 | 115 |
| 13.3. Home window                                                 | 116 |
| 13.4. System Info window                                          | 117 |
| 13.5. User Data - Drag and Drop window                            | 118 |
| 14. COM Pages                                                     | 119 |
| 14.1. baudrate                                                    | 120 |
| 14.2. breakBeforeSendUs                                           | 120 |
| 14.3. ConectionDrops                                              | 121 |
| 14.4. databits                                                    | 121 |
| 14.5. delayBeforeSendMs                                           | 122 |
| 14.6. duplex                                                      | 123 |
| 14.7 flowControl                                                  | 123 |

| 14.8. handler                    | 124 |
|----------------------------------|-----|
| 14.9. mode                       | 125 |
| 14.10. parity                    | 126 |
| 14.11. RxBytes                   | 126 |
| 14.12. stopbits                  | 127 |
| 14.13. TerminalServerPort        | 127 |
| 14.14. TerminalServerTimeOut     | 128 |
| 14.15. TxBytes                   | 129 |
| 15. Config Pages                 | 130 |
| 15.1. addTraceMask               | 131 |
| 15.2. factoryDefaults            | 131 |
| 15.3. getCurrentConfig           | 131 |
| 15.4. handleDragDrop             | 131 |
| 15.5. licenseState               | 131 |
| 15.6. loadConfig                 | 132 |
| 15.7. removeTraceMask            | 132 |
| 15.8. reset                      | 132 |
| 15.9. restore                    | 132 |
| 15.10. save                      | 133 |
| 16. dataPath Pages               | 134 |
| 16.1. aggregateEnabled           | 135 |
| 16.2. compressionEnabled         | 135 |
| 16.3. fecRate                    | 136 |
| 16.4. MacTableEntryAgeTimeout    | 137 |
| 16.5. otaMaxFragmentSize         | 139 |
| 16.6. routeMinSignalMarginThresh | 139 |
| 17. Date Pages                   | 141 |
| 17.1. dcAppStartTime             | 142 |
| 17.2. dcAppUptime                | 142 |
| 17.3. time                       | 143 |
| 17.4. timeString                 | 143 |
| 17.5. upTime                     | 144 |
| 17.6. upTimeString               | 144 |
| 18. Encryption Pages             | 146 |
| 18.1. activeKey                  | 147 |
| 18.2. encryptionMode             | 147 |
| 18.3. getKey                     | 148 |
| 18.4 remoteRestore               | 140 |

| 18.5.  | remoteSave             | 149 |
|--------|------------------------|-----|
| 18.6.  | setKey                 | 149 |
| 19. lo | calDiagnostics Pages   | 151 |
| 19.1.  | signalLevel            | 152 |
| 19.2.  | signalMargin           | 152 |
| 19.3.  | cntBadBCC              | 153 |
| 19.4.  | cntBadSync             | 153 |
| 19.5.  | cntETX                 | 153 |
| 19.6.  | cntSTX                 | 153 |
| 19.7.  | getStats               | 153 |
| 19.8.  | interfaceBytesRx       | 154 |
| 19.9.  | interfaceBytesTx       | 154 |
| 19.10  | ). interfaceDataRx     | 154 |
| 19.11  | . interfaceDataTx      | 154 |
| 19.12  | 2. MacTableClear       | 154 |
| 19.13  | 3. MacTableShow        | 155 |
| 19.14  | l. monitoredNode       | 155 |
| 19.15  | 5. RadioAckTx          | 156 |
| 19.16  | S. RadioBadAckRx       | 156 |
| 19.17  | 7. RadioBadCRC         | 157 |
| 19.18  | B. RadioBadSync        | 157 |
| 19.19  | 9. RadioContentionDrop | 158 |
| 19.20  | ). RadioLLRx           | 158 |
| 19.21  | . RadioLLTx            | 159 |
| 19.22  | 2. RadioNoAckTx        | 159 |
| 19.23  | B. RadioReliableRx     | 159 |
| 19.24  | RadioReliableTx        | 159 |
| 19.25  | 5. RadioRexmit         | 159 |
| 19.26  | S. RadioRx             | 160 |
| 19.27  | 7. RadioSendingDrop    | 160 |
| 19.28  | B. RadioTimedOut       | 160 |
| 19.29  | 9. RadioTooLong        | 160 |
| 19.30  | ). RadioTooShort       | 160 |
|        | . RadioTx              |     |
|        | 2. resetsDetected      |     |
|        | B. resetSent           |     |
|        | k resetStats           |     |
|        |                        | 162 |

| 19.36. showNodeDiags         | 162 |
|------------------------------|-----|
| 19.37. timestamp             | 163 |
| 20. network Pages            | 164 |
| 20.1. gateway                | 165 |
| 20.2. ip_address             | 165 |
| 20.3. mac_address            | 165 |
| 20.4. mtu                    | 166 |
| 20.5. netmask                | 166 |
| 20.6. netmaskFilterEnabled   | 167 |
| 20.7. stpEnabled             | 168 |
| 20.8. txqueuelen             | 168 |
| 21. networkStats Pages       | 169 |
| 21.1. rx_bytes               | 170 |
| 21.2. rx_dropped             | 170 |
| 21.3. rx_errors              | 170 |
| 21.4. rx_packets             | 171 |
| 21.5. tx_bytes               | 171 |
| 21.6. tx_dropped             | 172 |
| 21.7. tx_errors              | 172 |
| 21.8. tx_packets             | 173 |
| 22. NTP Pages                | 174 |
| 22.1. ntp_address            | 175 |
| 22.2. ntpDate                | 175 |
| 22.3. ntpReference           | 176 |
| 22.4. ntpRestart             | 176 |
| 23. radioSettings Pages      | 177 |
| 23.1. beaconBurstCount       | 178 |
| 23.2. beaconInterval         | 179 |
| 23.3. frequencyKey           | 180 |
| 23.4. frequencyMasks         | 181 |
| 23.5. InaBypass              | 184 |
| 23.6. maxLinkDistanceinMiles | 184 |
| 23.7. networkId              | 185 |
| 23.8. nodeld                 | 186 |
| 23.9. radioFrequency         | 186 |
| 23.10. radioHoppingMode      | 187 |
| 23.11. radioMaxRepeaters     | 188 |
| 23.12 radioMode              | 180 |

| 23.13. radioRepeaterSlot       | 190 |
|--------------------------------|-----|
| 23.14. rfDataRate              | 191 |
| 23.15. txPower                 | 192 |
| 24. radioSettingsHelpers Pages | 194 |
| 24.1. frequencyMasksErrors     | 195 |
| 24.2. rCli                     | 195 |
| 24.3. resetRadio               | 195 |
| 24.4. setAllRadioSettings      | 195 |
| 24.5. syncSettingsFromRadio    | 195 |
| 25. services Pages             | 196 |
| 25.1. timeOutCli               | 197 |
| 26. SNMP Pages                 | 198 |
| 26.1. roCommunityName          | 199 |
| 26.2. rwCommunityName          | 199 |
| 26.3. snmpUser                 | 200 |
| 26.4. v1Enabled                | 200 |
| 26.5. v2cEnabled               | 201 |
| 26.6. v3Enabled                | 201 |
| 27. System Pages               | 203 |
| 27.1. dump                     | 204 |
| 27.2. dumpConfig               | 204 |
| 27.3. dumpFormat               | 204 |
| 27.4. dumpPage                 | 204 |
| 27.5. dumpTag                  | 205 |
| 27.6. filter                   | 205 |
| 27.7. help                     | 205 |
| 27.8. login                    | 206 |
| 27.9. logout                   | 206 |
| 27.10. modbusLayout            | 206 |
| 27.11. pages                   | 206 |
| 27.12. password                | 207 |
| 27.13. passwordRestoreDefaults | 208 |
| 27.14. showLayout              | 208 |
| 27.15. tags                    | 208 |
| 27.16. whoami                  | 209 |
| 28. systemInfo Pages           |     |
| 28.1. deviceConfiguration      | 211 |
| 28.2 deviceFirmwareVersion     | 211 |

| 28.3. deviceId                                             | 211 |
|------------------------------------------------------------|-----|
| 28.4. deviceModel                                          | 212 |
| 28.5. deviceName                                           | 212 |
| 28.6. hopTableVersion                                      | 213 |
| 28.7. layoutHash                                           | 213 |
| 28.8. licenses                                             | 214 |
| 28.9. modelCode                                            | 214 |
| 28.10. radioFirmwareVersion                                | 215 |
| 28.11. radioModel                                          | 215 |
| 28.12. radioModelCode                                      | 215 |
| 28.13. radioSerialNumber                                   | 216 |
| 28.14. resetInfo                                           | 216 |
| 28.15. serialNumber                                        | 217 |
| 29. TerminalServerRelay Pages                              | 218 |
| 29.1. remote_termserv_ip_address                           | 219 |
| 29.2. termserv_relay_mapping                               | 219 |
| 30. Examples - Terminal Server Relay                       | 221 |
| 30.1. Connected Terminal Servers and Terminal Server Relay | 222 |
| 30.2. LOCAL_BOTH_COM_TO_REMOTE_BOTH_COM                    | 223 |
| 30.3. LOCAL_COM1_TO_REMOTE_COM1                            | 224 |
| 30.4. LOCAL_COM2_TO_REMOTE_COM2                            | 225 |
| 30.5. LOCAL_BOTH_COM_TO_REMOTE_COM1                        | 226 |
| 30.6. LOCAL_BOTH_COM_TO_REMOTE_COM2                        | 227 |
| 30.7. LOCAL_COM1_TO_REMOTE_BOTH_COM                        | 228 |
| 30.8. LOCAL_COM2_TO_REMOTE_BOTH_COM                        | 229 |
| 30.9. Example: Multicast                                   | 230 |
| 31. Release Notes                                          | 231 |
| 31.1. Version 1.0.7.0                                      | 231 |
| 31.2. Version 1.0.4.2                                      | 234 |
| 31.3. Version 1.0.4.1                                      | 234 |
| 31.4. Version 1.0.3.2 (Initial Release)                    | 235 |
| 32. Available Accessories                                  | 236 |
| 32.1. Z9-P and Z9-PE Accessories                           | 236 |
| 32.2. Z9-P Only Accessories                                | 237 |
| 32.3. Z9-PE Only Accessories                               | 237 |
| 33. Mechanical Drawing - Z9-P                              | 238 |
| 33.1. Z9-P - Top and Sides                                 | 238 |
| 33.2. Z9-P - Back and Sides                                | 239 |

| 34. Mechanical Drawing - Z9-PE                    | 240 |
|---------------------------------------------------|-----|
| 34.1. Z9-PE - Top and Sides                       |     |
| 34.2. Z9-PE - Back and Sides                      | 241 |
| 35. Hop Tables                                    | 242 |
| 35.1. Standard Hop Set - ZumLink 900MHz Channels  | 243 |
| 35.1.1. RF Data Rate: 115.2 kbps                  | 243 |
| 35.1.2. RF Data Rate: 250 kbps                    | 244 |
| 35.1.3. RF Data Rate: 500 kbps                    | 244 |
| 35.1.4. RF Data Rate: 1 Mbps                      | 245 |
| 35.1.5. RF Data Rate: 4 Mbps                      | 245 |
| 35.2. Australia Hop Set - ZumLink 900MHz Channels | 246 |
| 35.2.1. RF Data Rate: 115.2 kbps                  | 246 |
| 35.2.2. RF Data Rate: 250 kbps                    | 247 |
| 35.2.3. RF Data Rate: 500 kbps                    | 247 |
| 35.2.4. RF Data Rate: 1 Mbps                      | 248 |
| 35.2.5. RF Data Rate: 4 Mbps                      | 248 |
| 35.3. Brazil Hop Set - ZumLink 900MHz Channels    | 249 |
| 35.3.1. RF Data Rate: 115.2 kbps                  | 249 |
| 35.3.2. RF Data Rate: 250 kbps                    | 250 |
| 35.3.3. RF Data Rate: 500 kbps                    | 250 |
| 35.3.4. RF Data Rate: 1 Mbps                      | 251 |
| 35.3.5. RF Data Rate: 4 Mbps                      | 251 |
| 36. ZumlQ App Server Software                     | 252 |
| 36.1. Getting ZumIQ                               | 253 |
| 36.2. Verification ZumIQ is Installed             | 253 |
| Website                                           | 253 |
| sys_info.txt                                      | 254 |
| CLI                                               | 254 |
| 36.3. Activating ZumIQ                            | 254 |
| 36.3.1. Verify Activation                         | 255 |
| 36.4. Using ZumIQ                                 | 255 |
| Appendix A: Technical Specifications              | 256 |
| Z9-P: Exposed Copper Heat Sink                    | 260 |
| Appendix B: LEDs                                  | 261 |
| Normal Operation                                  | 261 |
| COM LEDs                                          | 262 |
| Ethernet LEDs                                     | 263 |
| Annendix C: 79-P / 79-PF Files and Descriptions   | 264 |

| Appendix D: ZumLink MIB                | 266 |
|----------------------------------------|-----|
| Appendix E: FreeWave Legal Information | 270 |

## **Preface**

## **Contact FreeWave Technical Support**

For up-to-date troubleshooting information, check the **Support** page at <u>www.freewave.com</u>. FreeWave provides technical support Monday through Friday, 8:00 AM to 5:00 PM Mountain Time (GMT -7).

- Call toll-free at 1.866.923.6168.
- In Colorado, call 303.381.9200.
- Contact us through e-mail at moreinfo@freewave.com.

## Other ZumLink Information

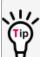

Use the FreeWave <a href="http://support.freewave.com/">http://support.freewave.com/</a> website to download the latest version of these documents.

Registration is required to use this login.

| Document          | Description                                                                                                    | FreeWave<br>Part Number |
|-------------------|----------------------------------------------------------------------------------------------------|-------------------------|
| User Manual       | The User Manual provides detailed information about installation, setup and connection, and configuration procedures, and safety information for the ZumLink device. | LUM0076AA               |
| Quick Start Guide | The Quick Start Guide provides the out-of-the-box setup of the ZumLink device.                                                                                       | QSG0029AA               |

## **Document Styles**

This document uses these styles:

- Parameter setting text appears as: [Page=radioSettings]
- File names appear as: configuration.cfg.
- File paths appear as: C:\Program Files (x86)\FreeWave Technologies.

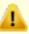

**Caution**: Indicates a situation that **MAY** cause damage to personnel, the radio, data, or network.

**Example**: Provides example information of the related text.

FREEWAVE Recommends: Identifies FreeWave recommendation information.

**Important!**: Provides crucial information relevant to the text or procedure.

**Note**: Emphasis of specific information relevant to the text or procedure.

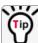

Provides time saving or informative suggestions about using the product.

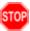

**Warning!** Indicates a situation that **WILL** cause damage to personnel, the radio, data, or network.

## 1. ZumLink Overview

Thank you for purchasing the FreeWave ZumLink Z9-P / PE.

ZumLink is the latest generation of radios offered by FreeWave and consists of enclosed and board level radios.

Z9-PE is an enclosed 900MHz Ethernet radio.

#### The Z9-P / Z9-PE 900MHz Series:

- Operates in the unlicensed 900MHz ISM band (902-928 MHz).
- Provides a maximum of 30dBm transmit output power.
- Is FCC compliant as both a Frequency Hopping Spread Spectrum (FHSS) and a Digital Modulating (DM) radio.
- Has one Ethernet port, two serial ports, and one micro USB port.

**Note**: The frequency hopping capability is available at all bandwidths and the single channel (DM) operation is available for bandwidths of at least 500 kHz.

## 1.1. Communication Method

ZumLink uses LBT (Listen Before Talk) CSMA (Carrier Sense Multiple Access), where there are no assigned slots. The radios transmit when the channel is clear.

FreeWave's traditional protocol has a Master Time Slot and a Slave Time Slot within a frame.

- The Master transmits in its slot and listens in the Slave slot.
- The Slave transmits its slot and listens in the Master slot.

# 2. Equipment

# 2.1. Included Equipment

| Included Equipment |                                       |
|--------------------|---------------------------------------|
| Qty                | Description                           |
| 1                  | Z9-P / Z9-PE wireless device.         |
| 1                  | Power Cable w/ flying leads           |
|                    | Z9-P FreeWave Part Number: ASC2402PT  |
|                    | Z9-PE FreeWave Part Number: ASC0003ZL |
| 1                  | Quick Start Guide                     |

Note: See the Available Accessories (on page 236).

# 2.2. User-supplied Equipment

- DC power source
- Power cable
- USB to micro-USB cable
- Ethernet cable
- FCC approved antenna \*\*

**Note**: \*\*See Approved Antennas (on page 110) for detailed information. Approved antennas can be purchased directly from FreeWave.

# 3. Installation

- Power Setup (on page 17)
- Connections and Installation (on page 17)

## 3.1. Power Setup

- The Z9-P / Z9-PE is approved to operate with an input voltage range of +6 to +30VDC.
- See the Technical Specifications (on page 256) for additional information.

**FREEWAVE Recommends**: All input power supply wires should be at least **20AWG** wires. A dedicated power supply line is preferred.

The power supply used MUST provide more current than the amount of current drain listed in the specifications for the product and voltage. (at least 355 mA at 12V)

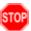

**Warning!** Use electrostatic discharge (ESD) protectors to protect the radio from electric shock and provide filtered conditioned power with over-voltage protection.

### 3.2. Connections and Installation

**Note**: The images in this procedure are for Windows® 7 and/or Firefox®. The dialog boxes and windows appear differently on each computer.

### 3.2.1. Z9-PE Connections

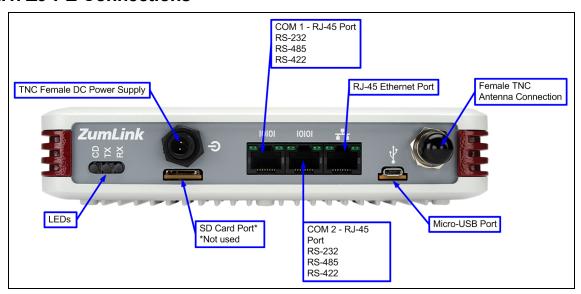

Figure 1: Z9-PE Connections

#### **Procedure**

- 1. Install an FCC-approved antenna.
- 2. Connect the antenna feed line to the ZumLink.

**Warning!** Only FCC approved antennas may be used. See Approved Antennas (on page 110). The antenna must be professionally installed on a fixed, mounted, and permanent outdoor structure to satisfy RF exposure requirements.

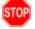

Any antenna placed outdoors must be properly grounded.

Use extreme caution when installing antennas and follow all instructions included with the antenna.

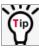

If installing a directional antenna, preset the antenna's direction appropriately.

Connect the ZumLink to a power supply.
 The ZumLink requires a continuous +6 to +30VDC power source that can supply at least 0.8 Amps.

**FREEWAVE Recommends**: All input power supply wires should be at least **20AWG** wires. A dedicated power supply line is preferred.

The power supply used MUST provide more current than the amount of current drain listed in the specifications for the product and voltage.

The LED lights blink to show startup.

Note: See LEDs (on page 261) for more information.

4. Connect the USB cable to the computer and the micro-USB end to the interface board. Figure 2 is an example of the Z9-PE connected to a laptop.

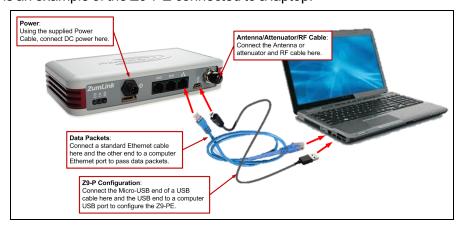

Figure 2: Z9-PE Connected to Laptop

The **AutoPlay** ZumLink, **AutoPlay FreeWave Drivers**, and ZumLink windows open.

**Important!**: The USB does NOT power the ZumLink. It only provides a configuration interface.

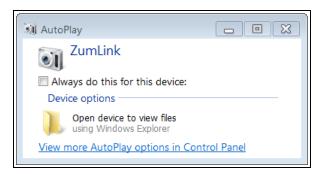

Figure 3: AutoPlay ZumLink window

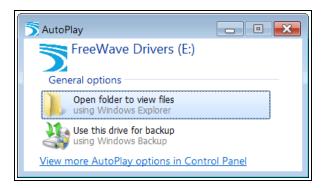

Figure 4: AutoPlay FreeWave Drivers window

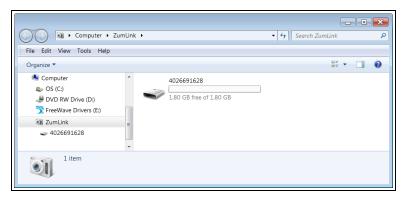

Figure 5: ZumLink window

- 5. Use the Ethernet port for data communications.
- 6. Optional: Upgrade the ZumLink to the latest firmware using either of these procedures:
  - Drag and Drop Firmware Upgrade (on page 62)
  - Web Interface Firmware Upgrade (on page 67)

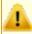

**Caution**: Firmware v1.0.7.0 is **NOT** a required upgrade. **ONLY** upgrade the ZumLink firmware if the user values the new features and fixes within a firmware version.

# 4. Configuration

- Drag and Drop Configuration (on page 21)
- CLI Configuration (on page 28)
- Web Interface Configuration (on page 40)

## 4.1. Drag and Drop Configuration

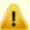

**Caution**: This procedure requires the Windows® Explorer file extension to be visible. See the Microsoft® topic Show or Hide File Name Extensions to view the extensions.

Important!: Windows® 7 or later is required to use the USB Drag and Drop.

**Note**: The images in this procedure are for Windows® 7 and/or Firefox®. The dialog boxes and windows appear differently on each computer.

### **Procedure**

1. Connect the USB cable to the computer and the micro-USB end to the interface board. The **AutoPlay** ZumLink, **AutoPlay FreeWave Drivers**, and ZumLink windows open.

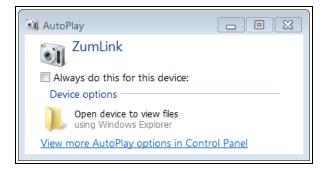

Figure 6: AutoPlay ZumLink window

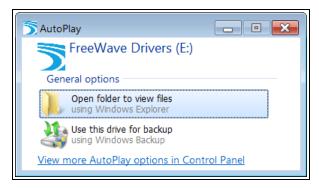

Figure 7: AutoPlay FreeWave Drivers window

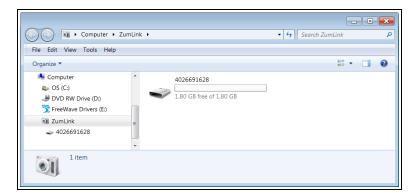

Figure 8: ZumLink window

- 2. Close the AutoPlay windows.
- 3. In the ZumLink window, double-click the connected ZumLink. The files of the ZumLink appear in the window.

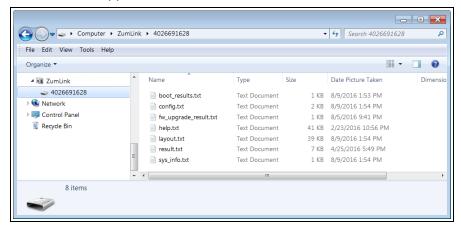

Figure 9: Opened ZumLink window showing the ZumLink files

- 4. Select the config.txt file and copy it to the clipboard (press <Ctrl+C>).
- 5. Leave the ZumLink window open it is used later in the procedures.
- Open a Windows® Explorer window and create a designated folder for changed configuration files.

Example: C:\ZumLink Config File.

7. Paste (press <Ctrl+V>) the copied config.txt file into the designated folder.

**Important!**: The txt file must be copied to a separate location on the computer to edit. The file CANNOT be changed directly in the ZumLink folder.

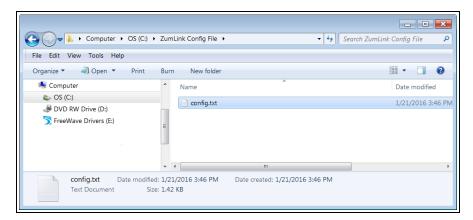

Figure 10: Copied config.txt file in the designated configuration folder.

8. Double-click the config.txt to open it in the default text editor.

**Note**: This example uses Notepad®.

9. Click the Notepad® File menu and click Save As.

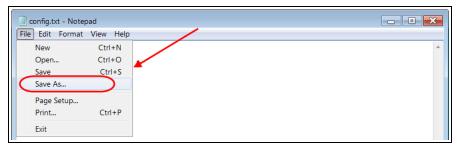

Figure 11: Notepad® window - File > Save As menu.

The **Save As** dialog box opens.

10. In the **File Name** text box, enter a file name with either the .cfg or .cfg.txt extension.

**Note**: The file name used in this example is for illustration purposes only. Any name can be used. NO SPACES are allowed in the file name.

Caution: A .cfg file extension is required for Windows® 7.

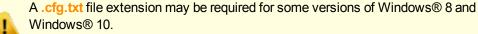

Failure to save the file with the correct extension type results in the file **NOT** being able to integrate with the ZumLink **config.txt** file when copied to the ZumLink window.

11. Click the **Save as type** list box arrow and select **All Files**.

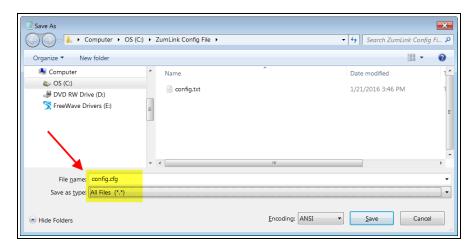

Figure 12: Save As dialog box with All Files (\*.\*) selected.

12. Click Save

The dialog box closes and the text editor returns with the new .cfg or .cfg.txt file open.

- 13. As applicable, change these general settings:
  - [Page=systemInfo]
    - systemInfo.deviceName
    - · systemInfo.deviceId

**Note**: See systemInfo for detailed information about these settings.

- [Page=radioSettings]
  - radioSettings.txPower
  - radioSettings.rfDataRate\*\*\*
  - radioSettings.radioMode
  - radioSettings.networkId\*\*\*
  - radioSettings.nodeId\*\*
  - radioSettings.radioFrequency\*\*\*
  - radioSettings.radioHoppingMode\*\*\*
  - radioSettings.beaconInterval

**Note**: See radioSettings for detailed information about these settings.

<sup>\*\*</sup>Each radio with the same networkld must have a UNIQUE nodeld.

<sup>\*\*\*</sup>These are the Golden Settings and they MUST match between all radios with the same networkld.

**Important!**: With **radioHoppingMode** enabled, only one radio can be designated as a Gateway or Gateway-Repeater. All other radios MUST be designated as Endpoints or Endpoint-Repeaters. For detailed information, see radioSettings in the Settings and Descriptions section.

**Example**: For illustration, the **radioSettings.radioMode** was changed from **Endpoint** to **Gateway**.

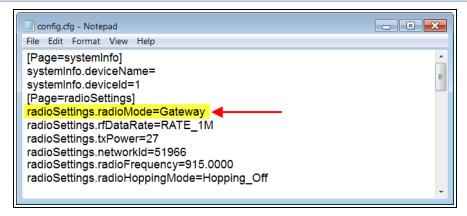

Figure 13: Notepad® with the .cfg file open.

- 14. Press < Ctrl+S > or, on the **File** menu, click **Save** to save the updated file.
- 15. Close the text editor.
- 16. Locate and open the ZumLink window so it is side-by-side with the changed configuration file window.
- 17. Open the Windows® Explorer designated folder for changed configuration files.
- 18. Select the changed .cfg or .cfg.txt file.

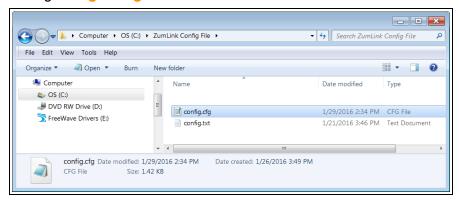

Figure 14: Select the changed .cfg or .cfg.txt file.

19. Drag and drop the .cfg or .cfg.txt file to the ZumLink window.

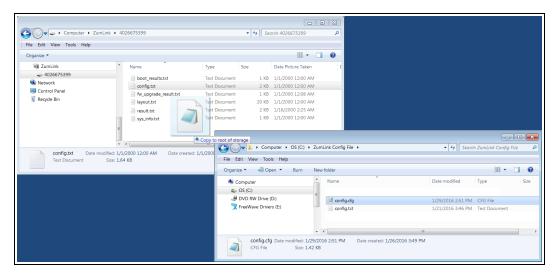

Figure 15: Drag and drop the .cfg or .cfg.txt file to the ZumLink window.

20. Wait for the .cfg or .cfg.txt file to integrate with the ZumLink config.txt file.

**Note**: The more changes made in the .cfg or .cfg.txt file, the longer the ZumLink takes to process the file and update the config.txt file.

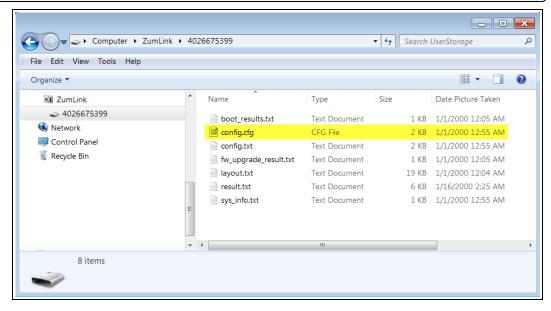

Figure 16: Changed .cfg file copied to the ZumLink window.

When the **config.txt** is updated, the changed **.cfg** or **.cfg.txt** file is removed from the list of files in the ZumLink window.

21. Double-click the **result.txt** file to verify there are **No errors Detected** with the identified changes in the file.

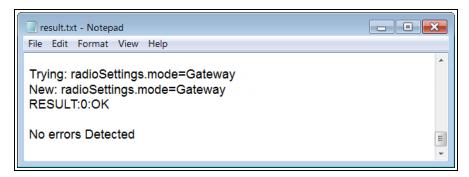

Figure 17: Opened result.txt file.

If an error was detected, the result.txt file will indicate that errors are present.

- 22. As appropriate, repeat the Drag and Drop procedure to correct any errors.
- 23. Optional: Double-click the **config.txt** file to view the new ZumLink configuration.
- 24. Optional: Complete the Change the Password (on page 57) procedure.

## 4.2. CLI Configuration

This procedure provides a Tera Term terminal connection to the ZumLink CLI. Other terminal emulators (e.g., HyperTerminal, PuTTY) may be used.

The basic steps are:

- A. Connect the ZumLink to the Computer (on page 28)
- B. Optional: Install the ZumLink Driver (on page 30)
- C. Tera Term Activation and ZumLink Setup (on page 35)

**Note**: The images in this procedure are for Windows® 7 and/or Firefox®. The dialog boxes and windows appear differently on each computer.

## 4.2.1. Connect the ZumLink to the Computer

1. Connect the USB cable to the computer and the micro-USB end to the interface board. The **AutoPlay** ZumLink, **AutoPlay FreeWave Drivers**, and ZumLink windows open.

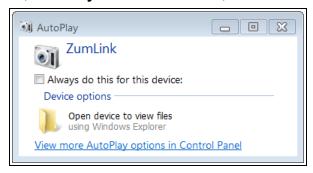

Figure 18: AutoPlay ZumLink window

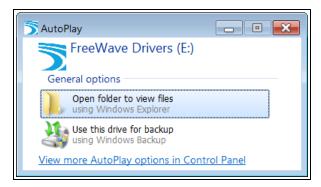

Figure 19: AutoPlay FreeWave Drivers window

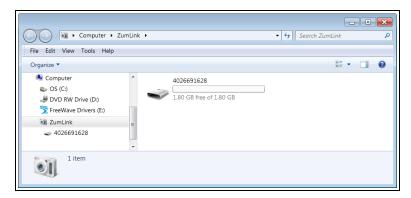

Figure 20: ZumLink window

Important!: The ZumLink driver installs automatically.

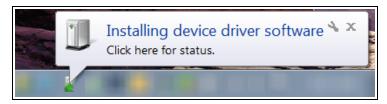

Figure 21: Installing Driver message

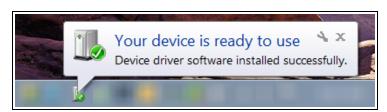

Figure 22: Driver ready to use message

**Note**: If the ZumLink driver does NOT automatically install, complete the Install the ZumLink Driver (on page 30) procedure.

2. Continue with Tera Term Activation and ZumLink Setup (on page 35).

### 4.2.2. Install the ZumLink Driver

Note: Follow this procedure if the ZumLink driver does NOT automatically install.

The images in this procedure are for Windows® 7 and/or Firefox®.

The dialog boxes and windows appear differently on each computer.

- 1. In the **AutoPlayFreeWave Drivers** window, make a note of the drive letter (in this example image, it is E).
- 2. Click the Windows® Start button and right-click on Computer.
- 3. In the right-click menu, click **Properties**.

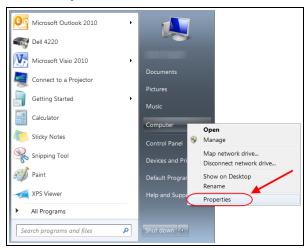

Figure 23: Right-click Properties on the menu.

The **System** window opens.

4. Click Device Manager.

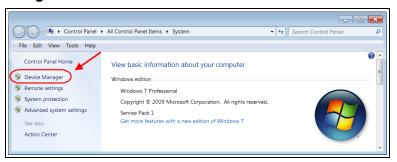

Figure 24: Click Device Manager.

The **Device Manager** window opens.

5. Under Other Devices, right-click the CDC Serial device and select Update Driver Software.

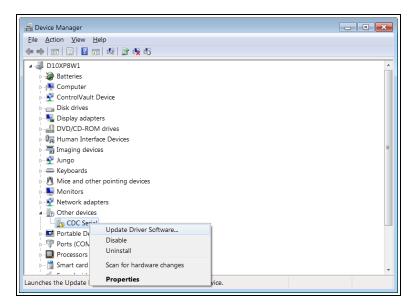

Figure 25: Right-click CDC Serial and click Update Driver Software.

The **Update Driver Software - CDC Serial** dialog box opens.

6. Click Browse my computer for driver software.

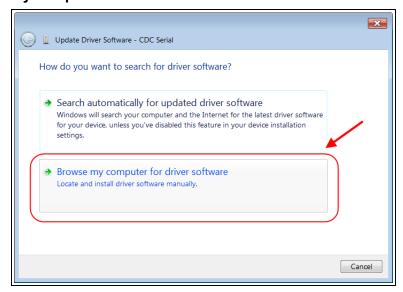

Figure 26: Update Driver Software - CDC Serial dialog box

The **Update Driver Software - CDC Serial** dialog box refreshes with the active **Browse** option.

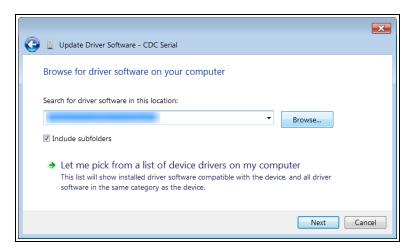

Figure 27: Update Driver Software - CDC Serial dialog box with Browse option

7. Click Browse...

The Browse For Folder dialog box opens.

8. Select the drive letter identified in the **Removable DiskAutoPlayFreeWave Drivers** window.

Note: The driver letter shown in the image is an example only.

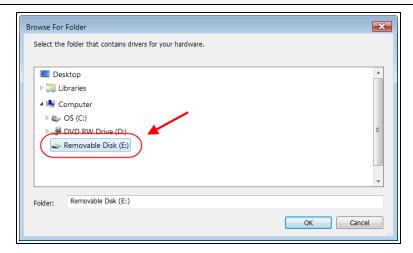

Figure 28: Browse For Folder dialog box

9. Click **OK** to save the selection and close the dialog box.

The **Update Driver Software - CDC Serial** dialog box returns with the selected drive.

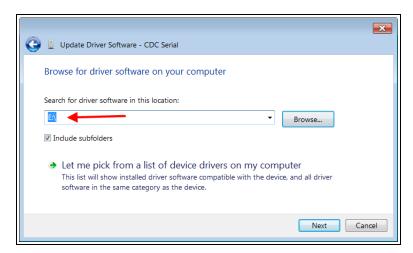

Figure 29: Update Driver Software - CDC Serial dialog box with selected drive

#### 10. Click Next.

The Windows Security dialog box opens.

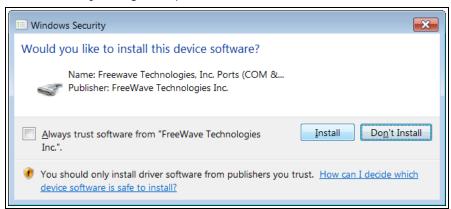

Figure 30: Windows Security dialog box

#### 11. Click Install.

The driver software is installed.

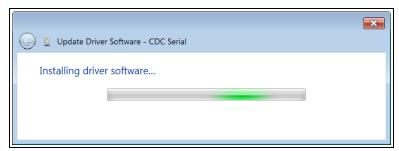

Figure 31: Installing driver software

The dialog box refreshes showing a successful driver install.

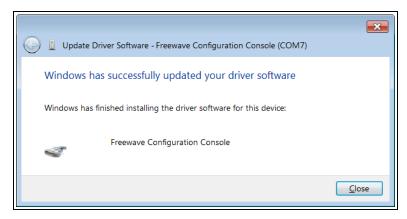

Figure 32: Successful driver installation.

#### 12. Click Close.

The **Device Manager** window returns showing the **FreeWave Configuration Console** added to the **Ports**.

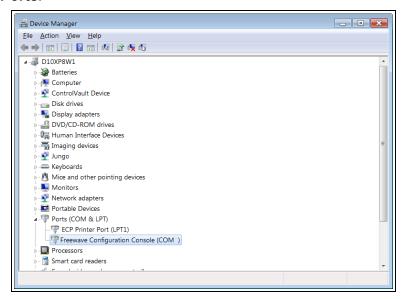

Figure 33: The Device Manager window showing the FreeWave Configuration Console device and its assigned COM Port number.

Important!: The Port assignment varies from computer to computer.

### 4.2.3. Tera Term Activation and ZumLink Setup

**Note**: This procedure provides a Tera Term terminal connection to the ZumLink CLI. Other terminal emulators (e.g., HyperTerminal, PuTTY) may be used.

The images in this procedure are for Windows® 7 and/or Firefox®.

The dialog boxes and windows appear differently on each computer.

- 1. On the computer connected to the ZumLink Z9-P / Z9-PE device, open a terminal program (e.g., Tera Term <a href="http://ttssh2.osdn.jp/">http://ttssh2.osdn.jp/</a>).
- 2. In Tera Term, on the File menu, select New Connection.

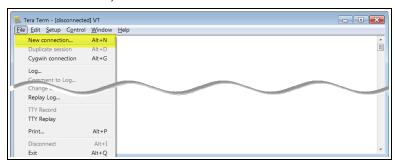

Figure 34: File menu > New Connection

The **Tera Term New Connection** dialog box opens.

3. Click the **Port** list box arrow and select the COM port the ZumLink device is connected to.

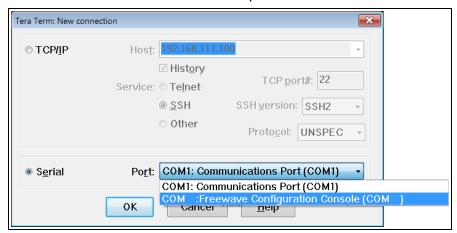

Figure 35: Select the ZumLink COM port

**Important!**: The **Port** assignment varies from computer to computer.

- Click **OK** to save the changes and close the dialog box.
   The Tera Term window shows the connected COM port and Baud rate in the title bar of the window.
- 5. In the Tera Term window, click the **Setup** menu and select **Serial Port**.

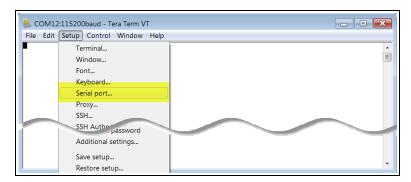

Figure 36: Serial menu > Setup Port

The **Tera Term: Serial Port Setup** dialog box opens.

Note: The image shows the default ZumLink settings.

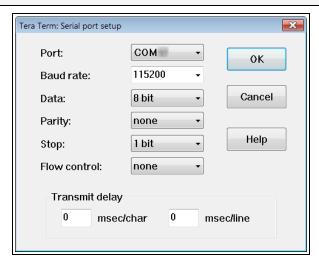

Figure 37: Tera Term: Serial Port Setup dialog box with Default Settings

- 6. Verify, and change if required, the Tera Term serial port settings (except the **Port** setting) of the connected ZumLink so the settings are the same as the defaults shown in Figure 37.
- 7. Verify the COM port settings are:

Baud Rate / Baudrate: 115200

Data / Databits: 8 bit

Parity: none

Stop / Stopbits: 1 bit

- 8. Click **OK** to save the changes and close the dialog box.
- 9. In the Tera Term window, press <Enter>. The ZumLink CLI Login returns.
- 10. Login using the current **username** and **password**.

Note: The password does not appear when typing - it looks blank.

The FreeWave Shell returns.

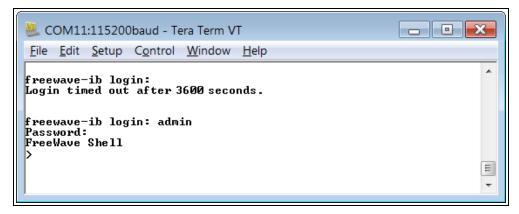

Figure 38: The FreeWave Shell returns.

Note: The login times out after 3600 seconds. Repeat the login procedure if needed.

11. At the > prompt, type pages and press <Enter>. The available ZumLink information appears.

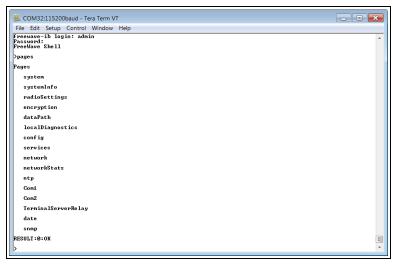

Figure 39: ZumLink Pages information

At the > prompt, type network and press < Enter>.
 The ZumLink network settings appear.

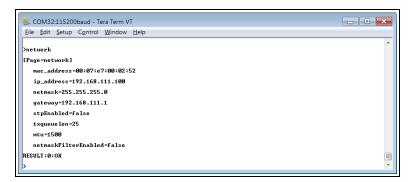

Figure 40: network Settings Page

**Note**: Steps 13 to 16 make the IP Address and nodeld unique to each radio. Other values may be defined as long as they are unique to each radio.

13. At the > prompt, type ip address=192.168.1.nnn and press < Enter >.

**Note**: Where **nnn** = a 3 digit number, unique to the connected radio.

14. At the > prompt, type radiosettings and press < Enter >.
The ZumLink radioSettings appear.

Important!: Figure 41 shows **ALL** available settings for the page.

Only **radioSettings** that apply to the current **radioMode**, **HoppingMode**, and **rfDataRate** are visible in the CLI and the Web Interface and can be changed.

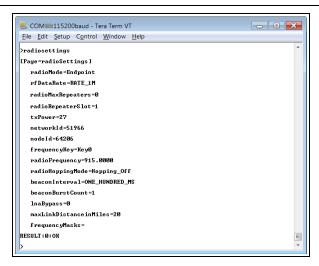

Figure 41: radioSettings Page

15. At the > prompt, type nodeId=nnn and press <Enter>.

**Note**: Where **nnn** = a 1 to 5 digit number, unique to the connected radio. The **nodeld** MUST be unique on each radio within the same **networkld**.

- 16. At the > prompt, type save and press < Enter > .
- 17. Optional: Complete the Change the Password (on page 57) procedure.

**Important!**: **ONLY** upgrade the ZumLink firmware if the user values the new features and fixes within a firmware version.

# 4.3. Web Interface Configuration

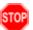

Warning! This is a FreeWave BETA feature of the Z9-P / Z9-PE.

This procedure provides a Web Interface connection to the Z9-P / Z9-PE.

The basic steps are:

- A. Connect the Z9-P / Z9-PE to the Computer (on page 40)
- B. Optional: Install the ZumLink Driver (on page 42)
- C. Setup the Computer IP Address Configuration (on page 47)
- D. Web Interface Configuration (on page 51)

**Note**: The images in this procedure are for Windows® 7 and/or Firefox®. The dialog boxes and windows appear differently on each computer.

# 4.3.1. Connect the Z9-P / Z9-PE to the Computer

Connect the USB cable to the computer and the micro-USB end to the interface board.
 The AutoPlay ZumLink, AutoPlay FreeWave Drivers, and ZumLink windows open.

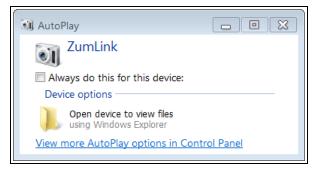

Figure 42: AutoPlay ZumLink window

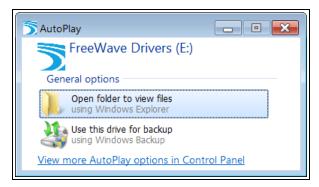

Figure 43: AutoPlay FreeWave Drivers window

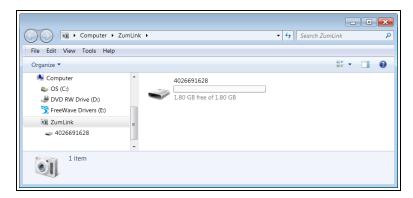

Figure 44: ZumLink window

Important!: The ZumLink driver installs automatically.

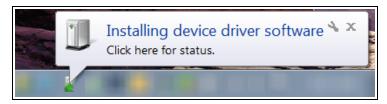

Figure 45: Installing Driver message

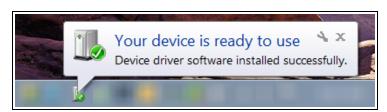

Figure 46: Driver ready to use message

**Note**: If the ZumLink driver does NOT automatically install, complete the Install the ZumLink Driver (on page 30) procedure.

2. Continue with Tera Term Activation and ZumLink Setup (on page 35).

## 4.3.2. Install the ZumLink Driver

Note: Follow this procedure if the ZumLink driver does NOT automatically install.

The images in this procedure are for Windows® 7 and/or Firefox®.

The dialog boxes and windows appear differently on each computer.

- 1. In the **AutoPlayFreeWave Drivers** window, make a note of the drive letter (in this example image, it is E).
- 2. Click the Windows® Start button and right-click on Computer.
- 3. In the right-click menu, click **Properties**.

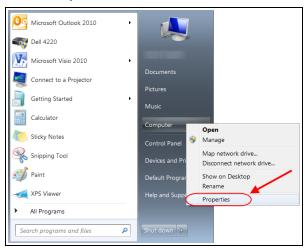

Figure 47: Right-click Properties on the menu.

The **System** window opens.

4. Click Device Manager.

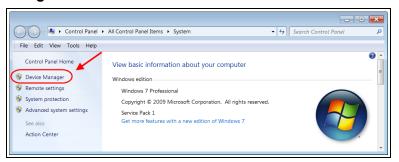

Figure 48: Click Device Manager.

The **Device Manager** window opens.

5. Under Other Devices, right-click the CDC Serial device and select Update Driver Software.

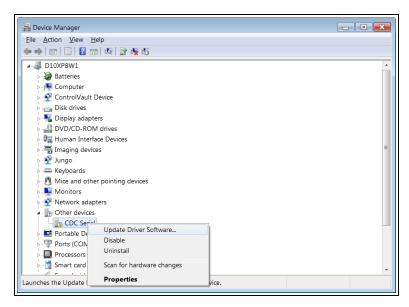

Figure 49: Right-click CDC Serial and click Update Driver Software.

The **Update Driver Software - CDC Serial** dialog box opens.

6. Click Browse my computer for driver software.

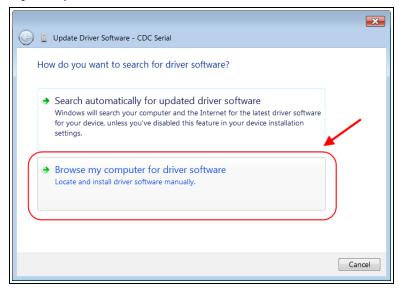

Figure 50: Update Driver Software - CDC Serial dialog box

The **Update Driver Software - CDC Serial** dialog box refreshes with the active **Browse** option.

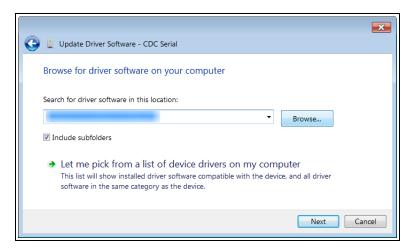

Figure 51: Update Driver Software - CDC Serial dialog box with Browse option

7. Click Browse...

The Browse For Folder dialog box opens.

8. Select the drive letter identified in the **Removable DiskAutoPlayFreeWave Drivers** window.

Note: The driver letter shown in the image is an example only.

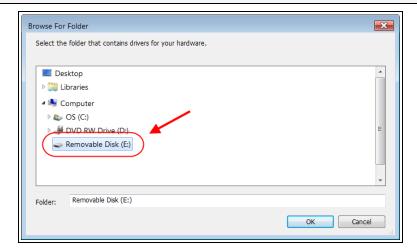

Figure 52: Browse For Folder dialog box

9. Click **OK** to save the selection and close the dialog box.

The **Update Driver Software - CDC Serial** dialog box returns with the selected drive.

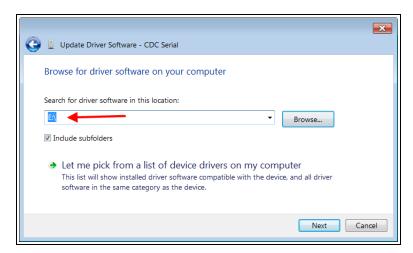

Figure 53: Update Driver Software - CDC Serial dialog box with selected drive

### 10. Click Next.

The Windows Security dialog box opens.

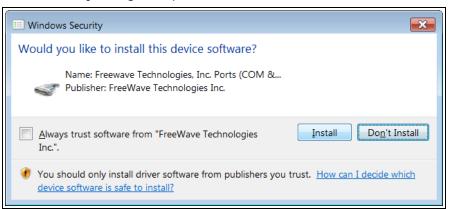

Figure 54: Windows Security dialog box

#### 11. Click Install.

The driver software is installed.

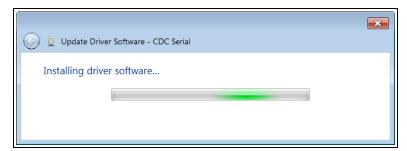

Figure 55: Installing driver software

The dialog box refreshes showing a successful driver install.

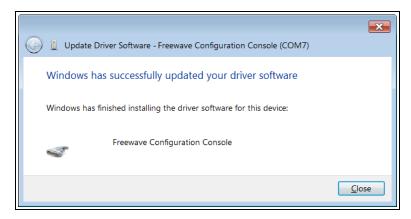

Figure 56: Successful driver installation.

#### 12. Click Close.

The **Device Manager** window returns showing the **FreeWave Configuration Console** added to the **Ports**.

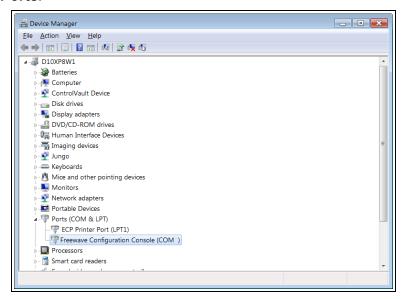

Figure 57: The Device Manager window showing the FreeWave Configuration Console device and its assigned COM Port number.

**Important!**: The **Port** assignment varies from computer to computer.

# 4.3.3. Setup the Computer IP Address Configuration

**Note**: The images in this procedure are for Windows® 7 and/or Firefox®. The dialog boxes and windows appear differently on each computer.

- 1. On the computer, click the Windows® Start button and select Control Panel.
- View the Control Panel window by Category and click Network and Internet > View Network Status and Tasks.
- 3. Click the Change Adapter Settings link.

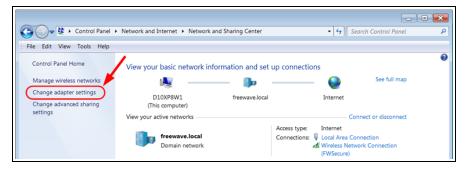

Figure 58: Change Adapter Settings Link

4. Double-click the Local Area Connection link.

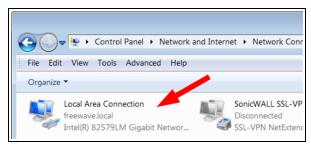

Figure 59: Local Area Connection Link

The Local Area Connection Status dialog box opens.

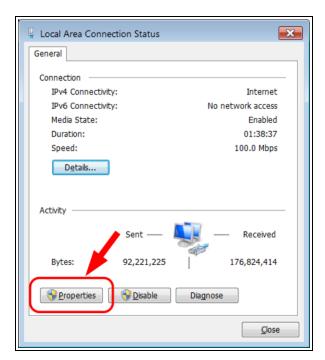

Figure 60: Local Area Connection Status dialog box

- Click Properties.
   The Local Area Connection Properties dialog box opens.
- 6. Select the Internet Protocol Version 4 (TCP/IPv4) option.

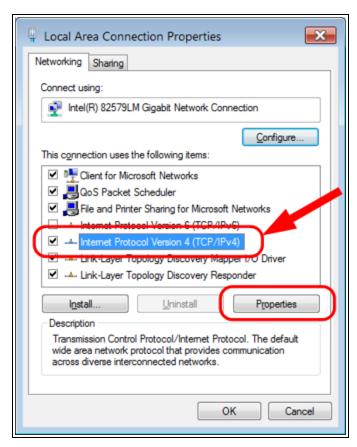

Figure 61: Local Area Connection Properties dialog box

- 7. Click **Properties**. The **Internet Protocol Version 4 (TCP/IPv4) Properties** dialog box opens.
- 8. **IMPORTANT**: Make a note of the current settings (to reverse this procedure later).
- 9. Select the **Use the following IP address** option button.
- 10. In the **IP Address** text box, enter an IP Address that is **in the same subnet range but a DIFFERENT IP Address** than the Z9-P / Z9-PE.

**Example**: Enter an **IP Address** from **192.168.111.1** to **192.168.111.254** (but NOT **192.168.111.100**) and the **Subnet Mask** to **255.255.255.0**.

**Note**: The default ZumLink IP Address is **192.168.111.100**. The default subnet mask is **255.255.255.0**.

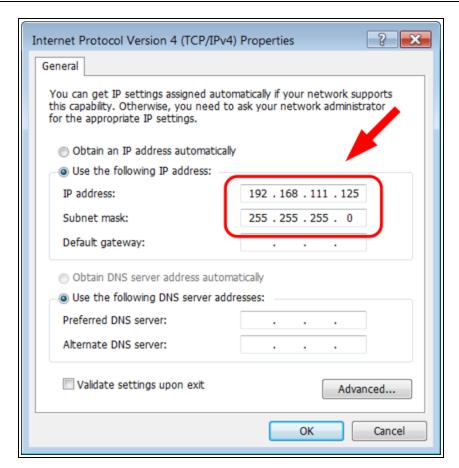

Figure 62: Local Area Connection Properties dialog box

Note: An IP Address is NOT required in the Default Gateway text box.

- 11. Click to save the changes and close the dialog box.
- 12. Click Close twice to close the Local Area Connection Properties and Local Area Connection Status dialog boxes.

# 4.3.4. Web Interface Configuration

- 1. Open a web browser.
- 2. In the URL address bar, enter the IP address of the attached Z9-P / Z9-PE with /config afterword.

**Note**: If this is the first time the radio is accessed, enter the default Z9-P / Z9-PE IP Address of 192.168.111.100.

If the IP Address was changed, enter that IP Address.

**Example**: For the first time, enter 192.168.111.100/config.

The Authentication Required (Login) dialog box opens.

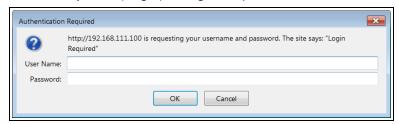

Figure 63: Authentication Required (Login) dialog box

3. Enter admin in both the User Name and Password text boxes and click OK.

**Note**: If the **User Name** or **Password** were changed, enter the applicable information.

The **Login** dialog box closes and the **System Info** window opens.

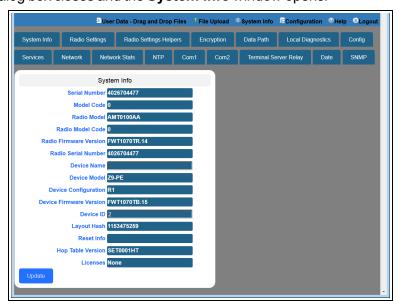

Figure 64: System Info window

Click either the COM1 or COM2 button.
 The appropriate COM window opens.

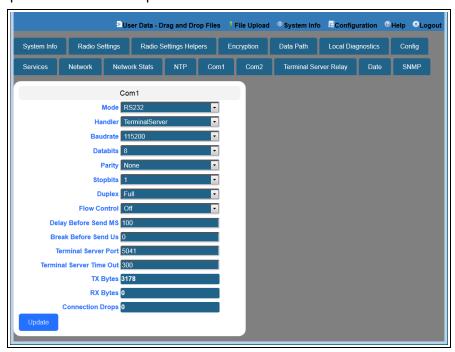

Figure 65: COM1 window

5. Verify the COM port settings are: **Baud Rate / Baudrate**: 115200

Data / Databits: 8 bit

Parity: none

Stop / Stopbits: 1 bit

Note: The settings for COM1 are the same for COM2 except for the TerminalServerPort.

6. Click the **Network** button. The **Network** window opens.

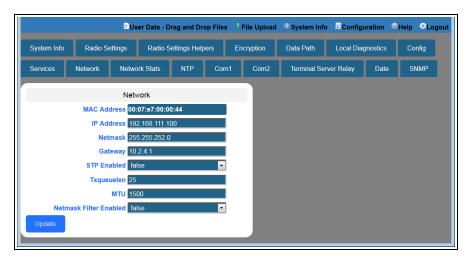

Figure 66: Network window

**Note**: Steps 7 to 10 make the IP Address and nodeld unique to each radio. Other values may be defined as long as they are unique to each radio.

- 7. In the **IP Address** text box, enter the new IP Address and click **Update**.
- 8. Click the **Update** button to save the changed information.
- 9. Click the **Radio Settings** button. The **Radio Settings** window opens.

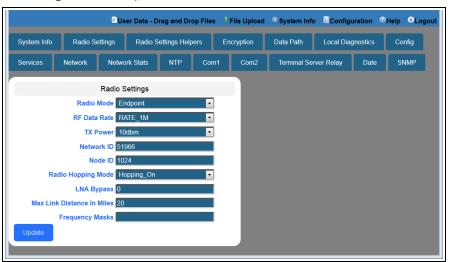

Figure 67: Radio Settings window

**Important!**: Only **radioSettings** that apply to the current **radioMode**, **HoppingMode**, and **rfDataRate** are visible in the CLI and the Web Interface and can be changed.

- 10. In the **Node ID** text box, enter the same unique 3 digit number **used in the last octet** of the IP Address entered in Step 9 and click **Update**.
- 11. Click the **Update** button to save the changed information.
- 12. Optional: Complete the Change the Password (on page 57) procedure.

**Note**: Go to <a href="http://support.freewave.com/">http://support.freewave.com/</a> to login and download the latest firmware for the ZumLink... Registration is required to use this login.

# 5. Creating a Basic ZumLink Gateway and Endpoint Network

**Note**: The setting changes described in this procedure can be changed using the Drag and Drop Configuration (on page 21), the CLI Configuration (on page 28), or the Web Interface Configuration (on page 40).

Figure 68 shows a basic network setup for the ZumLink device.

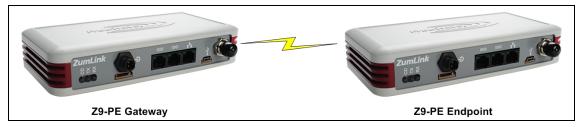

Figure 68: A Basic ZumLink Network

## **Procedure**

**Note**: This example procedure is specific for CLI configuration.

- 1. Connect and apply power to the ZumLink devices in the network.
- 2. Optional: Upgrade the devices using one of these procedures:

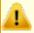

**Caution**: Firmware v1.0.7.0 is **NOT** a required upgrade. **ONLY** upgrade the ZumLink firmware if the user values the new features and fixes within a firmware version.

- Drag and Drop Firmware Upgrade (on page 62)
- Web Interface Firmware Upgrade (on page 67)
- 3. Complete the CLI Configuration (on page 28) procedure.
- 4. Select one radio and, at the > prompt, type radioSettings.radioMode=Gateway.
- 5. At the > prompt, type a setting between 10 and 30 for the radioSettings.txPower.

Example: txPower=30 or radioSettings.txPower=30.

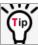

Entering txpower=0 or radiosettings.txpower=0 changes the power to minimum or 10.

**Note**: See radioSettings for detailed information.

- 6. For the other radio in the network, at the > prompt, type radioSettings.radioMode=Endpoint.
- 7. Verify the radioSettings.networkId= setting is the same on ALL radios in the network.
- 8. At the > prompt, type nodeId=nnn and press <Enter>.

**Note**: Where **nnn** = a 1 to 5 digit number, unique to the connected radio. The **nodeld** MUST be unique on each radio within the same **networkId**.

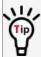

Optional: For **Endpoints** in the network, use the command:

radioSettings.nodeId=0.

This allows the Endpoint to **automatically** set the **nodeld** to a predetermined unique number from 2 through 65533.

Important!: The Gateway radioSettings.nodeld defaults to 1 and CANNOT be changed.

At the > prompt, type save and press < Enter>.
 A solid green CD LED indicates that the radios are linked.

Note: See LEDs (on page 261) for additional information.

10. Type logout and press <Enter> to exit the FreeWave Shell.

# 6. Change the Password

Important!: The ZumLink password is changed through the CLI.

- 1. Login using the current **username** and **password**.
- 2. Use this command format to change the password:

system.password=[oldpassword], [newpassword], [newpassword] and
press < Enter >.

**Example**: The default password is **admin**.

The CLI to change this is:

system.password=admin,NewPasswrd123,NewPasswrd123.

**Note**: An error message appears when there is an error in typing the new password command.

# 7. Firmware Upgrade

Important!: The Download the Upgrade File procedure must be completed first.

- Download the Upgrade File (on page 59)
  - Drag and Drop Firmware Upgrade (on page 62)
  - Web Interface Firmware Upgrade (on page 67)

# 7.1. Download the Upgrade File

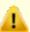

**Caution**: Firmware v1.0.7.0 is **NOT a required** upgrade. **ONLY** upgrade the ZumLink firmware if the user values the new features and fixes within a firmware version.

**Note**: The images in this procedure are for Windows® 7 and/or Firefox®. The dialog boxes and windows appear differently on each computer.

Click <a href="http://support.freewave.com/">http://support.freewave.com/</a>.
 The Login window opens.

Important!: Registration is required to use this login.

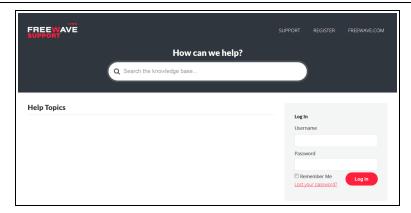

Figure 69: FreeWave Login window

- 2. Enter the User Name and Password.
- 3. Click Log In

A successful Login message briefly appears.

The **Help Topics** window opens.

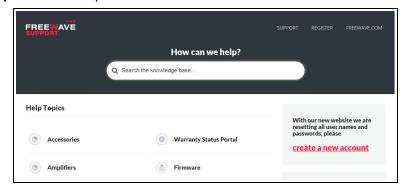

Figure 70: Help Topics window

Click the Firmware link.
 The Firmware window opens.

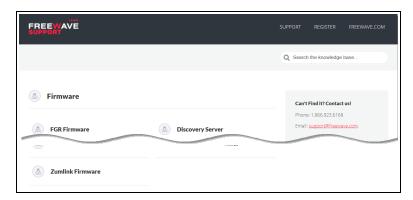

Figure 71: Firmware window

Click the ZumLink Firmware link.
 The available firmware/software appears in the window.

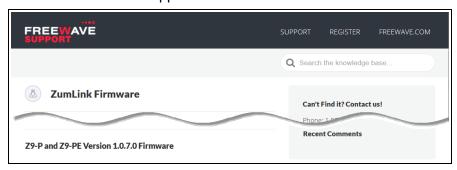

Figure 72: ZumLink Firmware window

- Click the firmware/software link.The Firmware Upgrade window opens.
- 7. Select and click the attachment.

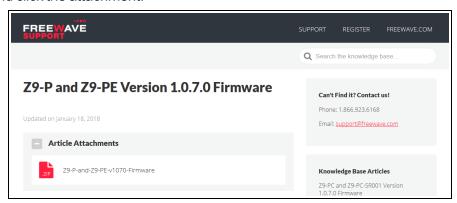

Figure 73: Z9-P / Z9-PE Firmware Upgrade window with selected attachment.

The **Opening** dialog box opens.

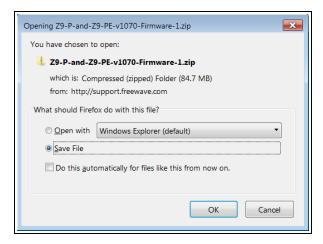

Figure 74: Z9-P / Z9-PE Opening dialog box

8. Click OK.

The **Enter name of file to save to** dialog box opens.

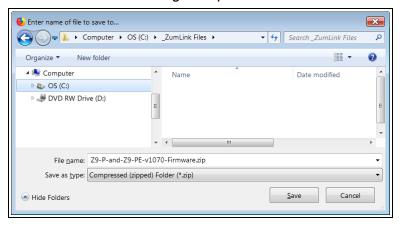

Figure 75: Enter name of file to save to dialog box

- 9. Search for and select a location to save the .zip file to and click Save. The Enter name of file to save to dialog box closes.
- 10. Open a Windows® Explorer window and find the location where the .zip file was saved.
- 11. Double-click the .zip file.
- 12. Extract the files from the .zip file into the parent location.

**Note**: The files include the .pkg and .fcf files used in the upgrade process.

- 13. Continue with:
  - Drag and Drop Firmware Upgrade (on page 62)
  - Web Interface Firmware Upgrade (on page 67)

# 7.2. Drag and Drop Firmware Upgrade

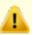

**Caution**: Firmware v1.0.7.0 is **NOT** a required upgrade. **ONLY** upgrade the ZumLink firmware if the user values the new features and fixes within a firmware version.

This procedure describes using drag and drop to upgrade the Z9-P / Z9-PE firmware.

**Note**: Alternatively, use the Web Interface Firmware Upgrade (on page 67) to upgrade the Z9-P / Z9-PE.

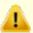

**Caution**: This procedure requires the Windows® Explorer file extension to be visible. See the Microsoft® topic Show or Hide File Name Extensions to view the extensions.

## **Procedure**

**Note**: This procedure shows Firefox® dialog boxes.

Other browsers will have different dialog boxes and procedures.

- 1. Verify the Download the Upgrade File (on page 59) procedure is complete.
- 2. Connect the USB cable to the computer and the micro-USB end to the interface board. The **AutoPlay** ZumLink, **AutoPlay FreeWave Drivers**, and ZumLink windows open.

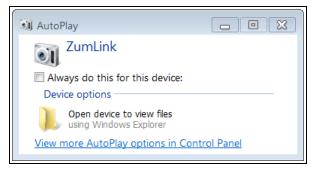

Figure 76: AutoPlay ZumLink window

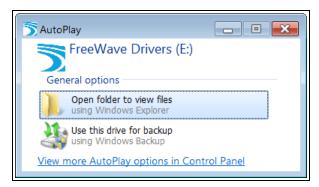

Figure 77: AutoPlay FreeWave Drivers window

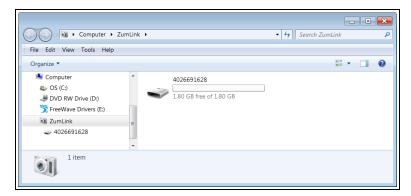

Figure 78: ZumLink window

3. In the ZumLink window, double-click the connected ZumLink. The files of the ZumLink appear in the window.

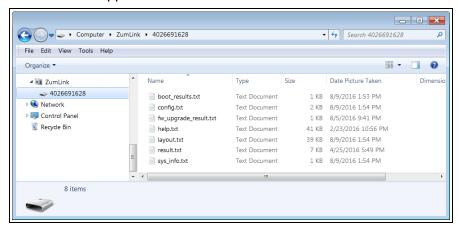

Figure 79: Opened ZumLink window showing the ZumLink files

4. Optional: Select, copy, and paste the config.txt file to a secure location.

**Note**: This is to backup the current **config.txt** before the upgrade process in case the old **config.txt** file needs to be restored.

5. Locate and select the downloaded ZumLink upgrade .pkg file.

**Caution**: A .pkg or .fcf file extension is required for Windows® 7.

A .pkg.txt or .fcf.txt file extension may be required for some versions of Windows® 8,

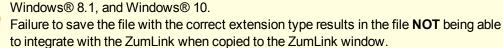

6. If using some versions of Windows® 8, Windows® 8.1, or Windows® 10, change the extension of the .pkg file to .pkg.txt and select that file.

# v1.0.7.0 Upgrade Notes for Z9-P / Z9-PE

**Important!**: Inside the downloaded **Z9-P-and-Z9-PE-v1070-Firmware.zip** file, there are **TWO** .pkg files.

The **CORRECT** .pkg file to use depends on the ZumLink version you're upgrading from.

- When upgrading **from v1.0.4.2 or LATER** firmware, use the file named:
  - 1\_Device\_Firmware\_v1\_0\_7\_0\_\_\_\_when\_upgrading\_from\_v1042\_or\_ later.pkg.
- When upgrading from a version **EARLIER than v1.0.4.2**, use the file named:
  - 1\_Device\_Firmware\_v1\_0\_7\_0\_\_\_\_when\_upgrading\_from\_a\_version\_earlier\_than\_v10402.pkg.
- For all firmware versions, use the .fcf file for the second part of the upgrade.

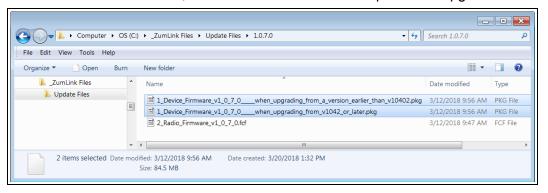

Figure 80: Selected .pkg file

7. Drag and drop the .pkg or .pkg.txt file on to the ZumLink window.

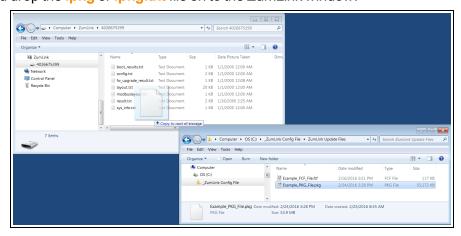

Figure 81: Drag and Drop the .pkg or .pkg.txt file to the ZumLink window

The .pkg or .pkg.txt file will disappear after approximately 6-10 minutes.

8. Wait a few minutes for the **AutoPlay** and ZumLink windows to close. The ZumLink automatically reboots.

**Warning! DO NOT** remove power from the Z9-P / Z9-PE during or immediately after this process!

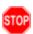

Wait until the Home window (on page 116) Web Interface is accessible before removing power from the ZumLink device (approximately 6-8 minutes).

If power was removed prematurely during the upgrade process, the Web Interface pages may not be accessible.

Reinstall the .pkg file and WAIT for the file upgrade process to complete.

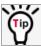

The LEDs (on page 261) indicated the upgrade process.

The **AutoPlay** and ZumLink windows re-open when the .pkg or .pkg.txt upgrade file has been applied.

- 9. In the ZumLink window, double-click the connected ZumLink. The files of the ZumLink appear in the window.
- 10. Locate and select the downloaded ZumLink upgrade .fcf file.

**Note**: If required for some versions of Windows® 8, Windows® 8.1, or Windows® 10, change the extension of the .fcf file to .fcf.txt and select that file.

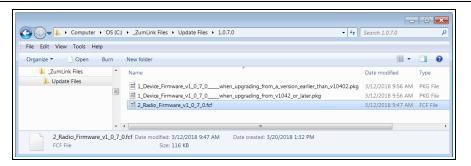

Figure 82: Selected .fcf (or .fcf.txt) file

- 11. Drag and drop the .fcf or .fcf.txt file on to the ZumLink window.
  - The .fcf or .fcf.txt file will disappear.
- 12. Wait for the .fcf or .fcf.txt file to be applied (≈ 1-2 minutes).

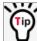

The LEDs (on page 261) indicated the upgrade process.

13. Optional: Open the **sys.info.txt** file to verify the upgrade information.

**Important!**: The image provides example information only. Each ZumLink provides its own unique information.

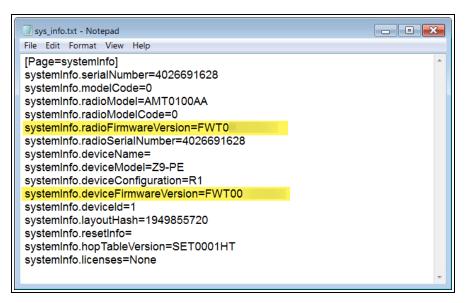

Figure 83: ZumLink sys.info.txt file with updated firmware

Important!: For the v1.0.7.0 upgrade, these settings should have this information: systemInfo.deviceFirmwareVersion=FWT1070TB.15 systemInfo.radioFirmwareVersion=FWT1070TR.14.
If neither of these are listed in their respective settings, repeat the upgrade procedure.

# 7.3. Web Interface Firmware Upgrade

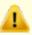

**Caution**: Firmware v1.0.7.0 is **NOT** a required upgrade. **ONLY** upgrade the ZumLink firmware if the user values the new features and fixes within a firmware version.

This procedure describes using a web browser window to upgrade the Z9-P / Z9-PE firmware.

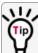

Alternatively, use the Drag and Drop Firmware Upgrade (on page 62) to upgrade the Z9-P / Z9-PF.

The Z9-P / Z9-PE upgrade process requires these basic steps:

- A. Download the Upgrade File (on page 59)
- B. Setup the Computer IP Address Configuration (on page 67)
- C. Install the Upgrade File using the Web Interface (on page 71)

Note: This method is used for computers running Windows® 7 and later.

## 7.3.1. Setup the Computer IP Address Configuration

**Note**: The images in this procedure are for Windows® 7 and/or Firefox®. The dialog boxes and windows appear differently on each computer.

- 1. On the computer, click the Windows® Start button and select Control Panel.
- View the Control Panel window by Category and click Network and Internet > View Network Status and Tasks.
- 3. Click the Change Adapter Settings link.

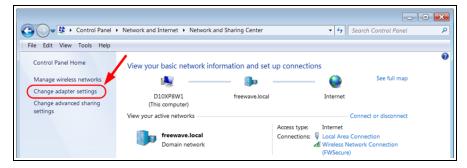

Figure 84: Change Adapter Settings Link

4. Double-click the Local Area Connection link.

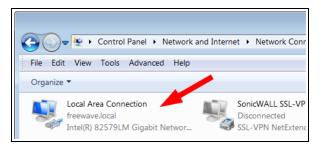

Figure 85: Local Area Connection Link

The Local Area Connection Status dialog box opens.

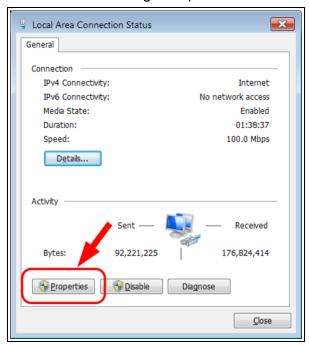

Figure 86: Local Area Connection Status dialog box

- Click Properties.
   The Local Area Connection Properties dialog box opens.
- 6. Select the Internet Protocol Version 4 (TCP/IPv4) option.

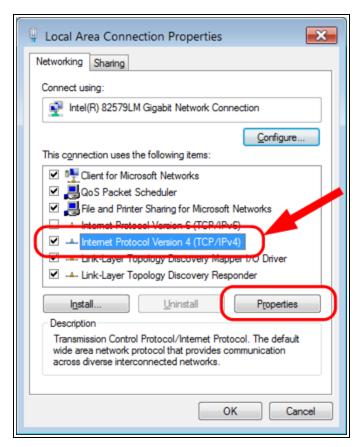

Figure 87: Local Area Connection Properties dialog box

- 7. Click **Properties**.
  The **Internet Protocol Version 4 (TCP/IPv4) Properties** dialog box opens.
- 8. **IMPORTANT**: Make a note of the current settings (to reverse this procedure later).
- 9. Select the **Use the following IP address** option button.
- 10. In the **IP Address** text box, enter an IP Address that is **in the same subnet range but a DIFFERENT IP Address** than the Z9-P / Z9-PE.

**Example**: Enter an **IP Address** from **192.168.111.1** to **192.168.111.254** (but NOT **192.168.111.100**) and the **Subnet Mask** to **255.255.255.0**.

**Note**: The default ZumLink IP Address is **192.168.111.100**. The default subnet mask is **255.255.255.0**.

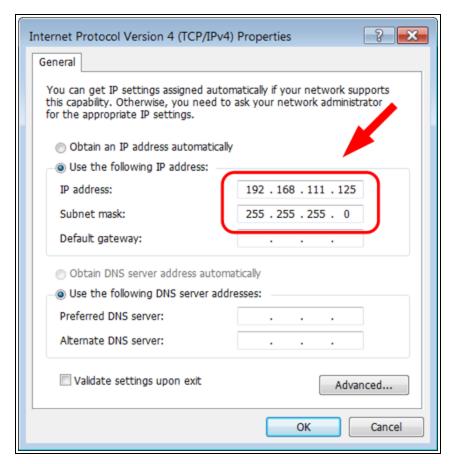

Figure 88: Local Area Connection Properties dialog box

Note: An IP Address is NOT required in the Default Gateway text box.

- 11. Click to save the changes and close the dialog box.
- 12. Click Close twice to close the Local Area Connection Properties and Local Area Connection Status dialog boxes.

# 7.3.2. Install the Upgrade File using the Web Interface

**Note**: The images in this procedure are for Windows® 7 and/or Firefox®. The dialog boxes and windows appear differently on each computer.

- 1. Verify the Download the Upgrade File (on page 59) procedure is complete.
- 2. Using a CAT5e / CAT6 Ethernet cable, connect the Z9-P / Z9-PE Ethernet port to the Ethernet port on the computer.
- 3. Open a web browser.
- 4. In the URL address bar, enter the IP address of the attached Z9-P / Z9-PE.

**Note**: If this is the first time the radio is accessed, enter the default Z9-P / Z9-PE IP Address of 192.168.111.100.

If the IP Address was changed, enter that IP Address.

5. Refresh the browser window (press <F5>). The Home window (on page 116) opens.

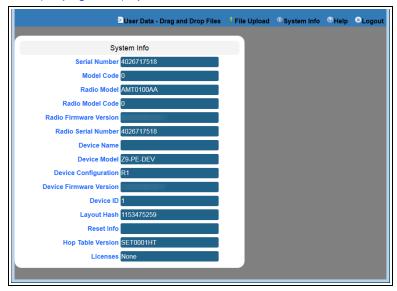

Figure 89: Home window

- Click the File Upload link.
   The Authentication Required (Login) dialog box opens.
- Enter admin in both the User Name and Password text boxes and click OK.
   The Login dialog box closes and the File Upload windowopens.

Note: If the User Name or Password were changed, enter the applicable information.

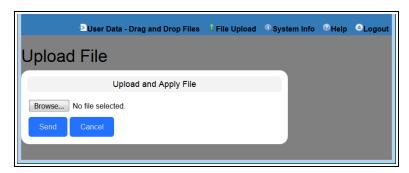

Figure 90: File Upload window

- 8. Click Browse.
  - The Microsoft® File Upload dialog box opens.
- 9. Locate and select the downloaded ZumLink upgrade .pkg file.

# v1.0.7.0 Upgrade Notes for Z9-P / Z9-PE

**Important!**: Inside the downloaded **Z9-P-and-Z9-PE-v1070-Firmware.zip** file, there are **TWO** .pkg files.

The **CORRECT** .pkg file to use depends on the ZumLink version you're upgrading from.

- When upgrading **from v1.0.4.2 or LATER** firmware, use the file named:
  - 1\_Device\_Firmware\_v1\_0\_7\_0\_\_\_when\_upgrading\_from\_v1042\_or\_ later.pkg
- When upgrading from a version **EARLIER than v1.0.4.2**, use the file named:
  - 1\_Device\_Firmware\_v1\_0\_7\_0\_\_\_\_when\_upgrading\_from\_a\_version\_earlier\_than\_v10402.pkg
- For all firmware versions, use the .fcf file for the second part of the upgrade.

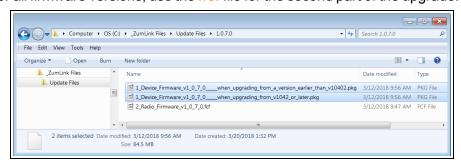

Figure 91: Microsoft® File Upload dialog box with the selected .pkg file

10. Click Open.

The dialog box closes and the **File Upload** window returns showing the selected file.

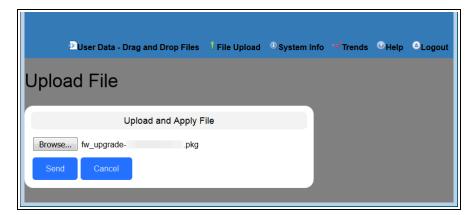

Figure 92: File Upload window with selected .pkg file.

#### 11. Click Send.

The **File Upload** window changes to show the completed upload percentage to the ZumLink.

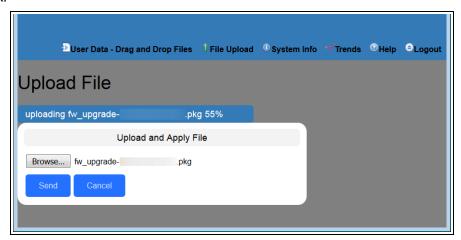

Figure 93: File Upload window showing uploading percentage.

12. Wait for the .pkg or .pkg.txt file to be applied (≈ 6-10 minutes).

The **File Upload** window refreshes and shows the completed and uploaded file applied to the ZumLink.

**Warning! DO NOT** remove power from the Z9-P / Z9-PE during or immediately after this process!

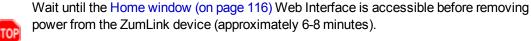

If power was removed prematurely during the upgrade process, the Web Interface pages may not be accessible.

Reinstall the .pkg file and WAIT for the file upgrade process to complete.

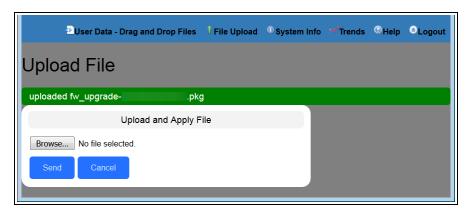

Figure 94: File Upload window showing completed upload of the selected file.

13. Click Browse.

The Microsoft® File Upload dialog box opens.

14. Locate and select the downloaded ZumLink upgrade .fcf file.

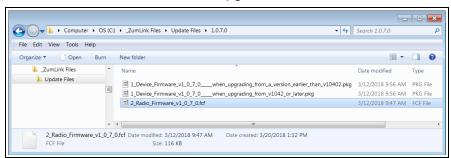

Figure 95: Microsoft® File Upload dialog box with the selected .fcf file

15. Click Open.

The dialog box closes and the **File Upload** window returns showing the selected file.

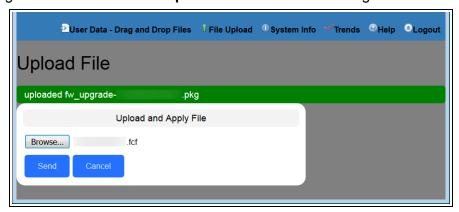

Figure 96: File Upload window with selected .fcf file

#### 16. Click Send.

The **File Upload** window changes to show the completed upload percentage to the ZumLink.

Note: The .fcf file uploads very quickly (≈ 1-2 minutes).

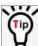

The LEDs (on page 261) indicated the upgrade process.

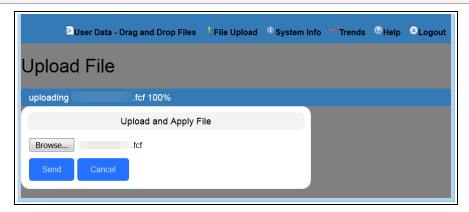

Figure 97: File Upload window showing uploading percentage.

The **File Upload** window refreshes and shows the completed and uploaded file applied to the ZumLink.

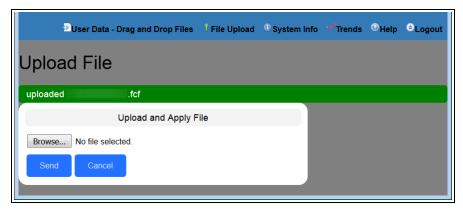

Figure 98: File Upload window showing completed upload of the selected file.

17. Optional: Click the **System Info** link.

The System Info window opens showing the updated firmware on the ZumLink.

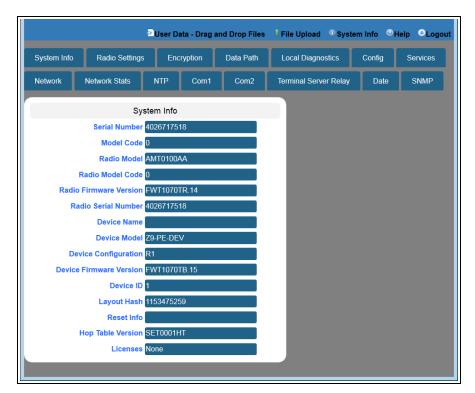

Figure 99: System Info window

Important!: For the v1.0.7.0 upgrade, these settings should have this information: systemInfo.deviceFirmwareVersion=FWT1070TB.15 systemInfo.radioFirmwareVersion=FWT1070TR.14.
If neither of these are listed in their respective settings, repeat the upgrade procedure.

# 8. IP Filtering

IP Filtering is used to allow only traffic in a designated IP subnet to traverse the radio network.

- Within the radio subnet, IPv4, TCP, ICMP (ping), ARP, and UDP traffic are permitted to traverse the radio network, while all other Ethernet traffic is blocked.
- The IP Filtering setting (network.netmaskFilterEnabled=true) does NOT need to
  match on all the radios in the network.
   Only enable IP Filtering on individual radios with incoming LAN Ethernet traffic to filter from
  the network.

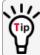

IP Filtering can prevent non-radio Ethernet traffic from adversely affecting the performance and capacity of the radio network.

**Note**: This procedure provides a Tera Term terminal connection to the ZumLink CLI. Other terminal emulators (e.g., HyperTerminal, PuTTY) may be used.

The images in this procedure are for Windows® 7 and/or Firefox®.

The dialog boxes and windows appear differently on each computer.

#### **Procedure**

- 1. On the computer connected to the ZumLink Z9-P / Z9-PE device, open a terminal program (e.g., Tera Term http://ttssh2.osdn.jp/).
- 2. In Tera Term, on the **File** menu, select **New Connection**.

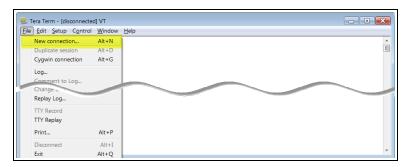

Figure 100: File menu > New Connection

The Tera Term New Connection dialog box opens.

3. Click the **Port** list box arrow and select the COM port the ZumLink device is connected to.

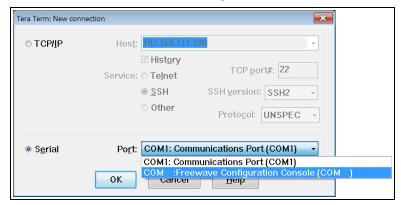

Figure 101: Select the ZumLink COM port

Important!: The Port assignment varies from computer to computer.

- Click **OK** to save the changes and close the dialog box.
   The Tera Term window shows the connected COM port and Baud rate in the title bar of the window.
- 5. In the Tera Term window, click the **Setup** menu and select **Serial Port**.

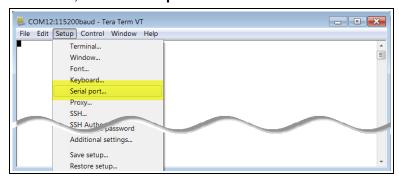

Figure 102: Serial menu > Setup Port

#### The **Tera Term: Serial Port Setup** dialog box opens.

Note: The image shows the default ZumLink settings.

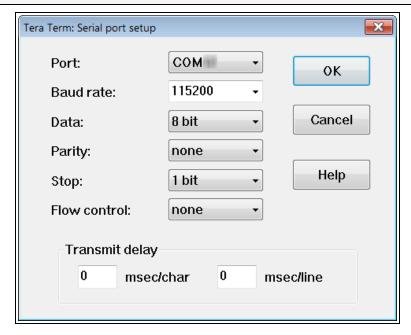

Figure 103: Tera Term: Serial Port Setup dialog box with default settings

- 6. Verify, and change if required, the Tera Term serial port settings (except the **Port** setting) of the connected ZumLink so the settings are the same as the defaults shown in Figure 103.
- 7. Verify the COM port settings are:

Baud Rate / Baudrate: 115200

Data / Databits: 8 bit

Parity: none

Stop / Stopbits: 1 bit

- 8. Click **OK** to save the changes and close the dialog box.
- 9. In the Tera Term window, press <Enter>. The ZumLink CLI Login returns.
- 10. Login using the current **username** and **password**.

**Note**: The password does not appear when typing - it looks blank.

The FreeWave Shell returns.

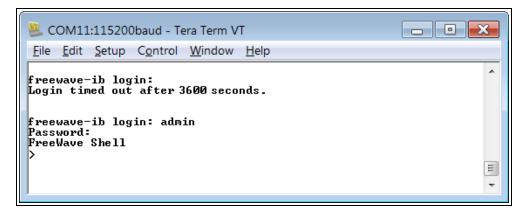

Figure 104: The FreeWave Shell returns.

**Note**: The login times out after 3600 seconds. Repeat the login procedure if needed.

11. At the > prompt, type **network** and press < Enter>. The ZumLink **network** settings appear.

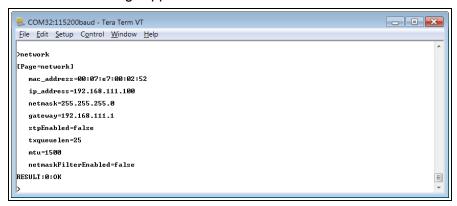

Figure 105: network Settings Page

12. At the > prompt, type network.netmaskFilterEnabled=true and press <Enter>.
The IP Filtering is now active on the ZumLink device.

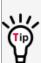

The IP Filtering setting (network.netmaskFilterEnabled=true) does NOT need to match on all the radios in the network.

Only enable IP Filtering on individual radios with incoming LAN Ethernet traffic to filter from the network.

13. At the > prompt, type save and press < Enter > .

Note: See Example: Network Topology with Traffic at the Gateway (on page 81).

### 8.0.1. Example: Network Topology with Traffic at the Gateway

Figure 106 shows:

- The yellow communication link arrows are used to denote which of the radio units can directly communicate.
- Devices in green can communicate with IPv4.
- Devices in red and other traffic is excluded from ZumLink network.

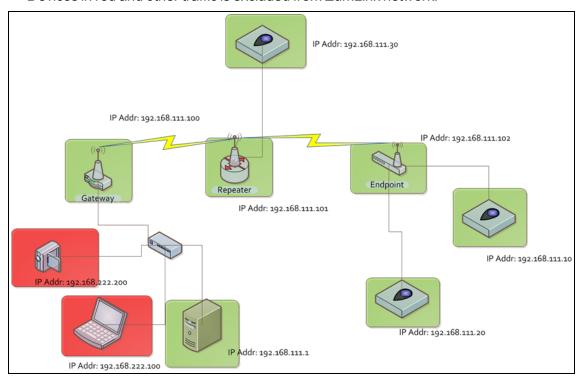

Figure 106: Network Topology with Traffic at the Gateway but not Desired on the Rest of the Network

Figure 106 is a common network topology where IP filtering on the Gateway radio reduces unwanted traffic on the radio network.

In this example:

- Only traffic on the 192.168.111.255 netmask passes over the radio network.
- The red laptop and the camera traffic are on the 222.nnn subnet; their traffic is blocked at the Gateway radio.
- Only IPv4. TCP, UDP, ICMP (ping), and ARP traffic destined to and from the desired subnet is transmitted over the radio network.
- VLAN tagged packets are filtered out because the radio is not considered on the VLAN and therefore VLAN packets cannot be on the same subnet.

## 9. Repeaters

ZumLink Repeater allows the extension of the ZumLink network, forwarding packets between ZumLink devices that could otherwise not communicate directly with each other. The advantage of using Repeaters is to reach very long distances and "hop" over or around obstacles like buildings or hills.

The ZumLink Repeater can be configured as either a Gateway-Repeater or Endpoint-Repeater.

- The Gateway-Repeater is a Gateway that also repeats packets.
- The Endpoint-Repeater is an Endpoint able to repeat packets and master beacons.

This section has this information:

- Repeater Setup Table (on page 84)
  - Hopping OFF Repeater Setup (on page 84)
  - Hopping ON Repeater Setup (on page 85)
- Basic Gateway and Endpoint-Repeater Setup (on page 87)
  - Open a Terminal Emulator Application (on page 88)
  - Hopping On: Gateway and Endpoint-Repeater Setup (on page 91)
  - Hopping Off: Gateway and Endpoint-Repeater Setup (on page 93)
- Repeater Examples (on page 95)
  - Gateway-Repeater (on page 96)
  - Endpoint-Repeater (on page 97)
  - Multiple Repeaters: Gateway-Repeater and Endpoint-Repeater (on page 98)
  - Multiple Repeaters: Four Endpoint-Repeaters (on page 99)

ZumLink Repeaters support all 5 data rates; 115.2kbps, 250kbps, 500kbps, 1Mbps, and 4Mbps.

- At 115.2kbps and 250kbps data rates, hopping capability must be enabled for the ZumLink Repeaters.
- At 500kbps, 1Mbps, and 4Mbps data rates, hopping capability is optional.

When hopping capability is employed, one radio must be configured as the Gateway (or Gateway-Repeater).

- The beacon from the Gateway radio must be heard by the Repeater.
- The Repeater must also re-send the beacon so that the Endpoints, and downstream Repeaters, it communicates with can stay synchronized with the frequency hopping pattern.
- To keep the Gateway and Endpoint-Repeater beacons from colliding, the Endpoint-Repeaters must have their own time slot (radio Repeater slot).
- The Endpoint-Repeater has a radio Repeater slot range from 1-3.
  - A maximum number of 3 Endpoint-Repeaters are supported in an overlapping communication space or RF coverage area.
  - The radio Repeater slot numbers can be reused where there is no RF connectivity or overlap between the reused radio Repeater slots.

Where multiple communication paths are available, the ZumLink Repeater can be influenced to a preferred communication path by optimizing the minimum signal level margin. The minimum signal level margin establishes a minimum signal threshold required for a Repeater hop to be considered.

**FREEWAVE Recommends**: Set the beaconBurstCount (on page 178) to 2 or more for optimal throughput when Repeaters are used and the RF environment is noisy.

This increases the number of beacons sent in a beacon interval.

**Caution**: The repeating operation occurs on the same frequencies normally used for transmit and receive.

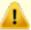

This causes the throughput of the communication path utilizing the Repeater to be reduced by approximately 50 percent with each Repeater hop.

Only communication paths via Repeaters are impacted, communication paths that do not utilize the Repeater remain at full throughput.

## 9.1. Repeater - Setup Table

These tables show the basic setting configurations in a Repeater network with either:

- Hopping OFF Repeater Setup (on page 84)
- Hopping ON Repeater Setup (on page 85)

Note: For detailed procedures, see Basic Gateway and Endpoint-Repeater Setup (on page 87).

### 9.1.1. Hopping OFF Repeater Setup

The settings in this table assumes that radioHoppingMode=Hopping Off.

- Hopping is required at data rates below 500kbps.
- Hopping is optional at data rate 500kbps or above.
- With hopping disabled, a Gateway or Gateway-Repeater is optional.

| Repeater Network Configuration |                                        |                                        |                                                        |
|--------------------------------|----------------------------------------|----------------------------------------|--------------------------------------------------------|
| radioSettings Setting*         | Gateway Setup                          | Endpoint-Repeater Setup                | Endpoint Setup                                         |
| radioMode=                     | Gateway                                | Endpoint_Repeater                      | Endpoint                                               |
| nodeld=                        | N/A                                    | = unique Node ID for each device       | = unique Node ID for each device                       |
| networkId=                     | = same Network ID for all devices      | = same Network ID for all devices      | = same Network ID for all devices                      |
| rfDataRate=                    | = same Data Rate for all devices       | = same Data Rate for all devices       | = same Data Rate for all devices                       |
| dataPath Setting*              | Gateway Setup                          | Endpoint-Repeater Setup                | Endpoint Setup                                         |
| routeMinSignalMarginThresh=    | = desired Link Signal Margin minus 4dB | = desired Link Signal Margin minus 4dB | <ul><li>desired Link Signal Margin minus 4dB</li></ul> |
| network Setting*               | Gateway Setup                          | Endpoint-Repeater Setup                | Endpoint Setup                                         |
| ip_address=                    | = unique IP address for each device.   | = unique IP address for each device.   | = unique IP address for each device.                   |

Note: \*See the dataPath Pages (on page 134), network Pages (on page 164), or radioSettings Pages (on page 177) for additional information.

#### 9.1.2. Hopping ON Repeater Setup

The settings in this table assumes that radioHoppingMode=Hopping On.

- Hopping is required at data rates below 500kbps.
- Hopping is optional at data rate 500kbps or above.
- With hopping enabled, a Gateway or Gateway-Repeater must be configured.

| Repeater Network Configuration |                                                  |                                                  |                                                  |
|--------------------------------|--------------------------------------------------|--------------------------------------------------|--------------------------------------------------|
| radioSettings Setting****      | Gateway Setup                                    | Endpoint-Repeater Setup                          | Endpoint Setup                                   |
| radioMode=                     | Gateway                                          | Endpoint_Repeater                                | Endpoint                                         |
| nodeld=                        | N/A                                              | = unique Node ID for each device                 | = unique Node ID for each device                 |
| networkId=                     | = same Network ID for all devices                | = same Network ID for all devices                | = same Network ID for all devices                |
| rfDataRate=                    | = same Data Rate for all devices                 | = same Data Rate for all devices                 | = same Data Rate for all devices                 |
| radioMaxRepeaters=             | 0-3 1                                            | NA                                               | NA                                               |
| radioRepeaterSlot=             | NA                                               | 1-3 <sup>2</sup>                                 | NA                                               |
| beaconBurstCount=              | 1-7 <sup>3</sup>                                 | NA                                               | NA                                               |
| dataPath Setting****           | Gateway Setup                                    | Endpoint-Repeater Setup                          | Endpoint Setup                                   |
| routeMinSignalMarginThresh=    | = <b>desired</b> Link Signal Margin<br>minus 4dB | = <b>desired</b> Link Signal Margin<br>minus 4dB | = <b>desired</b> Link Signal Margin<br>minus 4dB |
| network Setting****            | Gateway Setup                                    | Endpoint-Repeater Setup                          | Endpoint Setup                                   |
| ip_address=                    | = unique IP address for each device.             | = unique IP address for each device.             | = unique IP address for each device.             |

- 1. Set the radioMaxRepeaters to match the number of overlapping Repeaters with a maximum of 3.
  - Setting this value too high adds unnecessary latency to the network.
  - In this example, set this to 1.
- 2. Set the radioRepeaterSlot to designate which Repeater slot to use, up to the radioMaxRepeaters setting.
  - In this example, set this to 1.

3. Set the beaconBurstCount (on page 178) to 2 or more for optimal throughput when Repeaters are used and the RF environment is noisy.

This increases the number of beacons sent in a beacon interval.

**Note**: \*\*\*\*See the dataPath Pages (on page 134), network Pages (on page 164), or radioSettings Pages (on page 177) for additional information.

## 9.2. Basic Gateway and Endpoint-Repeater Setup

**Important!**: This procedure assumes the user has 3 new ZumLink devices.

The number of Endpoint-Repeaters in the network **must be known before** starting this procedure.

#### The basic setup procedures are:

- A. Open a Terminal Emulator Application (on page 88)
- B. Configure using either:
  - C. Hopping On: Gateway and Endpoint-Repeater Setup (on page 91) or

Hopping Off: Gateway and Endpoint-Repeater Setup (on page 93)

### 9.2.1. Open a Terminal Emulator Application

**Note**: This procedure provides a Tera Term terminal connection to the ZumLink CLI. Other terminal emulators (e.g., HyperTerminal, PuTTY) may be used.

The images in this procedure are for Windows® 7 and/or Firefox®.

The dialog boxes and windows appear differently on each computer.

- 1. On the computer connected to the ZumLink Z9-P / Z9-PE device, open a terminal program (e.g., Tera Term <a href="http://ttssh2.osdn.jp/">http://ttssh2.osdn.jp/</a>).
- 2. In Tera Term, on the File menu, select New Connection.

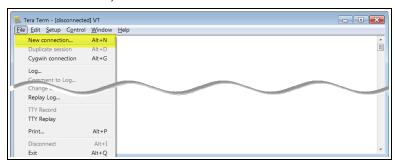

Figure 107: File menu > New Connection

The **Tera Term New Connection** dialog box opens.

3. Click the **Port** list box arrow and select the COM port the ZumLink device is connected to.

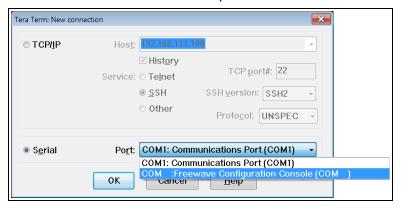

Figure 108: Select the ZumLink COM port

**Important!**: The **Port** assignment varies from computer to computer.

- Click **OK** to save the changes and close the dialog box.
   The Tera Term window shows the connected COM port and Baud rate in the title bar of the window.
- 5. In the Tera Term window, click the **Setup** menu and select **Serial Port**.

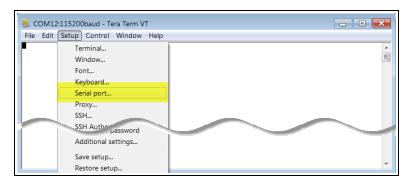

Figure 109: Serial menu > Setup Port

The **Tera Term: Serial Port Setup** dialog box opens.

Note: The image shows the default ZumLink settings.

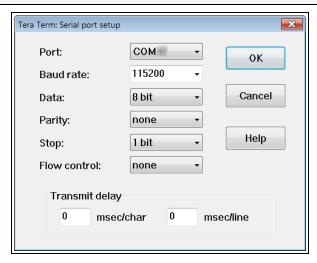

Figure 110: Tera Term: Serial Port Setup dialog box with default settings

- 6. Verify, and change if required, the Tera Term serial port settings (except the **Port** setting) of the connected ZumLink so the settings are the same as the defaults shown in Figure 110.
- 7. Verify the COM port settings are:

Baud Rate / Baudrate: 115200

Data / Databits: 8 bit

Parity: none

Stop / Stopbits: 1 bit

- 8. Click **OK** to save the changes and close the dialog box.
- 9. In the Tera Term window, press <Enter>. The ZumLink CLI Login returns.
- 10. Login using the current **username** and **password**.

**Note**: If the **User Name** or **Password** were changed, enter the applicable information. The password does not appear when typing - it looks blank.

The FreeWave Shell returns.

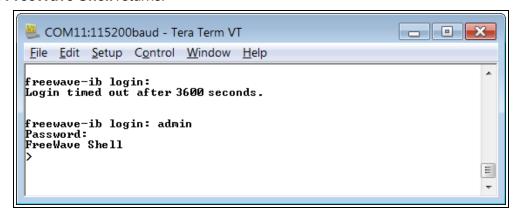

Figure 111: The FreeWave Shell returns.

**Note**: The login times out after 3600 seconds. Repeat the login procedure if needed.

11. At the > prompt, typeradioSettings and press < Enter>. The current [Page=radioSettings] appears. (Figure 112)

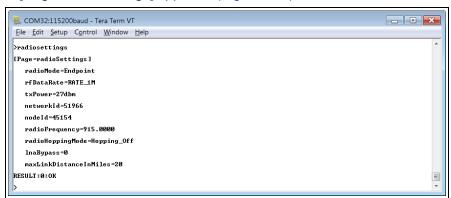

Figure 112: radioSettings Page

- 12. Continue with either:
  - Hopping On: Gateway and Endpoint-Repeater Setup (on page 91)
  - Hopping Off: Gateway and Endpoint-Repeater Setup (on page 93)

### 9.2.2. Hopping On: Gateway and Endpoint-Repeater Setup

Important!: This procedure has HOPPING ON (radioHoppingMode=Hopping On).

If Hopping is OFF (radioHoppingMode=Hopping\_Off) go to Hopping Off: Gateway and Endpoint-Repeater Setup (on page 93).

- 1. On the **Gateway** ZumLink device:
  - a. Complete the Open a Terminal Emulator Application (on page 88) procedure.
  - b. At the > prompt, type:
    - radioSettings.radioMode=Gateway and press < Enter>.
    - ii. radioSettings.networkId=nnnnn where nnnnn is the designated Network ID and press <Enter>.
    - iii. network.ip\_address=nnn.nnn.nnn where nnn.nnn.nnn.nnn is the unique IP address for each device and press <Enter>.
    - iv. radioSettings.rfDataRate=Rate\_nnnn.nn where nnnn.nn is the RF data rate in Kilobytes or Megabytes and press <Enter>.

**Note**: See rfDataRate (on page 191) for the correct command format of the RF Data Rate.

- v. radioHoppingMode=Hopping On and press < Enter>.
- vi. radioSettings.maxRepeater=1 and press < Enter>.
- vii. radioSettings.beaconBurstCount=2 and press <Enter>.
- c. At the > prompt, type save and press < Enter >.
- 2. Disconnect the computer from the **Gateway** ZumLink device.
- 3. On the **Endpoint-Repeater** ZumLink device:
  - a. Complete the Open a Terminal Emulator Application (on page 88) procedure.
  - b. At the > prompt, type:
    - radioSettings.radioMode=Endpoint Repeater and press < Enter>.
    - ii. radioSettings.networkId=nnnn where nnnnn is the designated Network IDused when configuring the Gateway ZumLink device and press <Enter>.
    - iii. network.ip\_address=nnn.nnn.nnn where nnn.nnn.nnn.nnn is the unique IP address for each device and press <Enter>.
    - iv. radioSettings.rfDataRate=Rate\_nnnn.nn where nnnn.nn is the same data rate in Kilobytes or Megabytes used when configuring the Gateway ZumLink device and press <Enter>.

**Note**: See rfDataRate (on page 191) for the correct command format of the RF Data Rate.

- v. radioSettings.nodeId=nnnnn where nnnnn is the unique ID of the device and press <Enter>.
- vi. Verify the radioSettings.radioRepeaterSlot=1 and press <Enter>.
- c. At the > prompt, type save and press < Enter > .
- 4. Disconnect the computer from the **Endpoint-Repeater** ZumLink device.
- 5. On the **Endpoint** ZumLink device:
  - a. Complete the Open a Terminal Emulator Application (on page 88) procedure.
  - b. At the > prompt, type:
    - radioSettings.radioMode=Endpoint and press < Enter>.
    - ii. radioSettings.networkId=nnnnn where nnnnn is the designated Network ID used when configuring the Gateway ZumLink device and press <Enter>.
    - iii. network.ip\_address=nnn.nnn.nnn where nnn.nnn.nnn.nnn is the unique IP address for each device and press <Enter>.
    - iv. radioSettings.rfDataRate=Rate\_nnnn.nn where nnnn.nn is the same data rate in Kilobytes or Megabytes used when configuring the Gateway ZumLink device and press <Enter>.

**Note**: See rfDataRate (on page 191) for the correct command format of the RF Data Rate.

- v. radioSettings.nodeId=nnnnn where nnnnn is the unique ID of the device and press <Enter>
- c. At the > prompt, type save and press < Enter > .

**Note**: The LEDs indicate a successful setup. See LEDs (on page 261) for additional information.

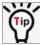

See the Gateway-Repeater (on page 96) example.

## 9.2.3. Hopping Off: Gateway and Endpoint-Repeater Setup

Important!: This procedure has HOPPING OFF (radioHoppingMode=Hopping Off).

If Hopping is ON (radioHoppingMode=Hopping\_On) go to Hopping On: Gateway and Endpoint-Repeater Setup (on page 91).

- 1. On the **Gateway** ZumLink device:
  - a. Complete the Open a Terminal Emulator Application (on page 88) procedure.
  - b. At the > prompt, type:
    - radioSettings.radioMode=Gateway and press < Enter>.
    - ii. radioSettings.networkId=nnnnnwhere nnnnn is the designated Network ID and press <Enter>.
    - iii. network.ip\_address=nnn.nnn.nnn.nnnwhere nnn.nnn.nnn.nnn is the unique IP address for each device and press <Enter>.
    - iv. radioSettings.rfDataRate=Rate\_nnnn.nnwhere nnnn.nn is the RF data rate in Kilobytes or Megabytes and press <Enter>.

**Note**: See rfDataRate (on page 191) for the correct command format of the RF Data Rate.

- v. Verify radioHoppingMode=Hopping Off and press < Enter>.
- c. At the > prompt, type save and press < Enter > .
- 2. Disconnect the computer from the **Gateway**ZumLink device.
- 3. On the **Endpoint-Repeater** ZumLink device:
  - a. Repeat Steps 1 to 12.
  - b. At the > prompt, type:
    - i. radioSettings.radioMode=Endpoint Repeater and press < Enter >.
    - ii. radioSettings.networkId=nnnnnwhere nnnnn is the designated Network IDused when configuring the Gateway ZumLink device and press <Enter>.
    - iii. network.ip\_address=nnn.nnn.nnn.nnnwhere nnn.nnn.nnn.nnn is the unique IP address for each device and press <Enter>.
    - iv. radioSettings.rfDataRate=Rate\_nnnn.nnwhere nnnn.nn is the same
      data rate in Kilobytes or Megabytesused when configuring the Gateway ZumLink
      device and press <Enter>.

**Note**: See rfDataRate (on page 191) for the correct command format of the RF Data Rate.

v. radioSettings.nodeId=nnnnnwhere nnnnn is the unique ID of the device and press <Enter>.

- vi. Verify radioHoppingMode=Hopping Off and press < Enter>.
- c. At the > prompt, type save and press < Enter > .
- 4. Disconnect the computer from the **Endpoint-Repeater** ZumLink device.
- 5. On the **Endpoint** ZumLink device:
  - a. Complete the Open a Terminal Emulator Application (on page 88) procedure.
  - b. At the > prompt, type:
    - i. radioSettings.radioMode=Endpoint and press <Enter>.
    - ii. radioSettings.networkId=nnnnnwhere nnnnn is the designated Network IDused when configuring the Gateway ZumLink device and press <Enter>.
    - iii. network.ip\_address=nnn.nnn.nnn.nnnwhere nnn.nnn.nnn.nnn is the unique IP address for each device and press <Enter>.
    - iv. radioSettings.rfDataRate=Rate\_nnnn.nnwhere nnnn.nn is the same
      data rate in Kilobytes or Megabytesused when configuring the Gateway ZumLink
      device and press <Enter>.

**Note**: See rfDataRate (on page 191) for the correct command format of the RF Data Rate.

- v. radioSettings.nodeId=nnnnnwhere nnnnn is the unique ID of the device
  and press <Enter>
- c. At the > prompt, type save and press < Enter > .

**Note**: The LEDs indicate a successful setup. See LEDs (on page 261) for additional information.

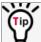

See the Gateway-Repeater (on page 96) example.

## 9.3. Repeater - Examples

**Note**: The yellow communication link arrows are used to denote which of the radio units can directly communicate.

Radio units that DO NOT have yellow communication links between them are considered to be in different communication spaces.

- Gateway-Repeater (on page 96)
- Endpoint-Repeater (on page 97)
- Multiple Repeaters: Gateway-Repeater and Endpoint-Repeater (on page 98)
- Multiple Repeaters: Four Endpoint-Repeaters (on page 99)

#### 9.3.1. Gateway-Repeater

#### Figure 113 shows:

- Endpoints that cannot peer directly can communicate through a Gateway-Repeater, extending the length of a point-to-multipoint network.
- Repeater is operating in Gateway-Repeater mode.
- No performance loss for Gateway-Repeater to Endpoint 1-Endpoint 2-Endpoint 3 communication.
- The throughput for Endpoint 2 to Endpoint 3 communication via Gateway-Repeater is reduced by approximately 50 percent.

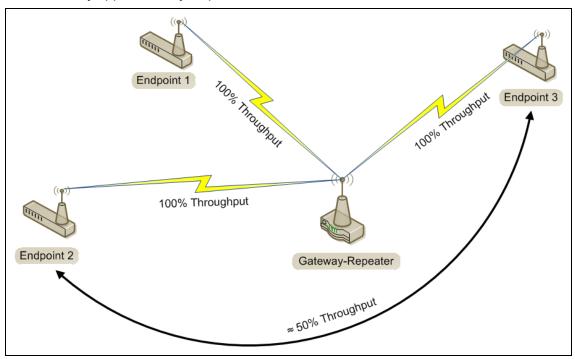

Figure 113: Gateway-Repeater

### 9.3.2. Endpoint-Repeater

#### Figure 114 shows:

- Endpoints that cannot peer directly can communicate through an Endpoint-Repeater, extending the length of a point-to-point network.
- Repeater is operating in Endpoint-Repeater mode.
- No performance loss for Gateway to Endpoint 3, Gateway to Endpoint-Repeater, or Endpoint-Repeater to Endpoint 1-Endpoint 2 communication.
- The throughput for Endpoint 1-Endpoint 2 to Gateway communication via Endpoint-Repeater is reduced by approximately 50 percent.

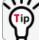

User devices can be physically attached to the Endpoint-Repeater.

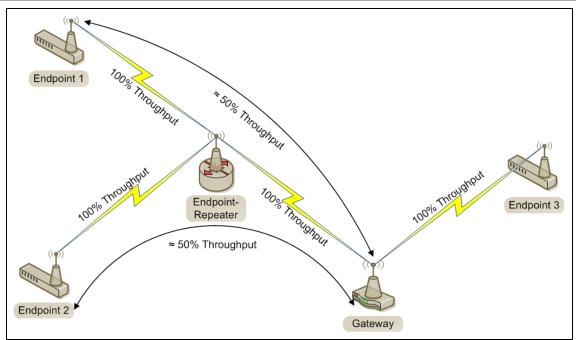

Figure 114: Endpoint-Repeater

### 9.3.3. Multiple Repeaters: Gateway-Repeater and Endpoint-Repeater

Figure 115 shows:

- Repeaters are operating in Gateway-Repeater and Endpoint-Repeater mode.
- No performance loss for Endpoint-Repeater to Gateway-Repeater, Endpoint 1 to Endpoint-Repeater, Endpoint 2 to Gateway-Repeater communication.
- The throughput for Endpoint 1 to Gateway communication via Endpoint-Repeater is reduced by approximately 50 percent.
- The throughput for Endpoint 2 to Endpoint-Repeater via the Gateway-Repeater is reduced by approximately 50 percent.
- Endpoint 1 to Endpoint 2 communicate via the Endpoint-Repeater and Gateway-Repeater, or 2 repeater hops.
- The throughput for Endpoint 1 to Endpoint 2 communication is approximately 25%.
- As Repeaters are chained in the network, round trip delay will increase.
  - When issuing pings of large packet sizes at the lower data rates, such as 115.2K, and a
    beaconInterval = TWENTY\_FIVE\_MS, the latency can increase causing the pings to fail.
  - Allowing appropriate delay between pings resolves this issue.

FREEWAVE Recommends: Set the beaconBurstCount=2 or more and beaconInterval=ONE\_HUNDRED\_MS or more for optimal throughput when extended Repeater networks are used.

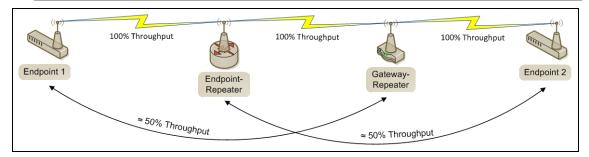

Figure 115: Repeater with Additional Endpoint to Enhance Connectivity

#### 9.3.4. Multiple Repeaters: Four Endpoint-Repeaters

Figure 116 shows:

- Gateway has radio maximum of three Repeaters slots.
- Repeaters are operating in Endpoint-Repeater mode.
- Repeaters in the same network that have overlapping RF coverage must have unique radio Repeater slots.
  - Endpoint-Repeater 1 has a Repeater slot of 1.
  - Endpoint-Repeater 2 has a Repeater slot of 2.
  - Endpoint-Repeater 3 has a radio Repeater slot of 3.
  - Endpoint-Repeater 4 has a radio Repeater slot of 1.
- Endpoint-Repeater 1 and Endpoint-Repeater 4 do NOT overlap in RF coverage; therefore they can use the same repeater slot number.
- Endpoint 1 to Gateway communicate via the Endpoint-Repeater 1-2-3-4 or 4 Repeater hops.
- The throughput for Endpoint 1 to Gateway communication will be approximately 6.25%.

**Important!**: Supporting three Repeaters in the same overlapping RF coverage does NOT limit the total number of Repeaters that can be chained together. However, careful consideration should be made regarding the throughput impact of chained Repeaters.

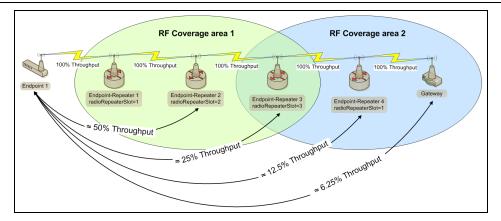

Figure 116: Multiple Repeaters: Four Endpoint-Repeaters

- As Repeaters are chained in the network, round trip delay will increase.
  - When issuing pings of large packet sizes at the lower data rates, such as 115.2K, and a
    beaconInterval = TWENTY FIVE MS, the latency can increase causing the pings to fail.
  - Allowing appropriate delay between pings resolves this issue.

**FREEWAVE Recommends**: Set the <a href="https://beaconBurstCount=2">beaconInterval=ONE\_HUNDRED\_MS</a> or more for optimal throughput when extended Repeater networks are used.

## 10. Ports and Pinouts

This section identifies the ports and pinouts of the ZumLink device.

#### **Ports**

- Z9-P Ports (on page 101)
- Z9-PE Ports (on page 101)
- Serial and Ethernet Port Details (on page 102)

### **Pinouts**

• Z9-P Pinouts (on page 103)

### 10.1. Ports

#### 10.1.1. Z9-P Ports

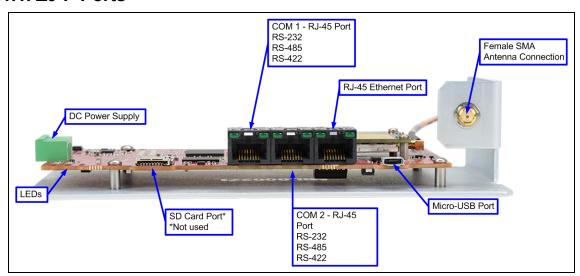

Figure 117: ZumLink Z9-P Ports

#### 10.1.2. **Z9-PE Ports**

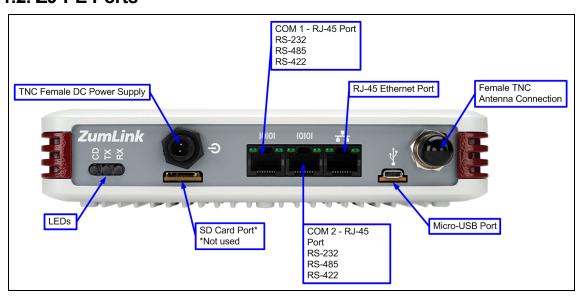

Figure 118: ZumLink Z9-PE Ports

### 10.2. Serial and Ethernet Port Details

**Note**: The RJ-45 Ethernet and the micro USB connectors are standard connectors with industry standard pinout and signals. See the LEDs (on page 261) for additional information.

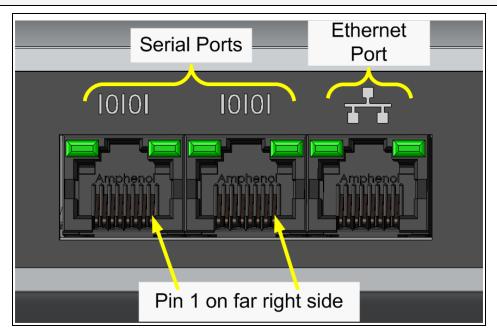

Figure 119: Serial and Ethernet Ports

#### 10.2.1. **Z9-P** Pinouts

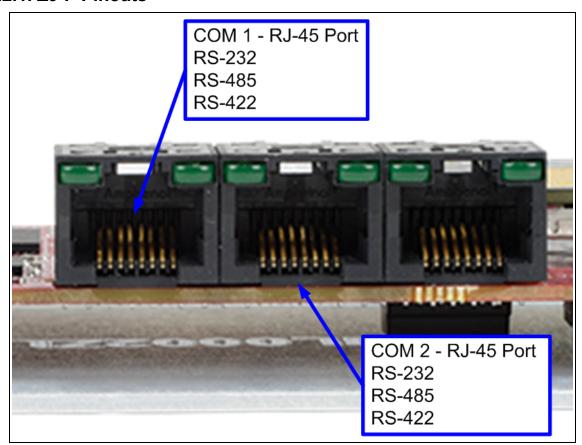

Figure 120: Z9-P Pinouts

(I) - Input (O) - Output (B) - Bidirectional

| Z9-P / Z9-PE Serial Port Pinout Information |         |              |              |
|---------------------------------------------|---------|--------------|--------------|
| Pin Number                                  | RS232   | RS485        | RS422        |
| 1                                           |         |              |              |
| 2                                           | CD (O)  |              | -            |
| 3                                           | DTR (I) |              |              |
| 4                                           | GND     | GND          | GND          |
| 5                                           | RXD (I) |              | TX+ (A+) (O) |
| 6                                           | TXD (O) | RX+ (Y+) (B) | RX+ (Y+) (I) |
| 7                                           | CTS (O) | RX- (Z-) (B) | RX- (Z-) (I) |
| 8                                           | RTS (I) |              | TX- (B-) (O) |

| Z9-P / Z9-PE Serial Port Pinout Information |              |       |       |
|---------------------------------------------|--------------|-------|-------|
| Pin Number                                  | RS232        | RS485 | RS422 |
| ***Com1.mode=                               | RS232        | RS485 | RS485 |
| Com2.mode=                                  |              |       |       |
| ***Com1.duplex=                             | Half or Full | Half  | Full  |
| Com2.duplex=                                |              |       |       |

**Note**: \*\*\*See the Com1 or Com2 section for detailed information.

Important!: The RTS and CTS signals are ONLY available for COM2.

The RTS and CTS signals are **NOT supported for COM1**.

# 11. Mounting the ZumLink

Separate mounting kits are available for purchase from FreeWave.

Z9-P FreeWave Part Number: AOH0001HT
Z9-PE FreeWave Part Number: AOH4003SP

#### **Mounting Procedures**

- Z9-P Mounting (on page 106)
- Z9-PE Mounting (on page 107)

## **11.1. Z9-P Mounting**

## 11.1.1. Included Equipment

| Z9-P - Included Equipment |                                                                |  |
|---------------------------|----------------------------------------------------------------|--|
| Qty                       | Description                                                    |  |
| 1                         | DIN Rail Spring Clip                                           |  |
| 3                         | Flat-head machine screws, Phillips, M4 x 0.7, 12mm Long        |  |
| 1                         | DIN Rail Bracket                                               |  |
| 4                         | Pan-head machine screws, Phillips, 4-40, 1/4" Long, Lock Patch |  |
| 1                         | Mounting Instruction Sheet                                     |  |

## **User-supplied Equipment**

- · Medium Phillips-head screwdriver
- Medium Flat-head screwdriver

#### **Procedure**

- 1. Use the Pan-head machine screws to attach the DIN Rail Bracket to the ZumLink.
- 2. Orient the DIN Rail Bracket / DIN Rail Spring Clip assembly so:
  - a. The spring-loaded end of the DIN Rail Spring Clip is on the bottom lip of the rail.
  - b. The **fixed (not spring-loaded)** end of the DIN Rail Spring Clip is on the top.

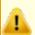

**Caution**: Per the manufacturer's instructions, the DIN Rail Spring Clip is oriented with **spring-loaded end on the bottom lip of the rail**.

3. Use the Flat-head machine screws to attach the DIN Rail Spring Clip to the DIN Rail Bracket.

4. Mount the ZumLink to the 35mm DIN rail using the rail slide on the enclosure.

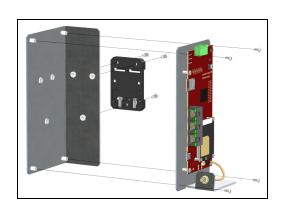

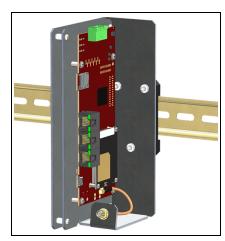

Figure 121: Z9-P attached to a DIN rail with the power connection on top.

## 11.2. Z9-PE Mounting

#### 11.2.1. Included Equipment

| <b>Z9-P</b> | Z9-PE Mounting Kit - Included Equipment                 |  |  |
|-------------|---------------------------------------------------------|--|--|
| Qty         | Description                                             |  |  |
| 1           | DIN Rail Spring Clip                                    |  |  |
| 3           | Flat-head machine screws, Phillips, M4 x 0.7, 12mm Long |  |  |
| 1           | DIN Rail Bracket                                        |  |  |
| 3           | Pan-head machine screws, Phillips, 6-32 Unc, 1/4" Long  |  |  |
| 1           | Mounting Instruction Sheet                              |  |  |

## **User-supplied Equipment**

- Medium Phillips-head screwdriver
- · Medium Flat-head screwdriver

#### **Procedure**

- 1. Use the Pan-head machine screws to attach the DIN Rail Bracket to the ZumLink.
- 2. Decide the orientation of the ZumLink.

**Note**: The ZumLink can be mounted with either the power connection or antenna connection at the top.

- 3. Orient the DIN Rail Bracket / DIN Rail Spring Clip assembly so:
  - a. The spring-loaded end of the DIN Rail Spring Clip is on the bottom lip of the rail.
  - b. The **fixed (not spring-loaded)** end of the DIN Rail Spring Clip is on the top.

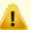

**Caution**: Per the manufacturer's instructions, the DIN Rail Spring Clip is oriented with spring-loaded end on the bottom lip of the rail.

- 4. Use the Flat-head machine screws to attach the DIN Rail Spring Clip to the DIN Rail Bracket.
- 5. Mount the ZumLink to the 35mm DIN rail using the rail slide on the enclosure.

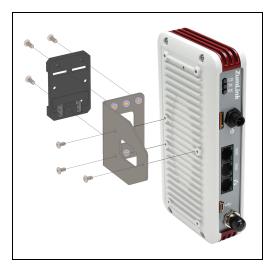

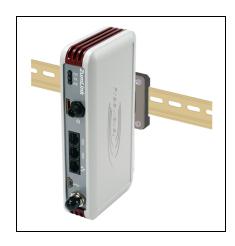

Figure 122: Z9-PE attached to a DIN rail with the power connection on top.

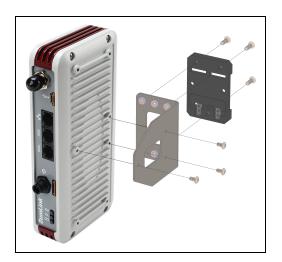

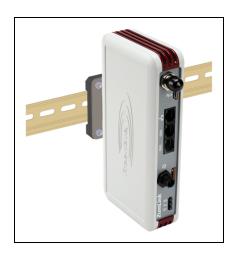

Figure 123: Z9-PE attached to a DIN rail with the antenna connection on top.

#### 11.3. Removing the ZumLink from the DIN Rail

- 1. Push upwards on the DIN Rail Spring Clip (compressing the springs in the bottom).
- 2. Pivot the top of the DIN Rail Bracket / DIN Rail Spring Clip assembly off of the rail.
- 3. Move the whole DIN Rail Spring Clip down to release the bottom of the clip.

# 12. Approved Antennas

#### 12.0.1. Omni-Directional Antennas

The 900MHz is approved by the FCC for use with omni-directional antennas with a 10.5dBi gain or less.

**Note**: These antennas, including antenna gains, are approved for use with the ZumLink device.

| 900MHz Omni-Directional Antennas |            |              |                              |                         |
|----------------------------------|------------|--------------|------------------------------|-------------------------|
| Gain (dBd)                       | Gain (dBi) | Manufacturer | Manufacturer<br>Model Number | FreeWave<br>Part Number |
| 3.85                             | 5.0        | Antenex      | EB8965C                      | EAN0905WC               |
| 3.0                              | 5.15       | Maxrad       | MAX-9053                     | EAN0900WC               |
| -0.15                            | 2.0        | Mobile Mark  | PSKN3-925S                   | EAN0900SR               |
| -2.15                            | 0.0        | Mobile Mark  | PSTG0-915SE                  | EAN0900SQ               |

#### 12.0.2. Directional Antennas

The 900MHz is approved by the FCC for use with Yagi-directional antennas with a 16.0 dBi gain or less.

| 900MHz Directional Antennas |            |              |                              |                         |
|-----------------------------|------------|--------------|------------------------------|-------------------------|
| Gain (dBd)                  | Gain (dBi) | Manufacturer | Manufacturer<br>Model Number | FreeWave<br>Part Number |
| 6.45                        | 8.6        | WaveLink     | PRO890-8-40F02N4             | EAN0906YC               |

#### 12.0.3. Alternative Antennas

Antennas other than those listed in this section can potentially be used with the ZumLink with provisions.

- The antennas must be of a similar type.
- The antenna gain CANNOT exceed 10.5dBi for Omni-directional.
- The antenna gain CANNOT exceed 16.0dBi for Directional antennas.
- The overall system EIRP does not exceed 36dBm.

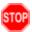

**Warning!** A proper combination with the ZumLink is required to ensure the system meets FCC requirements.

#### 13. Web Interface

The Z9-P / Z9-PE has a web interface used to:

- Drag and drop a customized configuration (.cfg) file
- Search the Help information.
- Upgrade the firmware on the ZumLink.
- · View System information
- View Trends

These windows are available to view information, complete a firmware upgrade, and change the configuration of the Z9-P / Z9-PE:

- File Upload window (on page 113)
- Help window (on page 115)
- Home window (on page 116)
- System Info window (on page 117)
- User Data Drag and Drop window (on page 118)

#### 13.1. File Upload window

The **File Upload** window is used to search for and upload these file types into the Z9-P / Z9-PE:

| Extension      | File Type                        |
|----------------|----------------------------------|
| .cfg; .cfg.txt | Configuration changes            |
| .fcf; .fcf.txt | Radio module Firmware updates    |
| .pkg; .pkg.txt | Interface board Firmware updates |

#### **Access and Window Description**

**Note**: The images in this procedure are for Windows® 7 and/or Firefox®. The dialog boxes and windows appear differently on each computer.

- Open a web browser.
- 2. In the URL address bar, enter the IP address of the attached Z9-P / Z9-PE.

**Note**: If this is the first time the radio is accessed, enter the default Z9-P / Z9-PE IP Address of 192.168.111.100.

If the IP Address was changed, enter that IP Address.

- 3. Refresh the browser window (press <F5>). The Home window (on page 116) opens.
- 4. Click the File Upload link.

The **Authentication Required** (Login) dialog box opens.

5. Enter admin in both the User Name and Password text boxes and click OK. The Login dialog box closes and the File Upload window opens.

**Note**: If the **User Name** or **Password** were changed, enter the applicable information.

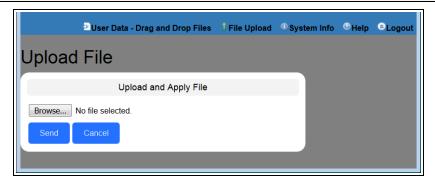

Figure 124: File Upload window

| File Upload window |                                                                                                    |
|--------------------|----------------------------------------------------------------------------------------------------|
| Control Title      | Control Description                                                                                                    |
| Browse button      | Click to open the Microsoft® File Upload dialog box.                                                                    |
|                    | Note: The Browse button title is dependent on the chosen browser.                                                       |
| Send button        | Click to start the upgrade process on the ZumLink.                                                                      |
| Cancel button      | Click to cancel the file transfer if the transfer is already started or refresh the window and clear the selected file. |

#### 13.2. Help window

The **Help** window is used to read information about the settings of the Z9-P / Z9-PE.

#### **Access and Window Description**

- 1. Open a web browser.
- 2. In the URL address bar, enter the IP address of the attached Z9-P / Z9-PE.

**Note**: If this is the first time the radio is accessed, enter the default Z9-P / Z9-PE IP Address of 192.168.111.100.

If the IP Address was changed, enter that IP Address.

- 3. Refresh the browser window (press <F5>). The Home window (on page 116) opens.
- 4. Click the Help link.
  - The Authentication Required (Login) dialog box opens.
- 5. Enter **admin** in both the **User Name** and **Password** text boxes and click **OK**. The **Login** dialog box closes and the **Help** window opens.

**Note**: If the **User Name** or **Password** were changed, enter the applicable information.

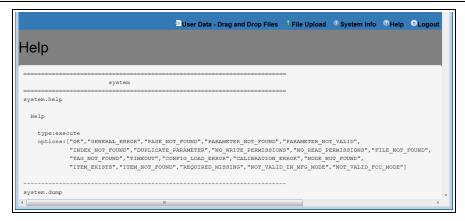

Figure 125: Help window

Note: The information in this window is read-only.

#### 13.3. Home window

The **Home** window is the default window when Z9-P / Z9-PE is opened in a web browser. It is used to:

- View basic System information of the connected Z9-P / Z9-PE.
- Provide links to other windows of the Z9-P / Z9-PE.

#### **Access and Window Description**

- 1. Open a web browser.
- 2. In the URL address bar, enter the IP address of the attached Z9-P / Z9-PE.

**Note**: If this is the first time the radio is accessed, enter the default Z9-P / Z9-PE IP Address of 192.168.111.100.

If the IP Address was changed, enter that IP Address.

3. Refresh the browser window (press <F5>). The Z9-P / Z9-PE **Home** window opens.

Note: See the systemInfo Pages (on page 210) for detailed information about the settings.

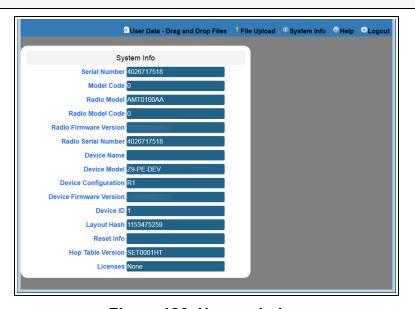

Figure 126: Home window

**Note**: The information in this window is read-only.

#### 13.4. System Info window

The **System Info** window allows the user to explore settings organized by page of the connected Z9-P / Z9-PE.

#### **Access and Window Description**

- 1. Open a web browser.
- 2. In the URL address bar, enter the IP address of the attached Z9-P / Z9-PE.

**Note**: If this is the first time the radio is accessed, enter the default Z9-P / Z9-PE IP Address of 192.168.111.100.

If the IP Address was changed, enter that IP Address.

- 3. Refresh the browser window (press <F5>). The Home window (on page 116) opens.
- Click the System Info link.
   The Authentication Required (Login) dialog box opens.
- 5. Enter admin in both the User Name and Password text boxes and click OK. The Login dialog box closes and the System Info window opens.

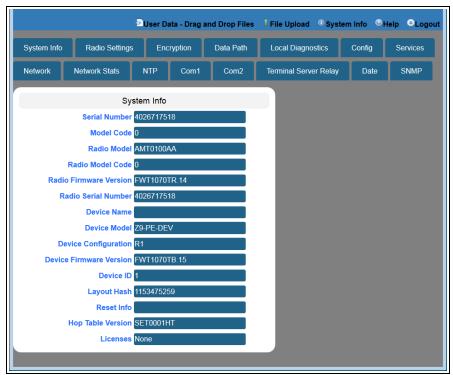

Figure 127: System Info window

**Note**: The information in this window is read-only.

#### 13.5. User Data - Drag and Drop window

The **User Data - Drag and Drop** window lists the default files of the Z9-P / Z9-PE.

#### **Access and Window Description**

- 1. Open a web browser.
- 2. In the URL address bar, enter the IP address of the attached Z9-P / Z9-PE.

**Note**: If this is the first time the radio is accessed, enter the default Z9-P / Z9-PE IP Address of 192.168.111.100.

If the IP Address was changed, enter that IP Address.

- 3. Refresh the browser window (press <F5>). The Home window (on page 116) opens.
- 4. Click the **User Data Drag and Drop** link.
  The **Authentication Required** (Login) dialog box opens.
- 5. Enter admin in both the User Name and Password text boxes and click OK.

  The Login dialog box closes and the User Data Drag and Drop window opens.

**Note**: If the **User Name** or **Password** were changed, enter the applicable information.

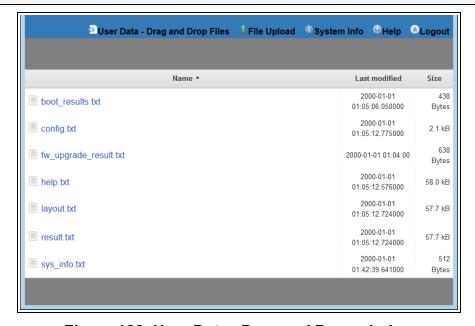

Figure 128: User Data - Drag and Drop window

**Note**: See the Z9-P / Z9-PE Files and Descriptions (on page 264) for detailed information about these files.

# 14. COM Pages

- baudrate (on page 120)
- breakBeforeSendUs (on page 120)
- ConectionDrops (on page 121)
- databits (on page 121)
- delayBeforeSendMs (on page 122)
- duplex (on page 123)
- flowControl (on page 123)
- handler (on page 124)

- mode (on page 125)
- parity (on page 126)
- RxBytes (on page 126)
- stopbits (on page 127)
- TerminalServerPort (on page 127)
- TerminalServerTimeOut (on page 128)
- TxBytes (on page 129)

**Note**: If the "=" sign is appended to the parameter, it is an implied change to that parameter. If a value is NOT included after the "=", the value becomes a null, space, or 0 (zero) **depending on the parameter**.

**Example**: Entering **frequencyKey** returns the current value of **frequencyKey**. Entering **frequencyKey=** is an implied change to **frequencyKey**. If a value is NOT included, it changes **frequencyKey** to 0 (zero).

#### 14.1. baudrate

| baudrate                 |                                                      |                                            |
|--------------------------|------------------------------------------------------|--------------------------------------------|
| Setting                  | Description                                          |                                            |
| CLI / Web Page           | [Page=Com1]                                          |                                            |
|                          | [Page=Com2]                                          |                                            |
| CLI Command              | • Com1.baudrate=nnnn                                 |                                            |
|                          | • Com2.baudrate=nnnn                                 |                                            |
|                          | Note: Where nnnn is the baudrat                      | e value.                                   |
| Web Interface<br>Control | Baudrate                                             |                                            |
| Default Setting          | 115200                                               |                                            |
| Options                  | Options                                              |                                            |
|                          | 1200                                                 | 38400                                      |
|                          | 2400                                                 | 57600                                      |
|                          | 4800                                                 | 115200                                     |
|                          | 9600                                                 | 230400                                     |
|                          | 14400                                                | 250000                                     |
|                          | 19200                                                |                                            |
| Description              | The Com1.baudrate or Com2.bau rate for COM1 or COM2. | drate setting designates the COM port baud |

#### 14.2. breakBeforeSendUs

| breakBeforeSendUs        |                                             |
|--------------------------|---------------------------------------------|
| Setting                  | Description                                 |
| CLI / Web Page           | [Page=Com1]                                 |
|                          | [Page=Com2]                                 |
| CLI Command              | Coml.breakBeforeSendUs=nnnn                 |
|                          | • Com2.breakBeforeSendUs=nnnn               |
|                          | Note: Where nnnn is the break signal value. |
| Web Interface<br>Control | Break Before Send Us                        |
| Default Setting          | 0 (zero)                                    |

| breakBeforeSendUs |                                                                                                    |  |
|-------------------|----------------------------------------------------------------------------------------------------|--|
| Setting           | Description                                                                                                    |  |
| Options           | The maximum value is 0 (zero).                                                                                                    |  |
|                   | The minimum value is 1000.                                                                                                    |  |
| Description       | The Com1.breakBeforeSendUs or Com2.breakBeforeSendUs setting designates how long the COM port will send a break signal for at least the number of microseconds specified before sending the data. |  |
|                   | <b>Example</b> : For COM1, enter Com1.breakBeforeSendUs=500 to have the COM1 port send a break signal for 500 microseconds.                                                                       |  |

# 14.3. ConectionDrops

| ConectionDrops  | ConectionDrops                                                                                                    |  |
|-----------------|----------------------------------------------------------------------------------------------------|--|
| Setting         | Description                                                                                                    |  |
| CLI / Web Page  | [Page=Com1]                                                                                                    |  |
|                 | [Page=Com2]                                                                                                    |  |
| CLI Command     | • Com1.ConectionDrops                                                                                                    |  |
|                 | • Com2.ConectionDrops                                                                                                    |  |
| Web Interface   | Connection Drops                                                                                                    |  |
| Control         |                                                                                                    |  |
| Default Setting | N/A                                                                                                    |  |
| Options         | N/A                                                                                                    |  |
| Description     | The <b>Com1.ConectionDrops</b> or <b>Com2.ConectionDrops</b> command reports the number of terminal server connections dropped due to inactivity on the network socket. |  |
|                 | Note: This is a Read-only parameter.                                                                                                    |  |

#### 14.4. databits

| databits       |             |
|----------------|-------------|
| Setting        | Description |
| CLI / Web Page | [Page=Com1] |
|                | [Page=Com2] |

| databits        |                                                                                                    |
|-----------------|----------------------------------------------------------------------------------------------------|
| Setting         | Description                                                                                                  |
| CLI Command     | • Com1.databits=7                                                                                            |
|                 | • Com2.databits=7                                                                                            |
|                 | • Com1.databits=8                                                                                            |
|                 | • Com2.databits=8                                                                                            |
| Web Interface   | Databits                                                                                                    |
| Control         |                                                                                                    |
| Default Setting | 8                                                                                                    |
| Options         | 7 or 8                                                                                                    |
| Description     | The Com1.databits or Com2.databits setting designates the number of data bits in the frame for COM1 or COM2. |

# 14.5. delayBeforeSendMs

| delayBeforeSendMs        |                                                                                                    |  |
|--------------------------|----------------------------------------------------------------------------------------------------|--|
| Setting                  | Description                                                                                                    |  |
| CLI / Web Page           | [Page=Com1]                                                                                                    |  |
|                          | [Page=Com2]                                                                                                    |  |
| CLI Command              | • Coml.delayBeforeSendMs=nnnn                                                                                                    |  |
|                          | • Com2.delayBeforeSendMs=nnnn                                                                                                    |  |
|                          | Note: Where nnnn is the time delay in milliseconds.                                                                                                    |  |
| Web Interface<br>Control | Delay Before Send MS                                                                                                    |  |
| Default Setting          | 0 (zero)                                                                                                    |  |
| Options                  | The maximum value is 0 (zero).                                                                                                    |  |
|                          | The minimum value is 5000.                                                                                                    |  |
| Description              | The Com1.delayBeforeSendMs or Com2.delayBeforeSendMs setting designates the amount of time delay in milliseconds the ZumLink waits to allow the device connected to the COM port to switch from transmit (Tx) to receive (Rx) mode. |  |
|                          | <b>Example</b> : For COM1, enter Com1.delayBeforeSendMs=100 for a 100 millisecond delay.                                                                                                    |  |
|                          | Increase this delay if the ZumLink is responding <b>before</b> a polling system is ready for a response.                                                                                                    |  |

# **14.6.** duplex

| duplex                   |                                                                                                    |
|--------------------------|----------------------------------------------------------------------------------------------------|
| Setting                  | Description                                                                                                    |
| CLI / Web Page           | [Page=Com1]                                                                                                    |
|                          | [Page=Com2]                                                                                                    |
| CLI Command              | • Coml.duplex=Half                                                                                              |
|                          | • Com2.duplex=Half                                                                                              |
|                          | • Com1.duplex=Full                                                                                              |
|                          | • Com2.duplex=Full                                                                                              |
| Web Interface<br>Control |                                                                                                    |
| Web Interface<br>Control | Duplex                                                                                                    |
| Default Setting          | Full                                                                                                    |
| Options                  | Half or Full                                                                                                    |
| Description              | Important!: This setting ONLY applies to the RS485 mode.                                                        |
|                          | The Com1.duplex or Com2.duplex setting designates whether the COM port is Full or Half duplex.  The command is: |
|                          | The continuous.                                                                                                 |
|                          | Note: See Ports and Pinouts (on page 100) for input and output information.                                     |
|                          | Note: The default value is Full.                                                                                |

#### 14.7. flowControl

| flowControl    |                                 |
|----------------|---------------------------------|
| Setting        | Description                     |
| CLI / Web Page | [Page=Com1]                     |
|                | [Page=Com2]                     |
| CLI Command    | For Com2, the command is:       |
|                | • Off: Com2.flowControl=Off     |
|                | • On: Com2.flowControl=Hardware |

| flowControl              |                                                                                                    |
|--------------------------|----------------------------------------------------------------------------------------------------|
| Setting                  | Description                                                                                                    |
| Web Interface<br>Control | Flow Control                                                                                                    |
| Default Setting          | Off                                                                                                    |
| Options                  | • Off                                                                                                    |
|                          | Hardware                                                                                                    |
| Description              | Important!: The RTS and CTS signals are ONLY available for COM2. The RTS and CTS signals are NOT supported for COM1. |
|                          | The Com2.flowControl setting designates the hardware flow control as either on or off.                               |

### 14.8. handler

| handler                  |                                                    |
|--------------------------|----------------------------------------------------|
| Setting                  | Description                                        |
| CLI / Web Page           | [Page=Com1]                                        |
|                          | [Page=Com2]                                        |
| CLI Command              | CLI                                                |
|                          | The command is:                                    |
|                          | • Com1.handler=cli                                 |
|                          | • Com2.handler=cli                                 |
|                          | Tamping Commun                                     |
|                          | Terminal Server                                    |
|                          | The command is:                                    |
|                          | • Coml.handler=TerminalServer                      |
|                          | • Com2.handler=TerminalServer                      |
|                          | Trace                                              |
|                          | A configuration CLI with trace is on the COM port. |
|                          | • Com1.handler=trace                               |
|                          | • Com2.handler=trace                               |
| Web Interface<br>Control | Handler                                            |
| Default Setting          | TerminalServer                                     |

| handler     |                                                                                                    |
|-------------|----------------------------------------------------------------------------------------------------|
| Setting     | Description                                                                                                    |
| Options     | CLI (on page 124)                                                                                                   |
|             | Terminal Server (on page 124)                                                                                       |
|             | Trace (on page 124)                                                                                                 |
| Description | The Com1.handler or Com2.handler setting designates the protocol of the COM port as CLI, Terminal Server, or Trace. |
|             | Notes                                                                                                    |
|             | The COM port will act as a terminal server.                                                                         |
|             | <ul> <li>The TCP port number is determined by the COM TerminalServerPort<br/>setting.</li> </ul>                    |
|             | The default port number for COM1 is 5041.                                                                           |
|             | The default port number for COM2 is 5042.                                                                           |
|             | Important!: If using Terminal Server Relay, the TCP port numbers MUST BE be consistent across all involved radios.  |
|             | FREEWAVE Recommends: If using the Terminal Server Relay setting, keep the TCP port numbers as their defaults.       |

### 14.9. mode

| mode            |                   |
|-----------------|-------------------|
| Setting         | Description       |
| CLI / Web Page  | [Page=Com1]       |
|                 | [Page=Com2]       |
| CLI Command     | • Com1.mode=RS232 |
|                 | • Com2.mode=RS232 |
|                 | • Com1.mode=RS485 |
|                 | • Com2.mode=RS485 |
| Web Interface   | Mode              |
| Control         |                   |
| Default Setting | RS232             |
| Options         | • RS232           |
|                 | • RS485           |

| mode        |                                                                                                    |
|-------------|----------------------------------------------------------------------------------------------------|
| Setting     | Description                                                                                                    |
| Description | The Com1.mode or Com2.mode setting designates the COM port mode as either RS232 or RS485.  Note: When Com1.mode=RS485 or Com2.mode=RS485  AND Com1.duplex=Full or Com2.duplex=Full, the COM supports RS422. |

# 14.10. parity

| parity          |                                                                                            |
|-----------------|--------------------------------------------------------------------------------------------|
| Setting         | Description                                                                                |
| CLI / Web Page  | [Page=Com1]                                                                                |
|                 | [Page=Com2]                                                                                |
| CLI Command     | • Coml.parity=None                                                                         |
|                 | • Com2.parity=None                                                                         |
|                 | • Coml.parity=Even                                                                         |
|                 | • Com2.parity=Even                                                                         |
|                 | • Coml.parity=Odd                                                                          |
|                 | • Com2.parity=Odd                                                                          |
| Web Interface   | Parity                                                                                     |
| Control         |                                                                                            |
| Default Setting | None                                                                                       |
| Options         | None                                                                                       |
|                 | • Even                                                                                     |
|                 | • Odd                                                                                      |
| Description     | The Com1.parity or Com2.parity setting designates the COM port parity bits for the system. |

# 14.11. RxBytes

| RxBytes        |                |
|----------------|----------------|
| Setting        | Description    |
| CLI / Web Page | [Page=Com1]    |
|                | [Page=Com2]    |
| CLI Command    | • Com1.RxBytes |
|                | • Com2.RxBytes |

| RxBytes                  |                                                                                              |
|--------------------------|----------------------------------------------------------------------------------------------|
| Setting                  | Description                                                                                  |
| Web Interface<br>Control | RX Bytes                                                                                     |
| Default Setting          | N/A                                                                                          |
| Options                  | N/A                                                                                          |
| Description              | The Com1.RxBytes or Com2.RxBytes command reports the total bytes received from the COM port. |
|                          | Note: This is a Read-only parameter.                                                         |

# **14.12. stopbits**

| stopbits        |                                                                                                    |
|-----------------|----------------------------------------------------------------------------------------------------|
| Setting         | Description                                                                                           |
| CLI / Web Page  | [Page=Com1]                                                                                           |
|                 | [Page=Com2]                                                                                           |
| CLI Command     | • Coml.stopbits=1                                                                                     |
|                 | • Com2.stopbits=1                                                                                     |
|                 | • Coml.stopbits=2                                                                                     |
|                 | • Com2.stopbits=2                                                                                     |
| Web Interface   | Stopbits                                                                                              |
| Control         |                                                                                                    |
| Default Setting | 1                                                                                                    |
| Options         | • 1                                                                                                   |
|                 | • 2                                                                                                   |
| Description     | The <b>Com1.stopbits</b> or <b>Com2.stopbits</b> setting designates the COM port number of stop bits. |

#### 14.13. TerminalServerPort

**Note**: See Examples - Terminal Server Relay (on page 221) for additional information.

| TerminalServerPort |             |
|--------------------|-------------|
| Setting            | Description |
| CLI / Web Page     | [Page=Com1] |
|                    | [Page=Com2] |

| TerminalServerPort       |                                                                                                    |
|--------------------------|----------------------------------------------------------------------------------------------------|
| Setting                  | Description                                                                                                   |
| CLI Command              | Com1.TerminalServerPort=nnn                                                                                   |
|                          | • Com2.TerminalServerPort=nnn                                                                                 |
| Web Interface<br>Control | Terminal Server Port                                                                                          |
| Default Setting          | The default port number for COM1 is 5041.                                                                     |
|                          | The default port number for COM2 is 5042.                                                                     |
| Options                  | The minimum value is 0 (zero).                                                                                |
|                          | The maximum value is 65535.                                                                                   |
| Description              | The Com1.TerminalServerPort or Com2.TerminalServerPort setting designates the TCP port number.                |
|                          | FREEWAVE Recommends: If using the Terminal Server Relay setting, keep the TCP port numbers as their defaults. |

### 14.14. TerminalServerTimeOut

**Note**: See Examples - Terminal Server Relay (on page 221) for additional information.

| TerminalServerTimeOut    |                                                                                                    |
|--------------------------|----------------------------------------------------------------------------------------------------|
| Setting                  | Description                                                                                                    |
| CLI / Web Page           | [Page=Com1]                                                                                                    |
|                          | [Page=Com2]                                                                                                    |
| CLI Command              | • Coml.TerminalServerTimeOut=nnn                                                                                                    |
|                          | • Com2.TerminalServerTimeOut=nnn                                                                                                    |
| Web Interface<br>Control | Terminal Server Time Out                                                                                                    |
| Default Setting          | 300                                                                                                    |
| Options                  | The minimum value is 0 (zero).                                                                                                    |
|                          | The maximum value is 3600.                                                                                                    |
| Description              | The Com1.TerminalServerTimeOut or Com2.TerminalServerTimeOut setting designates the amount of time, in seconds, the Terminal Server remains open without data being received from the network. |
|                          | Note: This can prevent an idle socket from remaining open indefinitely, preventing new connections.                                                                                            |

# **14.15. TxBytes**

| TxBytes         |                                                                           |
|-----------------|---------------------------------------------------------------------------|
| Setting         | Description                                                               |
| CLI / Web Page  | [Page=Com1]                                                               |
|                 | [Page=Com2]                                                               |
| CLI Command     | • Coml.TxBytes                                                            |
|                 | • Com2.TxBytes                                                            |
| Web Interface   | TX Bytes                                                                  |
| Control         |                                                                           |
| Default Setting | N/A                                                                       |
| Options         | N/A                                                                       |
| Description     | The Com1.TxBytes or Com2.TxBytes command reports the total bytes sent out |
|                 | of the COM port.                                                          |
|                 | Note: This is a Read-only parameter.                                      |

# 15. Config Pages

- addTraceMask (on page 131)
- factoryDefaults (on page 131)
- getCurrentConfig (on page 131)
- handleDragDrop (on page 131)
- licenseState (on page 131)
- loadConfig (on page 132)
- removeTraceMask (on page 132)
- reset (on page 132)
- restore (on page 132)
- save (on page 133)

**Note**: If the "=" sign is appended to the parameter, it is an implied change to that parameter. If a value is NOT included after the "=", the value becomes a null, space, or 0 (zero) **depending on the parameter**.

**Example**: Entering **frequencyKey** returns the current value of **frequencyKey**. Entering **frequencyKey=** is an implied change to **frequencyKey**. If a value is NOT included, it changes **frequencyKey** to 0 (zero).

#### 15.1. addTraceMask

Important!: FreeWave internal use only.

# 15.2. factoryDefaults

| factoryDefaults          |                                                                                                    |
|--------------------------|----------------------------------------------------------------------------------------------------|
| Setting                  | Description                                                                                          |
| CLI / Web Page           | [Page=config]                                                                                        |
| CLI Command              | config.factoryDefaults=set                                                                           |
| Web Interface<br>Control | Factory Defaults                                                                                     |
| Default Setting          | N/A                                                                                                  |
| Options                  | Set                                                                                                  |
| Description              | The <b>config.factoryDefaults</b> command restores the ZumLink to its factory default configuration. |

# 15.3. getCurrentConfig

Important!: FreeWave internal use only.

#### 15.4. handleDragDrop

Important!: FreeWave internal use only.

#### 15.5. licenseState

| licenseState             |                     |
|--------------------------|---------------------|
| Setting                  | Description         |
| CLI / Web Page           | [Page=config]       |
| CLI Command              | config.licenseState |
| Web Interface<br>Control | License State       |
| Default Setting          | N/A                 |
| Options                  | N/A                 |

| licenseState |                                                                                                |
|--------------|------------------------------------------------------------------------------------------------|
| Setting      | Description                                                                                    |
| Description  | The <b>config.licenseState</b> command reports the extra feature licenses in the Z9-P / Z9-PE. |
|              | Note: This is a Read-only parameter.                                                           |

# 15.6. loadConfig

Important!: FreeWave internal use only.

#### 15.7. removeTraceMask

Important!: FreeWave internal use only.

#### 15.8. reset

| reset                 |                                                                       |
|-----------------------|-----------------------------------------------------------------------|
| Setting               | Description                                                           |
| CLI / Web Page        | [Page=config]                                                         |
| CLI Command           | Reboot the entire ZumLink device:                                     |
|                       | • config.reset=now                                                    |
|                       | • config.reset=reboot                                                 |
|                       | Reset to restart the main application:                                |
|                       | • config.reset=reset                                                  |
| Web Interface Control | Reset                                                                 |
| Default Setting       | N/A                                                                   |
| Options               | N/A                                                                   |
| Description           | The <b>config.reset</b> command restarts or reboots the Z9-P / Z9-PE. |

#### 15.9. restore

| restore        |               |
|----------------|---------------|
| Setting        | Description   |
| CLI / Web Page | [Page=config] |

| restore                  |                                                                                                    |
|--------------------------|----------------------------------------------------------------------------------------------------|
| Setting                  | Description                                                                                        |
| CLI Command              | • config.restore=now                                                                               |
|                          | • config.restore                                                                                   |
|                          | • restore                                                                                          |
| Web Interface<br>Control | Restore                                                                                            |
| Default Setting          | N/A                                                                                                |
| Options                  | N/A                                                                                                |
| Description              | The <b>config.restore</b> command reloads a previously saved setting configuration of the ZumLink. |
|                          | Note: Restore happens automatically when the ZumLink starts.                                       |

#### 15.10. save

| save            |                                                                          |
|-----------------|--------------------------------------------------------------------------|
| Setting         | Description                                                              |
| CLI / Web Page  | [Page=config]                                                            |
| CLI Command     | • config.save=now                                                        |
|                 | • config.save                                                            |
|                 | • save                                                                   |
| Web Interface   | Save                                                                     |
| Control         |                                                                          |
| Default Setting | N/A                                                                      |
| Options         | N/A                                                                      |
| Description     | The config.save command saves changes made to the ZumLink configuration. |

# 16. dataPath Pages

- aggregateEnabled (on page 135)
- compressionEnabled (on page 135)
- fecRate (on page 136)
- MacTableEntryAgeTimeout (on page 137)
- otaMaxFragmentSize (on page 139)
- routeMinSignalMarginThresh (on page 139)

**Note**: If the "=" sign is appended to the parameter, it is an implied change to that parameter. If a value is NOT included after the "=", the value becomes a null, space, or 0 (zero) **depending on the parameter**.

Example: Entering frequencyKey returns the current value of frequencyKey. Entering frequencyKey= is an implied change to frequencyKey.

If a value is NOT included, it changes frequencyKey to 0 (zero).

# 16.1. aggregateEnabled

| aggregateEnabled         |                                                                                                    |
|--------------------------|----------------------------------------------------------------------------------------------------|
| Setting                  | Description                                                                                                    |
| CLI / Web Page           | [Page=dataPath]                                                                                                    |
| CLI Command              | Enable:                                                                                                    |
|                          | • dataPath.aggregateEnabled=true                                                                                                    |
|                          | Disable:                                                                                                    |
|                          | • dataPath.aggregateEnabled=false                                                                                                    |
| Web Interface<br>Control | Aggregate Enabled                                                                                                    |
| Default Setting          | False                                                                                                    |
| Options                  | • True                                                                                                    |
|                          | • False                                                                                                    |
| Description              | The dataPath.aggregateEnabled setting enables the aggregation of smaller packets to enhance throughput.                                                    |
|                          | Notes                                                                                                    |
|                          | <ul> <li>When enabled, this setting adds 20 msec of latency, however net throughput<br/>may increase due to sending fewer, larger packets.</li> </ul>      |
|                          | <ul> <li>If another packet is not received within 20 msec, the aggregated packet is<br/>transmitted.</li> </ul>                                            |
|                          | This setting does NOT need to match on all radios.                                                                                                    |
|                          | <ul> <li>Packets below 900 bytes are aggregated up to an aggregated packet size of<br/>970 bytes.</li> </ul>                                               |
|                          | <ul> <li>All radios have the ability to de-aggregate received packets, regardless of the<br/>aggregation setting.</li> </ul>                               |
|                          | <b>FREEWAVE Recommends</b> : Enable this setting on individual radios that send a high percentage of network data packets that are smaller than 900 bytes. |

# 16.2. compressionEnabled

| compressionEnabled |                 |
|--------------------|-----------------|
| Setting            | Description     |
| CLI / Web Page     | [Page=dataPath] |

| compressionEnabled       |                                                                                                    |
|--------------------------|----------------------------------------------------------------------------------------------------|
| Setting                  | Description                                                                                                    |
| CLI Command              | Enable:                                                                                                    |
|                          | • dataPath.compressionEnabled=true                                                                                                    |
|                          | Disable:                                                                                                    |
|                          | • dataPath.compressionEnabled=false                                                                                                    |
| Web Interface<br>Control | Compression Enabled                                                                                                    |
| Default Setting          | False                                                                                                    |
| Options                  | • True                                                                                                    |
|                          | False                                                                                                    |
| Description              | When the dataPath.compressionEnabled setting is enabled, the outgoing packets are analyzed and, if the data packet can be compressed, sent compressed.  Note: The compression ratio varies depending on the type of data being transmitted.  Example: Text data is easily compressible, while video data is not. |
|                          | Notes                                                                                                    |
|                          | When enabled, this setting adds a maximum of 10 msec of latency, however net throughput may increase due to sending more data in each packet.                                                                                                    |
|                          | This setting does NOT need to match on all radios.                                                                                                    |
|                          | <ul> <li>All radios have the ability to de-compress received packets, regardless of their<br/>compression setting.</li> </ul>                                                                                                    |
|                          | <b>FREEWAVE Recommends</b> : Enable this setting on individual radios that send compressible data.                                                                                                    |

### 16.3. fecRate

| fecRate        |                             |
|----------------|-----------------------------|
| Setting        | Description                 |
| CLI / Web Page | [Page=dataPath]             |
| CLI Command    | Enable:                     |
|                | • dataPath.fecRate=RATE_7_8 |
|                | Disable:                    |
|                | • dataPath.fecRate=RATE_1_1 |

| fecRate                  |                                                                                                    |
|--------------------------|----------------------------------------------------------------------------------------------------|
| Setting                  | Description                                                                                                    |
| Web Interface<br>Control | FEC Rate                                                                                                    |
| Default Setting          | RATE_1_1                                                                                                    |
| Options                  | • RATE_1_1 • RATE_7_8                                                                                                    |
| Description              | The dataPath.fecRate setting enables the FEC (Forward Error Correction) rate.                                                                                                    |
|                          | Note: FEC increases the reliability of the data transferred over the air at the cost of some transmission throughput.                                                                                                    |
|                          | Notes                                                                                                    |
|                          | The FEC setting MUST match on ALL radios in the network, to maintain over-<br>the-air compatibility.                                                                                                    |
|                          | <ul> <li>When enabled, this setting indicates that for every 7 bytes in, the radio sends<br/>8 bytes out, with the 8th byte used for parity / error correction.</li> </ul>                                                                                                    |
|                          | Enables FEC with a packet overhead of about 13%.                                                                                                    |
|                          | Improves sensitivity and link range in noisy environments.                                                                                                    |
|                          | Adds resilience in noisy environments.                                                                                                    |
|                          | FEC reduces the maximum achievable throughput.                                                                                                    |
|                          | <ul> <li>However, in noisy environments, net throughput may increase due to<br/>reduced errors and retries.</li> </ul>                                                                                                    |
|                          | Caution: When enabling FEC, start with the farthest Endpoints, then any Repeaters, then lastly the Gateway. As FEC is enabled on each radio, that radio is temporarily dropped off the network, until any downstream Repeaters and the Gateway also have FEC enabled, at which time all communication will resume. |
|                          | FREEWAVE Recommends: When viewing local diagnostics, if the RadioBadCRC (on page 157) count is more than 15-20% of the total transmitted packets (the RadioLLTx (on page 159) count), enabling the FEC setting is beneficial.                                                                                      |

# 16.4. MacTableEntryAgeTimeout

| MacTableEntryAgeTimeout |                 |
|-------------------------|-----------------|
| Setting                 | Description     |
| CLI / Web Page          | [Page=dataPath] |

| MacTableEntryAgeTimeout  |                                                                                                    |
|--------------------------|----------------------------------------------------------------------------------------------------|
| Setting                  | Description                                                                                                    |
| CLI Command              | MacTableEntryAgeTimeout_BETA_FEATURE=nnnnn                                                                                                    |
|                          | Note: Where nnnnn is the number of seconds.                                                                                                    |
| Web Interface<br>Control | MAC Table Entry Age Timeout Beta Feature                                                                                                    |
| Default Setting          | 120                                                                                                    |
| Options                  | <ul><li>The minimum value is 30.</li><li>The maximum value is 86400.</li></ul>                                                                                                    |
| Description              | The dataPath.MacTableEntryAgeTimeout setting designates the number of seconds before an inactive entry in the MAC Table ages out and becomes expired.                                      |
|                          | The radio network learns the MAC address of devices connected to particular radio endpoints and stores them in a MAC table.                                                                |
|                          | As traffic passes between the endpoints, the entries in the MAC table are updated.                                                                                                    |
|                          | <ul> <li>If packets have NOT been sent or received to a MAC address within the designated dataPath.MacTableEntryAgeTimeout period, the entry in the table is marked as expired.</li> </ul> |
|                          | Expired entries must be relearned and will generate some extra traffic on the network until the radio endpoint associated with the MAC address is learned.                                 |
|                          | This timeout does impact the time it takes to learn the new path.                                                                                                    |
|                          | This value can be optimized in the case of parallel Repeaters to allow for fail over.                                                                                                    |
|                          | Setting this value too small such that normal traffic does not keep the MAC table entry from expiring may generate excess network traffic.                                                 |
|                          | FREEWAVE Recommends: Set this timeout longer than the polling rate on the network.  Entries do not use the new timeout value until they are updated when a packet transfer.                |
|                          | Note: See MacTableShow (on page 155) to view the MAC to nodeld mapping table.                                                                                                    |

# 16.5. otaMaxFragmentSize

| otaMaxFragmentSize       |                                                                                                    |
|--------------------------|----------------------------------------------------------------------------------------------------|
| Setting                  | Description                                                                                                    |
| CLI / Web Page           | [Page=dataPath]                                                                                                    |
| CLI Command              | dataPath.otaMaxFragmentSize=nnnn                                                                                                    |
|                          | Note: Where nnnn is the maximum fragment size.                                                                                                |
| Web Interface<br>Control | OTA Max Fragment Size                                                                                                    |
| Default Setting          | 1000                                                                                                    |
| Options                  | The minimum value is 64.                                                                                                    |
|                          | The maximum value is 1000.                                                                                                    |
| Description              | The <b>dataPath.otaMaxFragmentSize</b> setting designates the maximum fragment size, in bytes, sent over the air.                             |
|                          | Packets larger than the <b>maxPacketSize</b> are fragmented into smaller packets whose size is determined by the <b>otaMaxFragementSize</b> . |
|                          | Notes                                                                                                    |
|                          | This setting does NOT need to match on all radios.                                                                                            |
|                          | A smaller number may give better performance in a high interference environment.  A larger number can increase throughput.                    |

# 16.6. routeMinSignalMarginThresh

| routeMinSignalMarginThresh |                                                |
|----------------------------|------------------------------------------------|
| Setting                    | Description                                    |
| CLI / Web Page             | [Page=dataPath]                                |
| CLI Command                | dataPath.routeMinSignalMarginThresh=nnnn       |
|                            | Note: Where nnnn is the minimum signal margin. |
| Web Interface<br>Control   | Route Min Signal Margin Thresh                 |
| Default Setting            | • 10                                           |
| Options                    | The minimum value is -5.                       |
|                            | The maximum value is 60.                       |

| routeMinSignalI | routeMinSignalMarginThresh                                                                                                    |  |
|-----------------|----------------------------------------------------------------------------------------------------|--|
| Setting         | Description                                                                                                    |  |
| Description     | The dataPath.routeMinSignalMarginThresh setting designates the minimum (threshold) signal margin, in dB, the next hop must be considered part of the packet route.                                    |  |
|                 | Notes                                                                                                    |  |
|                 | When Repeaters are enabled, the packets take the path through the radio network with the minimum number of hops.                                                                                      |  |
|                 | By increasing the threshold value, the possible routes can be reduced to allow a particular routing path to be preferred.                                                                             |  |
|                 | FREEWAVE Recommends: This value should be at least 4 dB lower than the reported link margin to the next hop.                                                                                          |  |
|                 | <b>Example</b> : If the best-reported link margin for the next hop is 20 dB, this number should be set to 16 or less. This prevents the traffic from choosing an alternative route with lower margin. |  |

# 17. Date Pages

- dcAppStartTime (on page 142)
- dcAppUptime (on page 142)
- time (on page 143)
- timeString (on page 143)
- upTime (on page 144)
- upTimeString (on page 144)

**Note**: If the "=" sign is appended to the parameter, it is an implied change to that parameter. If a value is NOT included after the "=", the value becomes a null, space, or 0 (zero) **depending on the parameter**.

Example: Entering frequencyKey returns the current value of frequencyKey. Entering frequencyKey= is an implied change to frequencyKey.

If a value is NOT included, it changes frequencyKey to 0 (zero).

# 17.1. dcAppStartTime

Important!: Time zones do not apply on the ZumLink.

| dcAppStartTime           |                                                                                      |
|--------------------------|--------------------------------------------------------------------------------------|
| Setting                  | Description                                                                          |
| CLI / Web Page           | [Page=date]                                                                          |
| CLI Command              | • date.dcAppStartTime                                                                |
|                          | • dcAppStartTime                                                                     |
| Web Interface<br>Control | DC App Start Time                                                                    |
| Default Setting          | N/A                                                                                  |
| Options                  | N/A                                                                                  |
| Description              | The date.dcAppStartTime command reports the time stamp of when the main app started. |
|                          | Note: This is a Read-only parameter.                                                 |

### 17.2. dcAppUptime

Important!: Time zones do not apply on the ZumLink.

| dcAppUptime              |                                                                                        |
|--------------------------|----------------------------------------------------------------------------------------|
| Setting                  | Description                                                                            |
| CLI / Web Page           | [Page=date]                                                                            |
| CLI Command              | • date.dcAppUptime                                                                     |
|                          | • dcAppUptime                                                                          |
| Web Interface<br>Control | DC App Uptime                                                                          |
| Default Setting          | N/A                                                                                    |
| Options                  | N/A                                                                                    |
| Description              | The date.dcAppUptime command reports the number of seconds since the main app started. |
|                          | Note: This is a Read-only parameter.                                                   |

#### 17.3. time

Important!: Time zones do not apply on the ZumLink.

| time                     |                                                                           |
|--------------------------|---------------------------------------------------------------------------|
| Setting                  | Description                                                               |
| CLI / Web Page           | [Page=date]                                                               |
| CLI Command              | • date.time                                                               |
|                          | • time                                                                    |
| Web Interface<br>Control | Time                                                                      |
| Default Setting          | N/A                                                                       |
| Options                  | N/A                                                                       |
| Description              | The date.time command reports the current time in Unix time stamp format. |
|                          | Note: This is a Read-only parameter.                                      |

# 17.4. timeString

Important!: Time zones do not apply on the ZumLink.

| timeString               |                                                                                                    |
|--------------------------|----------------------------------------------------------------------------------------------------|
| Setting                  | Description                                                                                                    |
| CLI / Web Page           | [Page=date]                                                                                                    |
| CLI Command              | date.timeString=MM/DD/YYYY HH.MM.SS                                                                                     |
| Web Interface<br>Control | Time String                                                                                                    |
| Default Setting          | N/A                                                                                                    |
| Options                  | N/A                                                                                                    |
| Description              | The <b>date.timeString</b> setting changes the time ONLY if the ntpReference (on page 176) is set to REFCLK_LOCALCLOCK. |
|                          | Important!: If the ZumLink loses power, the time must be manually reset.                                                |

### 17.5. upTime

Important!: Time zones do not apply on the ZumLink.

| upTime                   |                                                                                    |
|--------------------------|------------------------------------------------------------------------------------|
| Setting                  | Description                                                                        |
| CLI / Web Page           | [Page=date]                                                                        |
| CLI Command              | • date.upTime                                                                      |
|                          | • upTime                                                                           |
| Web Interface<br>Control | Up Time                                                                            |
| Default Setting          | N/A                                                                                |
| Options                  | N/A                                                                                |
| Description              | The date.upTime command reports the number of seconds since the ZumLink restarted. |
|                          | Note: This is a Read-only parameter.                                               |

### 17.6. upTimeString

Important!: Time zones do not apply on the ZumLink.

| upTimeString             |                                                                                                    |
|--------------------------|----------------------------------------------------------------------------------------------------|
| Setting                  | Description                                                                                                    |
| CLI / Web Page           | [Page=date]                                                                                                    |
| CLI Command              | <ul> <li>date.upTimeString</li> <li>upTimeString</li> <li>Example: A return of Uptime 5 Days 01:36:41 means the unit has been up for 5 days, 1 hour, 36 minutes, and 41 seconds.</li> </ul> |
| Web Interface<br>Control | Up Time String                                                                                                    |
| Default Setting          | N/A                                                                                                    |
| Options                  | N/A                                                                                                    |

| upTimeString |                                                                                                    |
|--------------|----------------------------------------------------------------------------------------------------|
| Setting      | Description                                                                                                    |
| Description  | The <b>date.upTimeString</b> command reports the amount of time in Days, Hours, Minutes, and Seconds the ZumLink device has been powered on without a reboot. |
|              | Note: This is a Read-only parameter.                                                                                                    |

# 18. Encryption Pages

- activeKey (on page 147)
- encryptionMode (on page 147)
- getKey (on page 148)
- remoteRestore (on page 149)
- remoteSave (on page 149)
- setKey (on page 149)

**Note**: If the "=" sign is appended to the parameter, it is an implied change to that parameter. If a value is NOT included after the "=", the value becomes a null, space, or 0 (zero) **depending on the parameter**.

Example: Entering frequencyKey returns the current value of frequencyKey. Entering frequencyKey= is an implied change to frequencyKey.

If a value is NOT included, it changes frequencyKey to 0 (zero).

### 18.1. activeKey

**Caution**: Encryption settings **MUST match** on ALL radios in the network to maintain over-theair compatibility.

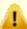

When enabling Encryption, start with the farthest Endpoints, then any Repeaters, then lastly the Gateway.

As Encryption is enabled on each radio, that radio temporarily drops off the network, until any downstream Repeaters and the Gateway also have Encryption enabled, at which time all communication will resume.

| activeKey                |                                                                                                    |
|--------------------------|----------------------------------------------------------------------------------------------------|
| Setting                  | Description                                                                                                    |
| CLI / Web Page           | [Page=encryption]                                                                                                    |
| CLI Command              | <ul> <li>encryption.activeKey=Off</li> <li>encryption.activeKey=Key1 to Key16</li> <li>Example: encryption.activeKey=Key10.</li> </ul>                                                                                        |
| Web Interface<br>Control | Active Key                                                                                                    |
| Default Setting          | Off                                                                                                    |
| Options                  | Off     Key1 to Key16                                                                                                    |
| Description              | The encryption.activeKey setting designates the active key.  Important!: Assigning the activeKey to a key that is NOT set will NOT allow communication across the link.  Keys MUST BE set before they can become active keys. |

### 18.2. encryptionMode

**Caution**: Encryption settings **MUST match** on ALL radios in the network to maintain over-theair compatibility.

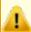

When enabling Encryption, start with the farthest Endpoints, then any Repeaters, then lastly the Gateway.

As Encryption is enabled on each radio, that radio temporarily drops off the network, until any downstream Repeaters and the Gateway also have Encryption enabled, at which time all communication will resume.

| encryptionMode           |                                                                       |
|--------------------------|-----------------------------------------------------------------------|
| Setting                  | Description                                                           |
| CLI / Web Page           | [Page=encryption]                                                     |
| CLI Command              | AES Counter Mode:                                                     |
|                          | • encryption.encryptionMode=AES_CTR                                   |
|                          | AES Counter Mode with MIC (Message Integrity Check):                  |
|                          | • encryption.encryptionMode=AES_CCM                                   |
| Web Interface<br>Control | Encryption Mode                                                       |
| Default Setting          | AES_CTR                                                               |
| Options                  | AES_CCM                                                               |
|                          | AES_CTR                                                               |
| Description              | The encryption.encryptionMode setting designates the encryption mode. |
|                          | Important!: Use of encryption may affect latency and user throughput. |

## 18.3. getKey

**Caution**: Encryption settings **MUST match** on ALL radios in the network to maintain over-theair compatibility.

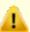

When enabling Encryption, start with the farthest Endpoints, then any Repeaters, then lastly the Gateway.

As Encryption is enabled on each radio, that radio temporarily drops off the network, until any downstream Repeaters and the Gateway also have Encryption enabled, at which time all communication will resume.

| getKey                   |                                  |
|--------------------------|----------------------------------|
| Setting                  | Description                      |
| CLI / Web Page           | [Page=encryption]                |
| CLI Command              | encryption.getKey=Key1 to Key16  |
|                          | Example: encryption.getKey=key8. |
| Web Interface<br>Control | Get Key                          |
| Default Setting          | Off                              |
| Options                  | • Off                            |
|                          | Key1 to Key16                    |

| getKey      |                                                                                                    |
|-------------|----------------------------------------------------------------------------------------------------|
| Setting     | Description                                                                                                    |
| Description | The encryption.getKey command reports this information about the key:  • Whether the key is 128- or 256-bit key.  • If the key is empty. |
|             | Note: This is a Read-only parameter.                                                                                                    |

#### 18.4. remoteRestore

Important!: FreeWave internal use only.

#### 18.5. remoteSave

Important!: FreeWave internal use only.

## 18.6. setKey

**Caution**: Encryption settings **MUST match** on ALL radios in the network to maintain over-theair compatibility.

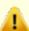

When enabling Encryption, start with the farthest Endpoints, then any Repeaters, then lastly the Gateway.

As Encryption is enabled on each radio, that radio temporarily drops off the network, until any downstream Repeaters and the Gateway also have Encryption enabled, at which time all communication will resume.

| setKey         |                                                                                                |
|----------------|------------------------------------------------------------------------------------------------|
| Setting        | Description                                                                                    |
| CLI / Web Page | [Page=encryption]                                                                              |
| CLI Command    | The format of this setting is: setKey [key] [128 or 256 key in hex]                            |
|                | Example: 128 bit key: encryption.setKey=key1 1234567890abcdef1234567890abcdef                  |
|                | Example: 256 bit key: encryption.setKey=key2 1234567890abcdef1234567890abcdef1234567890abc def |

| setKey                   |                                                                                                    |
|--------------------------|----------------------------------------------------------------------------------------------------|
| Setting                  | Description                                                                                                    |
| Web Interface<br>Control |                                                                                                    |
| Web Interface<br>Control | Set Key                                                                                                    |
| Default Setting          | N/A                                                                                                    |
| Options                  | N/A                                                                                                    |
| Description              | The encryption.setKey setting loads the key.  Enter encryption.setKey= WITHOUT an actual key to erase or clear the key. |

## 19. localDiagnostics Pages

- signalLevel (on page 152)
- signalMargin (on page 152)
- cntBadBCC (on page 153)
- cntBadSync (on page 153)
- cntETX (on page 153)
- cntSTX (on page 153)
- getStats (on page 153)
- interfaceBytesRx (on page 154)
- interfaceBytesTx (on page 154)
- interfaceDataRx (on page 154)
- interfaceDataTx (on page 154)
- MacTableClear (on page 154)
- MacTableShow (on page 155)
- monitoredNode (on page 155)
- RadioAckTx (on page 156)
- RadioBadAckRx (on page 156)
- RadioBadCRC (on page 157)
- RadioBadSync (on page 157)

- RadioContentionDrop (on page 158)
- RadioLLRx (on page 158)
- RadioLLTx (on page 159)
- RadioNoAckTx (on page 159)
- RadioReliableRx (on page 159)
- RadioReliableTx (on page 159)
- RadioRexmit (on page 159)
- RadioRx (on page 160)
- RadioSendingDrop (on page 160)
- RadioTimedOut (on page 160)
- RadioTooLong (on page 160)
- RadioTooShort (on page 160)
- RadioTx (on page 161)
- resetsDetected (on page 161)
- resetSent (on page 161)
- resetStats (on page 161)
- showChannelDiags (on page 162)
- showNodeDiags (on page 162)
- timestamp (on page 163)

## 19.1. signalLevel

**Important!**: The **localDiagnostics** are read-only and are dependent upon the connected ZumLink device.

| signalLevel              |                                                                                                    |
|--------------------------|----------------------------------------------------------------------------------------------------|
| Setting                  | Description                                                                                                    |
| CLI / Web Page           | [Page=localDiagnostics]                                                                                                    |
| CLI Command              | • localDiagnostics.signalLevel                                                                                                |
|                          | • signalLevel                                                                                                    |
| Web Interface<br>Control | Signal Level                                                                                                    |
| Default Setting          | -128.00                                                                                                    |
| Options                  | N/A                                                                                                    |
| Description              | The localDiagnostics.signalLevel command reports the Signal Level of the radio in dBm of the last received packet.            |
|                          | Note: This setting shows -128.00 if no packet has been received since the stats were cleared.  This is a Read-only parameter. |

## 19.2. signalMargin

| signalMargin             |                                 |
|--------------------------|---------------------------------|
| Setting                  | Description                     |
| CLI / Web Page           | [Page=localDiagnostics]         |
| CLI Command              | • localDiagnostics.signalMargin |
|                          | • signalMargin                  |
| Web Interface<br>Control | Signal Margin                   |
| Default Setting          | N/A                             |
| Options                  | N/A                             |

| signalMargin |                                                                                                    |
|--------------|----------------------------------------------------------------------------------------------------|
| Setting      | Description                                                                                                    |
| Description  | The localDiagnostics.signalMargin command reports the amount of signal margin in dB the last received packet experienced.  Note: The signal margin is the difference between the signal level and either the receive sensitivity or the noise level, whichever is higher, for the configured RF data rate. |

### 19.3. cntBadBCC

Important!: FreeWave internal use only.

## 19.4. cntBadSync

Important!: FreeWave internal use only.

#### 19.5. cntETX

Important!: FreeWave internal use only.

### 19.6. cntSTX

Important!: FreeWave internal use only.

## 19.7. getStats

| getStats       |                             |
|----------------|-----------------------------|
| Setting        | Description                 |
| CLI / Web Page | [Page=localDiagnostics]     |
| CLI Command    | • localDiagnostics.getStats |
|                | • getStats                  |

| getStats                 |                                                                                                    |
|--------------------------|----------------------------------------------------------------------------------------------------|
| Setting                  | Description                                                                                                 |
| Web Interface<br>Control | Get Stats                                                                                                   |
| Default Setting          | N/A                                                                                                    |
| Options                  | N/A                                                                                                    |
| Description              | The localDiagnostics.getStats command reports the localDiagnostics from the radio immediately.              |
|                          | Note: A refresh of the localDiagnostics page is required to see the updates. This is a Read-only parameter. |

## 19.8. interfaceBytesRx

Important!: FreeWave internal use only.

## 19.9. interfaceBytesTx

Important!: FreeWave internal use only.

### 19.10. interfaceDataRx

Important!: FreeWave internal use only.

### 19.11. interfaceDataTx

Important!: FreeWave internal use only.

### 19.12. MacTableClear

| MacTableClear            |                                                                                                    |
|--------------------------|----------------------------------------------------------------------------------------------------|
| Setting                  | Description                                                                                                    |
| CLI / Web Page           | [Page=localDiagnostics]                                                                                              |
| CLI Command              | • localDiagnostics.MacTableClear                                                                                     |
|                          | • MacTableClear                                                                                                    |
| Web Interface<br>Control | Mac Table Clear                                                                                                    |
| Default Setting          | N/A                                                                                                    |
| Options                  | N/A                                                                                                    |
| Description              | The localDiagnostics.MacTableClear command clears the MAC to nodelD mapping table and forces routes to be relearned. |

### 19.13. MacTableShow

**Important!**: The **localDiagnostics** are read-only and are dependent upon the connected ZumLink device.

| MacTableShow             |                                                                                                    |
|--------------------------|----------------------------------------------------------------------------------------------------|
| Setting                  | Description                                                                                                    |
| CLI / Web Page           | [Page=localDiagnostics]                                                                                                    |
| CLI Command              | • localDiagnostics.MacTableShow                                                                                                    |
|                          | • MacTableShow                                                                                                    |
| Web Interface<br>Control | Mac Table Show                                                                                                    |
| Default Setting          | N/A                                                                                                    |
| Options                  | N/A                                                                                                    |
| Description              | The <b>localDiagnostics.MacTableShow</b> command reports the MAC addresses of the devices connected to the ZumLink device in a <b>nodeID</b> table format. |

### 19.14. monitoredNode

| monitoredNode            |                                                                                                    |
|--------------------------|----------------------------------------------------------------------------------------------------|
| Setting                  | Description                                                                                                    |
| CLI / Web Page           | [Page=localDiagnostics]                                                                                                    |
| CLI Command              | • localDiagnostics.monitoredNode= <node here="" id=""></node>                                                                                                    |
|                          | <ul><li>monitoredNode=<node here="" id=""></node></li></ul>                                                                                                    |
| Web Interface<br>Control | Monitored Node                                                                                                    |
| Default Setting          | N/A                                                                                                    |
| Options                  | N/A                                                                                                    |
| Description              | The <b>localDiagnostics.monitoredNode</b> setting designates the Node ID to be monitored and reported back by the <b>localDiagnostics.showNodeDiags</b> command. |
|                          | Use the <b>showNodeDiags</b> to view the received signal level (RSSI) of this node.                                                                              |

### 19.15. RadioAckTx

Important!: FreeWave internal use only.

### 19.16. RadioBadAckRx

| RadioBadAckRx            |                                                                                                    |
|--------------------------|----------------------------------------------------------------------------------------------------|
| Setting                  | Description                                                                                                    |
| CLI / Web Page           | [Page=localDiagnostics]                                                                                         |
| CLI Command              | • localDiagnostics.RadioBadAckRx                                                                                |
|                          | • RadioBadAckRx                                                                                                 |
| Web Interface<br>Control | Radio Bad Ack RX                                                                                                |
| Default Setting          | N/A                                                                                                    |
| Options                  | N/A                                                                                                    |
| Description              | The IocalDiagnostics.RadioBadAckRx command reports the number of received ACKs missed in unicast transmissions. |

### 19.17. RadioBadCRC

**Important!**: The **localDiagnostics** are read-only and are dependent upon the connected ZumLink device.

| RadioBadCRC              |                                                                                                    |
|--------------------------|----------------------------------------------------------------------------------------------------|
| Setting                  | Description                                                                                                    |
| CLI / Web Page           | [Page=localDiagnostics]                                                                                            |
| CLI Command              | • localDiagnostics.RadioBadCRC                                                                                     |
|                          | • RadioBadCRC                                                                                                    |
| Web Interface<br>Control | Radio Bad CRC                                                                                                    |
| Default Setting          | N/A                                                                                                    |
| Options                  | N/A                                                                                                    |
| Description              | The <b>localDiagnostics.RadioBadCRC</b> command reports the number of radio packets received with data corruption. |

## 19.18. RadioBadSync

| RadioBadSync             |                                                                                                    |
|--------------------------|----------------------------------------------------------------------------------------------------|
| Setting                  | Description                                                                                                    |
| CLI / Web Page           | [Page=localDiagnostics]                                                                                                    |
| CLI Command              | • localDiagnostics.RadioBadSync                                                                                                    |
|                          | • RadioBadSync                                                                                                    |
| Web Interface<br>Control | Radio Bad Sync                                                                                                    |
| Default Setting          | N/A                                                                                                    |
| Options                  | N/A                                                                                                    |
| Description              | The <b>localDiagnostics.RadioBadSync</b> command reports the number of times beacons were lost and the Endpoint needed to re-synchronize with the Gateway when <b>radioHoppingMode=Hopping_On</b> . |

## 19.19. RadioContentionDrop

**Important!**: The **localDiagnostics** are read-only and are dependent upon the connected ZumLink device.

| RadioContentionDrop      |                                                                                                    |
|--------------------------|----------------------------------------------------------------------------------------------------|
| Setting                  | Description                                                                                                    |
| CLI / Web Page           | [Page=localDiagnostics]                                                                                                    |
| CLI Command              | • localDiagnostics.RadioContentionDrop                                                                                                    |
|                          | RadioContentionDrop                                                                                                    |
| Web Interface<br>Control | Radio Contention Drop                                                                                                    |
| Default Setting          | N/A                                                                                                    |
| Options                  | N/A                                                                                                    |
| Description              | The <b>localDiagnostics.RadioContentionDrop</b> command reports the number of times a transmission was backed-off due to contention on the RF channel. |

### 19.20. RadioLLRx

| RadioLLRx                | RadioLLRx                                                                                                    |  |
|--------------------------|----------------------------------------------------------------------------------------------------|--|
| Setting                  | Description                                                                                                    |  |
| CLI / Web Page           | [Page=localDiagnostics]                                                                                                    |  |
| CLI Command              | • localDiagnostics.RadioLLRx                                                                                               |  |
|                          | • RadioLLRx                                                                                                    |  |
| Web Interface<br>Control | Radio LL RX                                                                                                    |  |
| Default Setting          | N/A                                                                                                    |  |
| Options                  | N/A                                                                                                    |  |
| Description              | The <b>localDiagnostics.RadioLLRx</b> command reports the number of packets received over the air without data corruption. |  |

### 19.21. RadioLLTx

**Important!**: The **localDiagnostics** are read-only and are dependent upon the connected ZumLink device.

| RadioLLTx                |                                                                                                |
|--------------------------|------------------------------------------------------------------------------------------------|
| Setting                  | Description                                                                                    |
| CLI / Web Page           | [Page=localDiagnostics]                                                                        |
| CLI Command              | • localDiagnostics.RadioLLTx                                                                   |
|                          | • RadioLLTx                                                                                    |
| Web Interface<br>Control | Radio LL TX                                                                                    |
| Default Setting          | N/A                                                                                            |
| Options                  | N/A                                                                                            |
| Description              | The localDiagnostics.RadioLLTx command reports the number of packets transmitted over the air. |

### 19.22. RadioNoAckTx

Important!: FreeWave internal use only.

### 19.23. RadioReliableRx

Important!: FreeWave internal use only.

### 19.24. RadioReliableTx

Important!: FreeWave internal use only.

### 19.25. RadioRexmit

Important!: FreeWave internal use only.

### 19.26. RadioRx

**Important!**: The **localDiagnostics** are read-only and are dependent upon the connected ZumLink device.

| RadioRx                  |                                                                                                    |
|--------------------------|----------------------------------------------------------------------------------------------------|
| Setting                  | Description                                                                                                    |
| CLI / Web Page           | [Page=localDiagnostics]                                                                                                    |
| CLI Command              | • localDiagnostics.RadioRx                                                                                                    |
|                          | • RadioRx                                                                                                    |
| Web Interface<br>Control | Radio RX                                                                                                    |
| Default Setting          | N/A                                                                                                    |
| Options                  | N/A                                                                                                    |
| Description              | The <b>localDiagnostics.RadioRx</b> command reports the number of data packets correctly received over the wireless RF link for this node. |

## 19.27. RadioSendingDrop

Important!: FreeWave internal use only.

### 19.28. RadioTimedOut

Important!: FreeWave internal use only.

# 19.29. RadioTooLong

Important!: FreeWave internal use only.

### 19.30. RadioTooShort

Important!: FreeWave internal use only.

### 19.31. RadioTx

**Important!**: The **localDiagnostics** are read-only and are dependent upon the connected ZumLink device.

| RadioTx                  |                                                                                                    |
|--------------------------|----------------------------------------------------------------------------------------------------|
| Setting                  | Description                                                                                                 |
| CLI / Web Page           | [Page=localDiagnostics]                                                                                     |
| CLI Command              | • localDiagnostics.RadioTx                                                                                  |
|                          | • RadioTx                                                                                                   |
| Web Interface<br>Control | Radio TX                                                                                                    |
| Default Setting          | N/A                                                                                                    |
| Options                  | N/A                                                                                                    |
| Description              | The <b>localDiagnostics.RadioTx</b> command reports the number of data packets scheduled to be transmitted. |

#### 19.32. resetsDetected

Important!: FreeWave internal use only.

### 19.33. resetSent

Important!: FreeWave internal use only.

### 19.34. resetStats

| resetStats     |                               |
|----------------|-------------------------------|
| Setting        | Description                   |
| CLI / Web Page | [Page=localDiagnostics]       |
| CLI Command    | • localDiagnostics.resetStats |
|                | • resetStats                  |

| resetStats               |                                                                       |
|--------------------------|-----------------------------------------------------------------------|
| Setting                  | Description                                                           |
| Web Interface<br>Control | Reset Stats                                                           |
| Default Setting          | N/A                                                                   |
| Options                  | N/A                                                                   |
| Description              | The localDiagnostics.resetStats command resets the local diagnostics. |

## 19.35. showChannelDiags

**Important!**: The **localDiagnostics** are read-only and are dependent upon the connected ZumLink device.

| showChannelDiags         |                                                                                                    |
|--------------------------|----------------------------------------------------------------------------------------------------|
| Setting                  | Description                                                                                                    |
| CLI / Web Page           | [Page=localDiagnostics]                                                                                                    |
| CLI Command              | • localDiagnostics.showChannelDiags                                                                                                    |
|                          | • showChannelDiags                                                                                                    |
| Web Interface<br>Control | Show Channel Diags                                                                                                    |
| Default Setting          | N/A                                                                                                    |
| Options                  | N/A                                                                                                    |
| Description              | The <b>localDiagnostics.showChannelDiags</b> command reports the received signal level (RSSI) and node ID of the last packet received on the displayed frequencies. |

## 19.36. showNodeDiags

| showNodeDiags  |                         |
|----------------|-------------------------|
| Setting        | Description             |
| CLI / Web Page | [Page=localDiagnostics] |

| showNodeDiags            |                                                                                                    |
|--------------------------|----------------------------------------------------------------------------------------------------|
| Setting                  | Description                                                                                                    |
| CLI Command              | • localDiagnostics.showNodeDiags                                                                                                    |
|                          | • showNodeDiags                                                                                                    |
| Web Interface<br>Control | Show Node Diags                                                                                                    |
| Default Setting          | N/A                                                                                                    |
| Options                  | N/A                                                                                                    |
| Description              | The localDiagnostics.showNodeDiags command reports the channel frequency and signal level for the node selected by the localDiagnostics.monitoredNode parameter. |

# 19.37. timestamp

| timestamp                |                                                                                                    |
|--------------------------|----------------------------------------------------------------------------------------------------|
| Setting                  | Description                                                                                                    |
| CLI / Web Page           | [Page=localDiagnostics]                                                                                                 |
| CLI Command              | • localDiagnostics.timestamp                                                                                            |
|                          | • timestamp                                                                                                    |
| Web Interface<br>Control | Timestamp                                                                                                    |
| Default Setting          | N/A                                                                                                    |
| Options                  | N/A                                                                                                    |
| Description              | The <b>localDiagnostics.timestamp</b> command reports the time the Diagnostics Information was collected by the device. |

# 20. network Pages

- gateway (on page 165)
- ip\_address (on page 165)
- mac\_address (on page 165)
- mtu (on page 166)
- netmask (on page 166)
- netmaskFilterEnabled (on page 167)
- stpEnabled (on page 168)
- txqueuelen (on page 168)

**Note**: If the "=" sign is appended to the parameter, it is an implied change to that parameter. If a value is NOT included after the "=", the value becomes a null, space, or 0 (zero) **depending on the parameter**.

Example: Entering frequencyKey returns the current value of frequencyKey. Entering frequencyKey= is an implied change to frequencyKey.

If a value is NOT included, it changes frequencyKey to 0 (zero).

## 20.1. gateway

| gateway                  |                                                                                                    |
|--------------------------|----------------------------------------------------------------------------------------------------|
| Setting                  | Description                                                                                                    |
| CLI / Web Page           | [Page=network]                                                                                                    |
| CLI Command              | network.gateway=nnn.nnn.nnn                                                                                                    |
| Web Interface<br>Control | Gateway                                                                                                    |
| Default Setting          | 192.168.111.1                                                                                                    |
| Options                  | N/A                                                                                                    |
| Description              | The network.gateway setting designates the Gateway IP address for the network.  Important!: The use of a Gateway here is NOT related to the radioSettings.radioMode=Gateway or radioSettings.radioMode=Endpoint. |

## 20.2. ip\_address

| ip_address               |                                                                                        |
|--------------------------|----------------------------------------------------------------------------------------|
| Setting                  | Description                                                                            |
| CLI / Web Page           | [Page=network]                                                                         |
| CLI Command              | network.ip_address=nnn.nnn.nnn                                                         |
| Web Interface<br>Control | IP Address                                                                             |
| Default Setting          | 192.168.111.100                                                                        |
| Options                  | N/A                                                                                    |
| Description              | The <b>network.ip_address</b> setting designates the IP address of the ZumLink device. |

# 20.3. mac\_address

| mac_address    |                       |
|----------------|-----------------------|
| Setting        | Description           |
| CLI / Web Page | [Page=network]        |
| CLI Command    | • network.mac_address |
|                | • mac_address         |

| mac_address              |                                                                                |
|--------------------------|--------------------------------------------------------------------------------|
| Setting                  | Description                                                                    |
| Web Interface<br>Control | MAC Address                                                                    |
| Default Setting          | N/A                                                                            |
| Options                  | N/A                                                                            |
| Description              | The network.mac_address command reports the MAC Address of the ZumLink device. |
|                          | Important!: This setting is read-only and is unique for each radio.            |

## 20.4. mtu

| mtu                      |                                                                                                    |
|--------------------------|----------------------------------------------------------------------------------------------------|
| Setting                  | Description                                                                                                    |
| CLI / Web Page           | [Page=network]                                                                                                    |
| CLI Command              | • network.mtu=nnnn                                                                                                    |
|                          | • mtu=nnnn                                                                                                    |
|                          | Note: Where nnnn is the maximum transmission unit.                                                                                                    |
| Web Interface<br>Control | MTU                                                                                                    |
| Default Setting          | 1500                                                                                                    |
| Options                  | The minimum value is 100.                                                                                                    |
|                          | The maximum value is 65521.                                                                                                    |
| Description              | The <b>network.mtu</b> setting designates the maximum transmission unit (MTU).                                                                                 |
|                          | Notes                                                                                                    |
|                          | <ul> <li>The MTU size only effects communications that originate or terminate on this<br/>device, such as the web services or the Terminal Servers.</li> </ul> |
|                          | <ul> <li>All other traffic passing through the radio network is unaffected by this setting.</li> </ul>                                                         |

## 20.5. netmask

| netmask        |                |
|----------------|----------------|
| Setting        | Description    |
| CLI / Web Page | [Page=network] |

| netmask                  |                                                                           |
|--------------------------|---------------------------------------------------------------------------|
| Setting                  | Description                                                               |
| CLI Command              | • network.netmask=nnn.nnn.nnn                                             |
|                          | • netmask=nnn.nnn.nnn                                                     |
| Web Interface<br>Control | Netmask                                                                   |
| Default Setting          | 255.255.255.0                                                             |
| Options                  | N/A                                                                       |
| Description              | The network.netmask setting designates the Netmask of the ZumLink device. |

### 20.6. netmaskFilterEnabled

| netmaskFilterEn          | netmaskFilterEnabled                                                                                                    |  |
|--------------------------|----------------------------------------------------------------------------------------------------|--|
| Setting                  | Description                                                                                                    |  |
| CLI / Web Page           | [Page=network]                                                                                                    |  |
| CLI Command              | Enable:                                                                                                    |  |
|                          | <ul> <li>network.netmaskFilterEnabled=true</li> </ul>                                                                                                    |  |
|                          | Disable:                                                                                                    |  |
|                          | <ul> <li>network.netmaskFilterEnabled=false</li> </ul>                                                                                                    |  |
| Web Interface<br>Control | Netmask Filter Enabled                                                                                                    |  |
| Default Setting          | False                                                                                                    |  |
| Options                  | • True                                                                                                    |  |
|                          | • False                                                                                                    |  |
| Description              | The network.netmaskFilterEnabled setting enables the bridge firewall.                                                                                                    |  |
|                          | Notes                                                                                                    |  |
|                          | <ul> <li>Allows ONLY IPv4, TCP, UDP, ICMP (ping), and ARP communication that is<br/>in the network.netmask parameter subnet to enter into the radio network.</li> </ul>                   |  |
|                          | <ul> <li>VLAN tagged packets are filtered out because the radio is not considered on<br/>the VLAN and therefore VLAN packets cannot be on the same subnet.</li> </ul>                     |  |
|                          | Enable a bridge firewall to restrict network communication to the current IPv4 subnet.                                                                                                    |  |
|                          | Important!: ZumLink acts as a layer 2 switch. ALL Ethernet traffic is passed when IP Netmask Filter is NOT enabled. Multicast packets are treated the same as Ethernet broadcast packets. |  |

# 20.7. stpEnabled

| stpEnabled      |                                                                    |
|-----------------|--------------------------------------------------------------------|
| Setting         | Description                                                        |
| CLI / Web Page  | [Page=network]                                                     |
| CLI Command     | Enable:                                                            |
|                 | • network.stpEnabled=true                                          |
|                 | Disable:                                                           |
|                 | • network.stpEnabled=false                                         |
| Web Interface   | STP Enabled                                                        |
| Control         |                                                                    |
| Default Setting | False                                                              |
| Options         | True                                                               |
|                 | • False                                                            |
| Description     | The network.stpEnabled setting enables the Spanning Tree Protocol. |

# 20.8. txqueuelen

| txqueuelen               | txqueuelen                                                                                                    |  |
|--------------------------|----------------------------------------------------------------------------------------------------|--|
| Setting                  | Description                                                                                                    |  |
| CLI / Web Page           | [Page=network]                                                                                                    |  |
| CLI Command              | network.txqueuelen=nnnn                                                                                                    |  |
| Web Interface<br>Control | Txqueuelen                                                                                                    |  |
| Default Setting          | 25                                                                                                    |  |
| Options                  | The minimum value is 1.                                                                                                    |  |
|                          | The maximum value is 1000.                                                                                                    |  |
| Description              | The <b>network.txqueuelen</b> setting designates how many Ethernet packets to hold in the transmit queue before sending them over the radio link.                                  |  |
|                          | Notes                                                                                                    |  |
|                          | <ul> <li>A large number can increase latency if the packets are arriving at the Ethernet<br/>interface at an average rate that is above the capacity of the radio link.</li> </ul> |  |
|                          | <ul> <li>If the queue size is too small in an Ethernet network with a high rate of small<br/>packets, then packets could be lost.</li> </ul>                                       |  |
|                          | <b>Example</b> : network.txqueuelen=750 allows 750 Ethernet packets to be held in the transmit queue.                                                                              |  |

# 21. networkStats Pages

- rx\_bytes (on page 170)
- rx\_dropped (on page 170)
- rx\_errors (on page 170)
- rx\_packets (on page 171)
- tx\_bytes (on page 171)
- tx\_dropped (on page 172)
- tx\_errors (on page 172)
- tx\_packets (on page 173)

**Note**: If the "=" sign is appended to the parameter, it is an implied change to that parameter. If a value is NOT included after the "=", the value becomes a null, space, or 0 (zero) **depending on the parameter**.

Example: Entering frequencyKey returns the current value of frequencyKey. Entering frequencyKey= is an implied change to frequencyKey.

If a value is NOT included, it changes frequencyKey to 0 (zero).

## **21.1.** rx\_bytes

| rx_bytes                 |                                                                                                    |
|--------------------------|----------------------------------------------------------------------------------------------------|
| Setting                  | Description                                                                                           |
| CLI / Web Page           | [Page=networkStats]                                                                                   |
| CLI Command              | • networkStats.rx_bytes                                                                               |
|                          | • rx_bytes                                                                                            |
| Web Interface<br>Control | RX Bytes                                                                                              |
| Default Setting          | N/A                                                                                                   |
| Options                  | N/A                                                                                                   |
| Description              | The <b>networkStats.rx_bytes</b> command reports the number of bytes received from the radio network. |
|                          | Note: This is a Read-only parameter.                                                                  |

# 21.2. rx\_dropped

| rx_dropped      |                                                                                                    |
|-----------------|----------------------------------------------------------------------------------------------------|
| Setting         | Description                                                                                                    |
| CLI / Web Page  | [Page=networkStats]                                                                                                    |
| CLI Command     | • networkStats.rx_dropped                                                                                                    |
|                 | • rx_dropped                                                                                                    |
| Web Interface   | RX Dropped                                                                                                    |
| Control         |                                                                                                    |
| Default Setting | N/A                                                                                                    |
| Options         | N/A                                                                                                    |
| Description     | The <b>networkStats.rx_dropped</b> command reports the number of Ethernet packets received from the radio network that were dropped at the Ethernet interface. |
|                 | Note: This is a Read-only parameter.                                                                                                    |

## 21.3. rx\_errors

| rx_errors      |                     |
|----------------|---------------------|
| Setting        | Description         |
| CLI / Web Page | [Page=networkStats] |

| rx_errors                |                                                                                                    |
|--------------------------|----------------------------------------------------------------------------------------------------|
| Setting                  | Description                                                                                                    |
| CLI Command              | • networkStats.rx_errors                                                                                                    |
|                          | • rx_errors                                                                                                    |
| Web Interface<br>Control | RX Errors                                                                                                    |
| Default Setting          | N/A                                                                                                    |
| Options                  | N/A                                                                                                    |
| Description              | The networkStats.rx_errors command reports the number of Ethernet packets received from the radio network that had Ethernet errors. |
|                          | Note: This is a Read-only parameter.                                                                                                |

# 21.4. rx\_packets

| rx_packets               |                                                                                                    |
|--------------------------|----------------------------------------------------------------------------------------------------|
| Setting                  | Description                                                                                                    |
| CLI / Web Page           | [Page=networkStats]                                                                                                |
| CLI Command              | • networkStats.rx_packets                                                                                          |
|                          | • rx_packets                                                                                                    |
| Web Interface<br>Control | RX Packets                                                                                                    |
| Default Setting          | N/A                                                                                                    |
| Options                  | N/A                                                                                                    |
| Description              | The <b>networkStats.rx_packets</b> command reports the number of Ethernet packets received from the radio network. |
|                          | Note: This is a Read-only parameter.                                                                               |

# 21.5. tx\_bytes

| tx_bytes       |                         |
|----------------|-------------------------|
| Setting        | Description             |
| CLI / Web Page | [Page=networkStats]     |
| CLI Command    | • networkStats.tx_bytes |
|                | • tx_bytes              |

| tx_bytes                 |                                                                                                    |
|--------------------------|----------------------------------------------------------------------------------------------------|
| Setting                  | Description                                                                                                    |
| Web Interface<br>Control | TX Bytes                                                                                                    |
| Default Setting          | N/A                                                                                                    |
| Options                  | N/A                                                                                                    |
| Description              | The networkStats.tx_bytes command reports the number of bytes of Ethernet packets received from the Ethernet port and sent over the radio network.  Note: This is a Read-only parameter. |

# 21.6. tx\_dropped

| tx_dropped               |                                                                                                    |
|--------------------------|----------------------------------------------------------------------------------------------------|
| Setting                  | Description                                                                                                    |
| CLI / Web Page           | [Page=networkStats]                                                                                                    |
| CLI Command              | • networkStats.tx_dropped                                                                                                    |
|                          | • tx_dropped                                                                                                    |
| Web Interface<br>Control | TX Dropped                                                                                                    |
| Default Setting          | N/A                                                                                                    |
| Options                  | N/A                                                                                                    |
| Description              | The <b>networkStats.tx_dropped</b> command reports the number of Ethernet packets received from the Ethernet port but dropped because the transmit queue is full. |
|                          | Note: An increase of this counter may indicate that increasing the txqueuelen parameter may improve overall network performance.                                  |
|                          | Note: This is a Read-only parameter.                                                                                                    |

## 21.7. tx\_errors

| tx_errors      |                          |
|----------------|--------------------------|
| Setting        | Description              |
| CLI / Web Page | [Page=networkStats]      |
| CLI Command    | • networkStats.tx_errors |
|                | • tx_errors              |

| tx_errors                |                                                                                                    |  |  |
|--------------------------|----------------------------------------------------------------------------------------------------|--|--|
| Setting                  | Description                                                                                                    |  |  |
| Web Interface<br>Control |                                                                                                    |  |  |
| Default Setting          | N/A                                                                                                    |  |  |
| Options                  | N/A                                                                                                    |  |  |
| Description              | The <b>networkStats.tx_errors</b> command reports the number of Ethernet packets received from the Ethernet port that were in error. |  |  |
|                          | Note: This is a Read-only parameter.                                                                                                 |  |  |

# 21.8. tx\_packets

| tx_packets               |                                                                                                    |  |
|--------------------------|----------------------------------------------------------------------------------------------------|--|
| Setting                  | Description                                                                                                    |  |
| CLI / Web Page           | [Page=networkStats]                                                                                                    |  |
| CLI Command              | • networkStats.tx_packets                                                                                                    |  |
|                          | • tx_packets                                                                                                    |  |
| Web Interface<br>Control | TX Packets                                                                                                    |  |
| Default Setting          | N/A                                                                                                    |  |
| Options                  | N/A                                                                                                    |  |
| Description              | The networkStats.tx_packets command reports the number of Ethernet packets received from the Ethernet port and sent over the radio network.  Note: This is a Read-only parameter. |  |

## 22. NTP Pages

- ntp\_address (on page 175)
- ntpDate (on page 175)
- ntpReference (on page 176)
- ntpRestart (on page 176)

**Note**: If the "=" sign is appended to the parameter, it is an implied change to that parameter. If a value is NOT included after the "=", the value becomes a null, space, or 0 (zero) **depending on the parameter**.

Example: Entering frequencyKey returns the current value of frequencyKey. Entering frequencyKey= is an implied change to frequencyKey.

If a value is NOT included, it changes frequencyKey to 0 (zero).

# 22.1. ntp\_address

| ntp_address     | o_address                                                                                                    |  |  |
|-----------------|----------------------------------------------------------------------------------------------------|--|--|
| Setting         | Description                                                                                                    |  |  |
| CLI / Web Page  | [Page=ntp]                                                                                                    |  |  |
| CLI Command     | • ntp.ntp_address1=nnn.nnn.nnn                                                                                                    |  |  |
|                 | • ntp.ntp_address2=nnn.nnn.nnn                                                                                                    |  |  |
|                 | • ntp.ntp_address3=nnn.nnn.nnn                                                                                                    |  |  |
|                 | • ntp.ntp_address4=nnn.nnn.nnn                                                                                                    |  |  |
|                 | • ntp.ntp_address5=nnn.nnn.nnn                                                                                                    |  |  |
| Web Interface   | NTP Address 1                                                                                                    |  |  |
| Control         | NTP Address 2                                                                                                    |  |  |
|                 | NTP Address 3                                                                                                    |  |  |
|                 | NTP Address 4                                                                                                    |  |  |
|                 | NTP Address 5                                                                                                    |  |  |
| Default Setting | 0.0.0.0 for all NTP addresses                                                                                                    |  |  |
| Options         | N/A                                                                                                    |  |  |
| Description     | The <a href="http://ntp_address1-5">ntp_address1-5</a> setting designates the IP address of the servers used for synchronizing time. |  |  |
|                 | Notes                                                                                                    |  |  |
|                 | A maximum of five NTP servers are allowed.                                                                                           |  |  |
|                 | Use 0.0.0.0 to skip a specific server.                                                                                               |  |  |
|                 | <b>Example</b> : Enter <a href="mtp.ntp_address2=0.0.0.0">ntp.ntp_address2=0.0.0.0</a> to skip a second server, if it's available.   |  |  |

# 22.2. ntpDate

| ntpDate                  |               |
|--------------------------|---------------|
| Setting                  | Description   |
| CLI / Web Page           | [Page=ntp]    |
| CLI Command              | • ntp.ntpDate |
|                          | • ntpDate     |
| Web Interface<br>Control | NTP Date      |
| Default Setting          | N/A           |

| ntpDate     |                                                                                                    |  |  |
|-------------|----------------------------------------------------------------------------------------------------|--|--|
| Setting     | Description                                                                                                    |  |  |
| Options     | N/A                                                                                                    |  |  |
| Description | The <b>ntp.ntpDate</b> setting synchronizes the local clock with the time from the NTP servers specified in the <b>ntp.ntp_address1 to 5</b> settings. |  |  |
|             | Note: The server with the best clock, as defined by the NTP protocol, is used.                                                                         |  |  |

# 22.3. ntpReference

| ntpReference             |                                                                         |  |
|--------------------------|-------------------------------------------------------------------------|--|
| Setting                  | Description                                                             |  |
| CLI / Web Page           | [Page=ntp]                                                              |  |
| CLI Command              | • ntp.ntpReference=NETWORK_TIME_SERVER                                  |  |
|                          | The reference will come from other systems on the network.              |  |
|                          | • ntp.ntpReference=REFCLK_LOCALCLOCK                                    |  |
|                          | <ul> <li>The reference will be generated by the local clock.</li> </ul> |  |
| Web Interface<br>Control | NTP Reference                                                           |  |
| Default Setting          | REFCLK_LOCALCLOCK                                                       |  |
| Options                  | NETWORK_TIME_SERVER                                                     |  |
|                          | REFCLK_LOCALCLOCK                                                       |  |
| Description              | The ntp.ntpReference setting designates the clock reference for NTP.    |  |

# 22.4. ntpRestart

| ntpRestart            |                                                     |  |
|-----------------------|-----------------------------------------------------|--|
| Setting               | Description                                         |  |
| CLI / Web Page        | [Page=ntp]                                          |  |
| CLI Command           | ntp.ntpRestart                                      |  |
| Web Interface Control | NTP Restart                                         |  |
| Default Setting       | N/A                                                 |  |
| Options               | N/A                                                 |  |
| Description           | The ntp.ntpRestart setting restarts the NTP system. |  |

# 23. radioSettings Pages

- beaconBurstCount (on page 178)
- beaconInterval (on page 179)
- frequencyKey (on page 180)
- frequencyMasks (on page 181)
- InaBypass (on page 184)
- maxLinkDistanceinMiles (on page 184)
- networkId (on page 185)
- nodeld (on page 186)

- radioFrequency (on page 186)
- radioHoppingMode (on page 187)
- radioMaxRepeaters (on page 188)
- radioMode (on page 189)
- radioRepeaterSlot (on page 190)
- rfDataRate (on page 191)
- txPower (on page 192)

**Note**: If the "=" sign is appended to the parameter, it is an implied change to that parameter. If a value is NOT included after the "=", the value becomes a null, space, or 0 (zero) **depending on the parameter**.

Example: Entering frequencyKey returns the current value of frequencyKey. Entering frequencyKey= is an implied change to frequencyKey.

If a value is NOT included, it changes frequencyKey to 0 (zero).

### 23.1. beaconBurstCount

**Important!**: Only **radioSettings** that apply to the current **radioMode**, **HoppingMode**, and **rfDataRate** are visible in the CLI and the Web Interface and can be changed.

| beaconBurstCou           | unt                                                                                                    |  |  |
|--------------------------|----------------------------------------------------------------------------------------------------|--|--|
| Setting                  | Description                                                                                                    |  |  |
| CLI / Web Page           | [Page=radioSettings]                                                                                                    |  |  |
| CLI Command              | <ul> <li>radioSettings.beaconBurstCount=n</li> <li>beaconBurstCount=n</li> <li>Note: Where n is any number between 1 and 7.</li> </ul>                                                                                                    |  |  |
| Web Interface<br>Control | Beacon Burst Count                                                                                                    |  |  |
| Default Setting          | 1                                                                                                    |  |  |
| Options                  | Any number between 1 and 7.                                                                                                    |  |  |
| Description              | The radioSettings.beaconBurstCount setting designates the number of beacons to send per beacon interval time.  Notes  The radioSettings.beaconBurstCount is set on the Gateway device.  The Endpoint radios obtain this value from a Gateway with the same networkId via the beacon frame.  This setting is only used when radioHoppingMode=Hopping_On.  Increasing this number can improve link performance under heavy interference environments. |  |  |
|                          | FREEWAVE Recommends: Set the beaconBurstCount (on page 178) to 2 or more for optimal throughput when Repeaters are used and the RF environment is noisy.  This increases the number of beacons sent in a beacon interval.                                                                                                    |  |  |

### 23.2. beaconInterval

**Important!**: Only **radioSettings** that apply to the current **radioMode**, **HoppingMode**, and **rfDataRate** are visible in the CLI and the Web Interface and can be changed.

| beaconInterval           |                                                                                                    |  |
|--------------------------|----------------------------------------------------------------------------------------------------|--|
| Setting                  | Description                                                                                                    |  |
| CLI / Web Page           | [Page=radioSettings]                                                                                                    |  |
| CLI Command              | • radioSettings.beaconInterval=TWENTY_FIVE_MS                                                                                                    |  |
|                          | • radioSettings.beaconInterval=FIFTY_MS                                                                                                    |  |
|                          | • radioSettings.beaconInterval=ONE_HUNDRED_MS                                                                                                    |  |
|                          | • radioSettings.beaconInterval=TWO_HUNDRED_MS                                                                                                    |  |
|                          | • radioSettings.beaconInterval=FOUR_HUNDRED_MS                                                                                                    |  |
| Web Interface<br>Control | Beacon Interval                                                                                                    |  |
| Default Setting          | ONE_HUNDRED_MS                                                                                                    |  |
| Options                  | TWENTY_FIVE_MS                                                                                                    |  |
|                          | • FIFTY_MS                                                                                                    |  |
|                          | ONE_HUNDRED_MS                                                                                                    |  |
|                          | TWO_HUNDRED_MS                                                                                                    |  |
|                          | • FOUR_HUNDRED_MS                                                                                                    |  |
| Description              | The radioSettings.beaconInterval controls how often a Gateway radio sends of a beacon packet and changes to the next radio frequency in the hopping pattern.  Notes |  |
|                          |                                                                                                    |  |
|                          |                                                                                                    |  |
|                          | The radioSettings.beaconInterval is set on the Gateway device.  The Endneight radios obtain this yellus from a Cateway with the same.                               |  |
|                          | <ul> <li>The Endpoint radios obtain this value from a Gateway with the same<br/>networkid via the beacon frame.</li> </ul>                                          |  |
|                          | <ul> <li>This setting is only used when radioHoppingMode=Hopping On.</li> </ul>                                                                                     |  |
|                          |                                                                                                    |  |
|                          | A longer radioSettings.beaconInterval gives the system better                                                                                                    |  |
|                          | throughput in channel environments where interference is minimal.                                                                                                   |  |
|                          | Throughput can be improved in some situations with shorter beacon intervals.                                                                                        |  |

## 23.3. frequencyKey

Important!: Only radioSettings that apply to the current radioMode, HoppingMode, and rfDataRate are visible in the CLI and the Web Interface and can be changed.

| frequencyKey             |                                                              |                                                                     |  |
|--------------------------|--------------------------------------------------------------|---------------------------------------------------------------------|--|
| Setting                  | Description                                                  |                                                                     |  |
| CLI / Web Page           | [Page=radioSettings]                                         |                                                                     |  |
| CLI Command              | • radioSettings.frequencyKey=Key0                            |                                                                     |  |
|                          | <ul> <li>radioSettings.frequencyKey=Key1 to Key16</li> </ul> |                                                                     |  |
| Web Interface<br>Control | Frequency Key                                                |                                                                     |  |
| Default Setting          | Key0 (zero)                                                  |                                                                     |  |
| Options                  | Key0 (zero)     Key1 to Key16  Valid frequencyKey Values     |                                                                     |  |
|                          |                                                              |                                                                     |  |
|                          |                                                              |                                                                     |  |
|                          | Data Rate of 115.2                                           | 2K                                                                  |  |
|                          | Frequency Key<br>Values                                      | Description                                                         |  |
|                          | Key0 to Key14                                                | Select classic hop tables.                                          |  |
|                          | Key15                                                        | Select standard randomized hop table.                               |  |
|                          | Key16                                                        | Select sequential hop table in reverse order of center frequencies. |  |
|                          |                                                              |                                                                     |  |
|                          | All Other Data Rates                                         |                                                                     |  |
|                          | Frequency Key<br>Values                                      | Description                                                         |  |
|                          | Key0                                                         | Select standard randomized hop table.                               |  |
|                          | Key1                                                         | Select sequential hop table in reverse order of center frequencies. |  |

| frequencyKey |                                                                                                    |  |
|--------------|----------------------------------------------------------------------------------------------------|--|
| Setting      | Description                                                                                                    |  |
| Description  | The radioSettings.frequencyKey setting designates the number used as an index to select a hopping table.                                                                                                    |  |
|              | Notes                                                                                                    |  |
|              | • This setting is <b>only</b> used when <pre>radioHoppingMode=Hopping_On</pre> .                                                                                                    |  |
|              | The number of available frequency keys is based on the number of hopping sequences in the hop table.                                                                                                    |  |
|              | An invalid frequency key setting is determined by:                                                                                                    |  |
|              | Being outside of the specified range.                                                                                                    |  |
|              | <ul> <li>If an invalid frequency key setting is found, the<br/>radioSettings.frequencyKey is NOT changed.</li> </ul>                                                                                           |  |
|              | <ul> <li>The frequency key setting being larger than the number of hopping tables<br/>configured for a specific rfDataRate.</li> </ul>                                                                         |  |
|              | • In this instance, the radioSettings.frequencyKey is set to Key0 (zero).                                                                                                    |  |
|              | Important!: The Endpoint radios obtain this value from a Gateway with the same networkld via the beacon frame.  After communications are established, any change of this value are picked up by the Endpoints. |  |

# 23.4. frequencyMasks

| frequencyMasks           |                                                                                                    |
|--------------------------|----------------------------------------------------------------------------------------------------|
| Setting                  | Description                                                                                                    |
| CLI / Web Page           | [Page=radioSettings]                                                                                                    |
| CLI Command              | <ol> <li>After setting the radioSettings.frequencyMasks=, wait a few seconds after the RESULT:0:OK for the radio to process the command.</li> <li>Issue a radioSettings command to determine if the mask was accepted.</li> <li>If the radioSettings.frequencyMasks setting is NOT what was requested, issue a frequencyMasksErrors command to determine the error that exist in the frequency mask string.</li> </ol> |
| Web Interface<br>Control | Frequency Masks                                                                                                    |

| frequencyMasks  |                                                                                                    |
|-----------------|----------------------------------------------------------------------------------------------------|
| Setting         | Description                                                                                                    |
| Default Setting | Blank                                                                                                    |
| Options         | Caution: ONLY A comma MUST separate the values - NOT a comma with a space.                                                                                |
|                 | Use this information in examples A to C:                                                                                                    |
|                 | <ul> <li>xxx is a value between 902-927 MHz.</li> </ul>                                                                                                   |
|                 | <ul> <li>yyyy is a value between .00009999 MHz.</li> </ul>                                                                                                |
|                 | A. Single Channel Format                                                                                                    |
|                 | <ul> <li>A single entry masks the specified frequency plus the bandwidth on each side of the center frequency as a function of the rfDataRate.</li> </ul> |
|                 | <ul><li>frequencyMasks=xxx.yyyy,xxx.yyyy,xxx.yyyy</li></ul>                                                                                               |
|                 | B. Range of Channels Format                                                                                                    |
|                 | Important!: If a radio channel intersects with the mask limits, it will be masked and not used.                                                           |
|                 | • frequencyMasks=xxx.yyyy-xxx.yyyy,xxx.yyyy-xxx.yyyy                                                                                                    |
|                 | C. Combination of Channels Format                                                                                                    |
|                 | <ul><li>frequencyMasks=xxx.yyyy-xxx.yyyy,xxx.yyyy</li></ul>                                                                                               |

| frequencyMas | ks                                                                                                    |  |  |
|--------------|----------------------------------------------------------------------------------------------------|--|--|
| Setting      | Description                                                                                                    |  |  |
| Description  | The <b>radioSettings.frequencyMasks</b> setting designates specific frequencies or a set of frequencies in the hopping pattern to be removed from usage.            |  |  |
|              | Caution: Frequency mask entries MUST BE less than 128 bytes. ONLY A comma MUST separate the values - NOT a comma with a space.                                      |  |  |
|              | Notes                                                                                                    |  |  |
|              | <ul> <li>This setting is only used when radioHoppingMode=Hopping_On.</li> </ul>                                                                                     |  |  |
|              | <ul> <li>All radios in the network MUST use the same value for this setting.</li> </ul>                                                                             |  |  |
|              | Least significant zeros are NOT required.                                                                                                    |  |  |
|              | • .9, .09, .009 are valid entries as well as .9000, .0900, .0090.                                                                                                   |  |  |
|              | Type frequencyMasks= and press <enter> to clear all Frequency Mask entries.</enter>                                                                                 |  |  |
|              | Important!: Special rules must be applied for the 115.2 and 250 kbps data rates to enforce regulatory rules.                                                        |  |  |
|              | • If the radioSettings.rfDataRate=RATE_250K:                                                                                                    |  |  |
|              | <ul> <li>If the number of hopping channels in the hop table is:</li> </ul>                                                                                          |  |  |
|              | <ul> <li>&gt;=50, the maximum txPower is 30dBm and<br/>the txPower is NOT automatically changed.</li> </ul>                                                         |  |  |
|              | <ul> <li>&gt;=25 and &lt;=49, the maximum txPower is 24dBm and<br/>the txPower is automatically reduced to 24dBm.</li> </ul>                                        |  |  |
|              | <ul> <li>&lt;25, all masking is removed.</li> <li>All channels contained in the hop table are re-enabled.</li> <li>txPower is NOT automatically changed.</li> </ul> |  |  |
|              | <ul> <li>If the radioSettings.rfDataRate=RATE_115.2K</li> </ul>                                                                                                    |  |  |
|              | <ul> <li>If the number of hopping channels in the hop table is:</li> </ul>                                                                                          |  |  |
|              | <ul> <li>&gt;=50, the maximum txPower is 30dBm and<br/>the txPower is NOT automatically changed.</li> </ul>                                                         |  |  |
|              | <ul> <li>&lt;50, all masking is removed.</li> <li>All channels are re-enabled.</li> <li>txPower is NOT automatically changed.</li> </ul>                            |  |  |

### 23.5. InaBypass

**Important!**: Only **radioSettings** that apply to the current **radioMode**, **HoppingMode**, and **rfDataRate** are visible in the CLI and the Web Interface and can be changed.

| InaBypass                |                                                                                                    |  |
|--------------------------|----------------------------------------------------------------------------------------------------|--|
| Setting                  | Description                                                                                                    |  |
| CLI / Web Page           | [Page=radioSettings]                                                                                                    |  |
| CLI Command              | Enable LNA:                                                                                                    |  |
|                          | • radioSettings.lnaBypass=0                                                                                                    |  |
|                          | • lnaBypass=0                                                                                                    |  |
|                          | Bypass LNA:                                                                                                    |  |
|                          | • radioSettings.lnaBypass=1                                                                                                    |  |
|                          | • lnaBypass=1                                                                                                    |  |
| Web Interface<br>Control | LNA Bypass                                                                                                    |  |
| Default Setting          | 0 (zero)                                                                                                    |  |
| Options                  | • 0                                                                                                    |  |
|                          | • 1                                                                                                    |  |
| Description              | The <b>radioSettings.InaBypass</b> setting enables the Low Noise Amplifier (LNA) used to boost the radio module receive signal by 10dB. |  |
|                          | It can be useful to bypass the LNA if there is a presence of strong signals in band and packet reception is not good.                   |  |

#### 23.6. maxLinkDistanceinMiles

| maxLinkDistanceinMiles |                                            |  |
|------------------------|--------------------------------------------|--|
| Setting                | Description                                |  |
| CLI / Web Page         | [Page=radioSettings]                       |  |
| CLI Command            | • radioSettings.maxLinkDistanceinMiles=nnn |  |
|                        | • maxLinkDistanceinMiles=nnn               |  |

| maxLinkDistanceinMiles   |                                                                                                    |  |
|--------------------------|----------------------------------------------------------------------------------------------------|--|
| Setting                  | Description                                                                                                    |  |
| Web Interface<br>Control | Max Link Distance in Miles                                                                                                    |  |
| Default Setting          | 20 miles                                                                                                    |  |
| Options                  | The minimum value is 5 miles.                                                                                                    |  |
|                          | The maximum value is 120 miles.                                                                                                    |  |
| Description              | The radioSettings.maxLinkDistanceinMiles setting designates the maximum one-way distance (in miles) between any nodes in the network. |  |
|                          | FREEWAVE Recommends: All nodes in the network that communicate with each other should use the same distance value.                    |  |

#### 23.7. networkld

| networkId                |                                                                                                    |  |
|--------------------------|----------------------------------------------------------------------------------------------------|--|
| Setting                  | Description                                                                                                    |  |
| CLI / Web Page           | [Page=radioSettings]                                                                                                    |  |
| CLI Command              | • radioSettings.networkId=nnnnn                                                                                                    |  |
|                          | networkId=nnnnn                                                                                                    |  |
| Web Interface<br>Control | Network ID                                                                                                    |  |
| Default Setting          | 51966                                                                                                    |  |
| Options                  | The minimum value is 2.                                                                                                    |  |
|                          | The maximum value is 65535.                                                                                                    |  |
| Description              | The <b>radioSettings.networkId</b> setting designates the network identifier which subdivides traffic on radio units.                   |  |
|                          | Notes                                                                                                    |  |
|                          | <ul> <li>Radio units can only communicate with other units that have the same<br/>radioSettings.networkId setting.</li> </ul>           |  |
|                          | Important!: If radios are on the same frequency, they still receive data from radios of a different networkld, but the data is dropped. |  |

#### 23.8. nodeld

**Important!**: Only **radioSettings** that apply to the current **radioMode**, **HoppingMode**, and **rfDataRate** are visible in the CLI and the Web Interface and can be changed.

| nodeld                   |                                                                                                    |  |
|--------------------------|----------------------------------------------------------------------------------------------------|--|
| Setting                  | Description                                                                                                    |  |
| CLI / Web Page           | [Page=radioSettings]                                                                                                    |  |
| CLI Command              | • radioSettings.nodeId=nnnnn                                                                                                    |  |
|                          | • nodeId=nnnnn                                                                                                    |  |
| Web Interface<br>Control | Node ID                                                                                                    |  |
| Default Setting          | 0 (zero)                                                                                                    |  |
| Options                  | N/A                                                                                                    |  |
| Description              | The radioSettings.nodeld setting designates the unique ID of the device.                                                                                                    |  |
|                          | Notes                                                                                                    |  |
|                          | <ul> <li>Each radio with the same networkld must have a UNIQUE nodeld.</li> </ul>                                                                                                    |  |
|                          | <ul> <li>The Gateway or Gateway-Repeater device ALWAYS has a nodeld of value</li> <li>1. It cannot be changed.</li> </ul>                                                                                 |  |
|                          | Optional: For <b>Endpoints</b> in the network, use the command:  radioSettings.nodeId=0.  This allows the Endpoint to automatically set the nodeld to a predetermined unique number from 2 through 65533. |  |

# 23.9. radioFrequency

| radioFrequency |                                         |  |
|----------------|-----------------------------------------|--|
| Setting        | Description                             |  |
| CLI / Web Page | [Page=radioSettings]                    |  |
| CLI Command    | • radioSettings.radioFrequency=nnn.nnnn |  |
|                | • radioFrequency=nnn.nnnn               |  |

| radioFrequency           |                                                                                                    |                     |  |
|--------------------------|----------------------------------------------------------------------------------------------------|---------------------|--|
| Setting                  | Description                                                                                                    |                     |  |
| Web Interface<br>Control | Radio Frequency                                                                                                    |                     |  |
| Default Setting          | 915.0000                                                                                                    |                     |  |
| Options                  | Valid Ranges                                                                                                    |                     |  |
|                          | Data Rate                                                                                                    | MHz Range           |  |
|                          | 4Mbps                                                                                                    | 904.5504 - 925.7472 |  |
|                          | 1Mbps                                                                                                    | 903.0528 - 927.0144 |  |
|                          | 500Kbps                                                                                                    | 902.7072 - 927.3600 |  |
| Description              | The radioSettings.radioFrequency setting designates the operating center frequency in MHz.  Notes  All radios in the network MUST use the same value for this setting. This setting is only used when radioHoppingMode=Hopping_Off. The range of this setting is dependent on the rfDataRate setting. The frequency interval is 100 MHz. The minimum value increases and the maximum value decreases as the rfDataRate increases. The increase in channel bandwidth affects these ranges. If the radioSettings.radioFrequency setting is set too close to the band edge for the current rfDataRate, the radio module rejects the setting.  Important!: A few seconds are needed to apply the change; allow some time prior to reading back this value. |                     |  |

# 23.10. radioHoppingMode

| radioHoppingMode |                      |
|------------------|----------------------|
| Setting          | Description          |
| CLI / Web Page   | [Page=radioSettings] |

| radioHoppingMode         |                                                                                                    |
|--------------------------|----------------------------------------------------------------------------------------------------|
| Setting                  | Description                                                                                                    |
| CLI Command              | Enable:                                                                                                    |
|                          | • radioHoppingMode=Hopping_On                                                                                                    |
|                          | • Disable:                                                                                                    |
|                          | • radioHoppingMode=Hopping_Off                                                                                                    |
| Web Interface<br>Control | Radio Hopping Mode                                                                                                    |
| Default Setting          | Hopping_Off                                                                                                    |
| Options                  | Hopping_Off                                                                                                    |
|                          | Hopping_On                                                                                                    |
| Description              | The radioSettings.radioHoppingMode setting enables frequency hopping.                                                                                               |
|                          | Notes                                                                                                    |
|                          | All radios in the network <b>MUST</b> use the same value for this setting.                                                                                          |
|                          | <ul> <li>For rfDataRate values &lt; 500kbps, the radioSettings.radioHoppingMode is<br/>forced On and CANNOT be set to radioHoppingMode=Hopping_Off.</li> </ul>      |
|                          | <ul> <li>For rfDataRate values &gt;= 500kbps, the choice of the selected hopping mode<br/>is based on network frequency planning and channel conditions.</li> </ul> |

# 23.11. radioMaxRepeaters

| radioMaxRepeaters        |                                                               |
|--------------------------|---------------------------------------------------------------|
| Setting                  | Description                                                   |
| CLI / Web Page           | [Page=radioSettings]                                          |
| CLI Command              | • radioSettings.radioMaxRepeaters=n                           |
|                          | Note: Where n is the number of Repeater slots in the network. |
| Web Interface<br>Control | Radio Max Repeaters                                           |
| Default Setting          | 0 (zero)                                                      |

| radioMaxRepeat | radioMaxRepeaters                                                                                                    |  |
|----------------|----------------------------------------------------------------------------------------------------|--|
| Setting        | Description                                                                                                    |  |
| Options        | • 0 (zero)                                                                                                    |  |
|                | • 1                                                                                                    |  |
|                | • 2                                                                                                    |  |
|                | • 3                                                                                                    |  |
| Description    | The radioSettings.radioMaxRepeaters setting designates the maximum Repeater slots in the network when the radioHoppingMode=Hopping_On.    |  |
|                | Note: The Endpoint radios obtain this value from a Gateway with the same networkId via the beacon frame.                                  |  |
|                | The radioSettings.radioMaxRepeaters is set on the network Gateway device and the Gateway beacon carries this information.                 |  |
|                | • If radioSettings.radioMaxRepeaters=0:                                                                                                   |  |
|                | <ul> <li>Set the value to 0 (zero) when there are no Endpoint-Repeaters or when radioHoppingMode=Hopping_Off.</li> </ul>                  |  |
|                | • If radioSettings.radioMaxRepeaters=n:                                                                                                   |  |
|                | <ul> <li>If the network has one Repeater, set this to 1.</li> </ul>                                                                       |  |
|                | <ul> <li>If the network has two Repeaters, set this to 2.</li> </ul>                                                                      |  |
|                | <ul> <li>If the network has three or more Repeaters, set this to 3.</li> </ul>                                                            |  |
|                | Set the value to match the number of overlapping Repeaters, with a maximum of 3.                                                          |  |
|                | Set the value to the maximum number of repeater slots used in the network when Endpoint-Repeaters are present in the network and when the |  |
|                | radioHoppingMode=Hopping_On.                                                                                                    |  |
|                | Setting this value too high adds unnecessary latency to the network.                                                                      |  |

### 23.12. radioMode

| radioMode      |                      |
|----------------|----------------------|
| Setting        | Description          |
| CLI / Web Page | [Page=radioSettings] |

| radioMode                |                                                                                                    |
|--------------------------|----------------------------------------------------------------------------------------------------|
| Setting                  | Description                                                                                                    |
| CLI Command              | • radioSettings.radioMode=Gateway                                                                                         |
|                          | • radioSettings.radioMode=Endpoint                                                                                        |
|                          | • radioSettings.radioMode=Gateway_Repeater                                                                                |
|                          | • radioSettings.radioMode=Endpoint_Repeater                                                                               |
| Web Interface<br>Control | Radio Mode                                                                                                    |
| Default Setting          | Endpoint                                                                                                    |
| Options                  | Endpoint                                                                                                    |
|                          | Endpoint-Repeater                                                                                                    |
|                          | Gateway                                                                                                    |
|                          | Gateway-Repeater                                                                                                    |
| Description              | The radioSettings.radioMode setting designates the device type.                                                           |
|                          | Notes                                                                                                    |
|                          | Each network can have only ONE Gateway or Gateway-Repeater device.                                                        |
|                          | See Repeaters (on page 82) for additional information.                                                                    |
|                          | The remaining devices MUST be configured as Endpoints or Endpoint-<br>Repeaters.                                          |
|                          | <ul> <li>The Gateway or Gateway-Repeater device ALWAYS has a nodeld of value</li> <li>1. It cannot be changed.</li> </ul> |
|                          | The Endpoint or Endpoint-Repeater nodeld values are 2 through 65535.                                                      |
|                          | <ul> <li>A Gateway is required when the radioHoppingMode=Hopping_On.</li> </ul>                                           |
|                          | <ul> <li>A Gateway is NOT required when the radioHoppingMode=Hopping_<br/>Off.</li> </ul>                                 |
|                          | The Gateway-Repeater repeats packets.                                                                                     |
|                          | <ul> <li>The Endpoint-Repeater has a unique nodeld and repeats packets and master<br/>beacons.</li> </ul>                 |
|                          | See Repeaters (on page 82) for additional information.                                                                    |

# 23.13. radioRepeaterSlot

| radioRepeaterSlot        |                                                                                                    |
|--------------------------|----------------------------------------------------------------------------------------------------|
| Setting                  | Description                                                                                                    |
| CLI / Web Page           | [Page=radioSettings]                                                                                                    |
| CLI Command              | radioSettings.radioRepeaterSlot=n                                                                                                    |
|                          | Note: Where n is the Repeater slot.                                                                                                    |
| Web Interface<br>Control | Radio Repeater Slot                                                                                                    |
| Default Setting          | 1                                                                                                    |
| Options                  | • 1<br>• 2<br>• 3                                                                                                    |
| Description              | The radioSettings.radioRepeaterSlot setting designates which repeater slot, up to the radioSettings.radioMaxRepeaters= setting, the Endpoint-Repeater will use.  Important!: This setting is only available when radioSettings.radioMode=Endpoint_Repeater. |
|                          | Notes                                                                                                    |
|                          | <ul> <li>The radioSettings.radioRepeaterSlot is set on the Endpoint-Repeater<br/>device when radioHoppingMode=Hopping_On.</li> </ul>                                                                                                    |
|                          | <ul> <li>This setting does NOT apply when radioHoppingMode=Hopping_Off.</li> </ul>                                                                                                    |
|                          | <ul> <li>Repeater slots must be unique for Repeaters that are in communication range<br/>so the beacons do not collide.</li> </ul>                                                                                                    |
|                          | <ul> <li>Endpoint-Repeaters can share a slot number when they do not overlap and<br/>form longer repeater chains.</li> </ul>                                                                                                    |
|                          | The number of entered Repeater slots cannot be larger than the numbered entered in the radioMaxRepeaters (on page 188) setting.                                                                                                    |

#### 23.14. rfDataRate

| rfDataRate     |                      |
|----------------|----------------------|
| Setting        | Description          |
| CLI / Web Page | [Page=radioSettings] |

| rfDataRate               |                                                                                                    |
|--------------------------|----------------------------------------------------------------------------------------------------|
| Setting                  | Description                                                                                                    |
| CLI Command              | • radioSettings.rfDataRate=RATE_4M                                                                                                    |
|                          | • radioSettings.rfDataRate=RATE_1M                                                                                                    |
|                          | • radioSettings.rfDataRate=RATE_1.5M_BETA_FEATURE                                                                                                    |
|                          | • radioSettings.rfDataRate=RATE_500K                                                                                                    |
|                          | • radioSettings.rfDataRate=RATE_250K                                                                                                    |
|                          | • radioSettings.rfDataRate=RATE_115.2K                                                                                                    |
| Web Interface<br>Control | RF Data Rate                                                                                                    |
| Default Setting          | RATE_1M                                                                                                    |
| Options                  | RATE_4M (4Mbps mode)                                                                                                    |
|                          | RATE_1M (1Mbps mode)                                                                                                    |
|                          | RATE_1.5M_BETA_FEATURE (1.5Mbps mode)                                                                                                    |
|                          | RATE_500K (500 kbps mode)                                                                                                    |
|                          | RATE_250K (250 kbps mode)                                                                                                    |
|                          | • RATE_115.2K (115.2 kbps mode)                                                                                                    |
| Description              | The radioSettings.rfDataRate setting designates the RF link data rate in bits per second.                                                                                             |
|                          | Notes                                                                                                    |
|                          | All radios in the network <b>MUST</b> use the same value for this setting.                                                                                                    |
|                          | <ul> <li>A higher RF link data rate provides more throughput but at the expense of link<br/>distance or fade margin.</li> </ul>                                                       |
|                          | When changing from lower data rates to higher ones                                                                                                    |
|                          | (e.g., rfDataRate=RATE_115.2K to rfDataRate=RATE_1M), the radioFrequency may be set back to 915.0000 MHz if the frequency would have been out of band.                                |
|                          | When selecting data rates of either rfDataRate=RATE_115.2K or rfDataRate=RATE_250K, radioHoppingMode is automatically forced to radioHoppingMode=Hopping_On and cannot be turned off. |
|                          | For all other data rates, the radioHoppingMode is left to its current setting.                                                                                                    |
|                          | Caution: The RATE_1.5M_BETA_FEATURE data rate is a Beta feature NOT recommended for production deployment.                                                                            |

#### 23.15. txPower

| txPower                  |                                                                                                    |
|--------------------------|----------------------------------------------------------------------------------------------------|
| Setting                  | Description                                                                                                    |
| CLI / Web Page           | [Page=radioSettings]                                                                                                    |
| CLI Command              | <ul> <li>radioSettings.txPower=nn</li> <li>txPower=nn</li> <li>Note: Where nn is the RF output transmit power.</li> </ul>                                                                                                    |
| Web Interface<br>Control | TX Power                                                                                                    |
| Default Setting          | • 27                                                                                                    |
| Options                  | <ul><li>The minimum value is 10.</li><li>The maximum value is 30.</li></ul>                                                                                                    |
| Description              | The radioSettings.txPower setting designates the RF output transmit power, in dB, for the radio.  Notes                                                                                                    |
|                          | <ul> <li>Use a higher power to increase link margin.</li> <li>Use a lower transmit power to reduce interference when multiple radio links are in close proximity.</li> <li>The maximum txPower can be limited if the radioHoppingMode=Hopping_On.</li> <li>See frequencyMasks (on page 181) for additional details.</li> </ul> Entering txpower=0 or radiosettings.txpower=0 changes the power to minimum or 10. |

# 24. radioSettingsHelpers Pages

- frequencyMasksErrors (on page 195)
- rCli (on page 195)
- resetRadio (on page 195)
- setAllRadioSettings (on page 195)
- syncSettingsFromRadio (on page 195)

**Note**: If the "=" sign is appended to the parameter, it is an implied change to that parameter. If a value is NOT included after the "=", the value becomes a null, space, or 0 (zero) **depending on the parameter**.

**Example**: Entering **frequencyKey** returns the current value of **frequencyKey**. Entering **frequencyKey=** is an implied change to **frequencyKey**. If a value is NOT included, it changes **frequencyKey** to 0 (zero).

## 24.1. frequencyMasksErrors

| frequencyMasksErrors     |                                                                                                    |
|--------------------------|----------------------------------------------------------------------------------------------------|
| Setting                  | Description                                                                                                    |
| CLI / Web Page           | [Page=radioSettingsHelpers]                                                                                    |
| CLI Command              | • radioSettingsHelpers.frequencyMasksErrors                                                                    |
|                          | • frequencyMasksErrors                                                                                         |
| Web Interface<br>Control | Frequency Masks Errors                                                                                         |
| Default Setting          | N/A                                                                                                    |
| Options                  | N/A                                                                                                    |
| Description              | The radioSettingsHelpers.frequencyMasksErrors command reports the results of any errors in the frequency mask. |
|                          | Note: This is a Read-only parameter.                                                                           |

#### 24.2. rCli

Important!: FreeWave internal use only.

#### 24.3. resetRadio

Important!: FreeWave internal use only.

### 24.4. setAllRadioSettings

Important!: FreeWave internal use only.

# 24.5. syncSettingsFromRadio

Important!: FreeWave internal use only.

# 25. services Pages

timeOutCli (on page 197)

**Note**: If the "=" sign is appended to the parameter, it is an implied change to that parameter. If a value is NOT included after the "=", the value becomes a null, space, or 0 (zero) **depending on the parameter**.

Example: Entering frequencyKey returns the current value of frequencyKey. Entering frequencyKey= is an implied change to frequencyKey.

If a value is NOT included, it changes frequencyKey to 0 (zero).

#### 25.1. timeOutCli

| timeOutCli               |                                                                                                    |
|--------------------------|----------------------------------------------------------------------------------------------------|
| Setting                  | Description                                                                                                    |
| CLI / Web Page           | [Page=services]                                                                                                    |
| CLI Command              | • services.timeOutCli=nnnn                                                                                                |
|                          | • timeOutCli=nnnn                                                                                                    |
|                          | Note: Where nnnn is the number of seconds of idle time.                                                                   |
| Web Interface<br>Control | Time Out CLI                                                                                                    |
| Default Setting          | 900                                                                                                    |
| Options                  | FREEWAVE Recommends: Enter any number between 60 and 3600.                                                                |
| Description              | The <b>services.timeOutCli</b> setting designates the number of seconds of idle time before the CLI connection is closed. |
|                          | Warning! DO NOT enter 0 (zero). 0 disables the timeout.                                                                   |

### 26. SNMP Pages

- roCommunityName (on page 199)
- rwCommunityName (on page 199)
- snmpUser (on page 200)
- v1Enabled (on page 200)
- v2cEnabled (on page 201)
- v3Enabled (on page 201)

**Note**: If the "=" sign is appended to the parameter, it is an implied change to that parameter. If a value is NOT included after the "=", the value becomes a null, space, or 0 (zero) **depending on the parameter**.

Example: Entering frequencyKey returns the current value of frequencyKey. Entering frequencyKey= is an implied change to frequencyKey.

If a value is NOT included, it changes frequencyKey to 0 (zero).

# 26.1. roCommunityName

| roCommunityName          |                                                                                                    |
|--------------------------|----------------------------------------------------------------------------------------------------|
| Setting                  | Description                                                                                                    |
| CLI / Web Page           | [Page=SNMP]                                                                                                    |
| CLI Command              | • snmp.roCommunityName=enter_unique_name_here • roCommunityName=enter_unique_name_here  Note: Where enter_unique_name_here is a user-designated name.                                                                             |
| Web Interface<br>Control | RO Community Name                                                                                                    |
| Default Setting          | public                                                                                                    |
| Options                  | Maximum of 31 characters.                                                                                                    |
| Description              | The snmp.roCommunityName setting designates the user-defined community string for SNMP V1/V2C read-only access.  Important!: Special characters are allowed EXCEPT # but they may not be compatible with 3rd-party SNMP managers. |

# 26.2. rwCommunityName

| rwCommunityName          |                                                                                                    |
|--------------------------|----------------------------------------------------------------------------------------------------|
| Setting                  | Description                                                                                                    |
| CLI / Web Page           | [Page=SNMP]                                                                                                    |
| CLI Command              | <ul><li>snmp.rwCommunityName=enter_unique_name_here</li><li>rwCommunityName=enter unique name here</li></ul>            |
|                          | Note: Where enter_unique_name_here is a user-designated name.                                                           |
| Web Interface<br>Control | RW Community Name                                                                                                    |
| Default Setting          | private                                                                                                    |
| Options                  | Maximum of 31 characters.                                                                                               |
| Description              | The <b>snmp.rwCommunityName</b> setting designates the user-defined community string for SNMP V1/V2C read-write access. |
|                          | Important!: Special characters are allowed EXCEPT # but they may not be compatible with 3rd-party SNMP managers.        |

# 26.3. snmpUser

| snmpUser        |                                                                                                    |
|-----------------|----------------------------------------------------------------------------------------------------|
| Setting         | Description                                                                                                    |
| CLI / Web Page  | [Page=SNMP]                                                                                                    |
| CLI Command     | View All Users:                                                                                                    |
|                 | • snmpUser=show                                                                                                    |
|                 | Remove User:                                                                                                    |
|                 | • snmpUser=remove <username></username>                                                                                                    |
|                 | Add User**:                                                                                                    |
|                 | • snmpUser=add <username></username>                                                                                                    |
|                 | Modify User**:                                                                                                    |
|                 | • snmpUser=modify <username></username>                                                                                                    |
| Web Interface   | SNMP User                                                                                                    |
| Control         |                                                                                                    |
| Default Setting | Blank                                                                                                    |
| Options         | **Add or Modify access authorization options are:                                                                                                    |
|                 | <ul> <li><aes> <encryption passphrase=""></encryption></aes></li> </ul>                                                                                        |
|                 | <ul> <li><des> <encryption passphrase=""></encryption></des></li> </ul>                                                                                        |
|                 | <ul> <li><md5> <authentication passphrase=""></authentication></md5></li> </ul>                                                                                |
|                 | <ul><li><readonly></readonly></li></ul>                                                                                                    |
|                 | <ul><li><readwrite></readwrite></li></ul>                                                                                                    |
|                 | <ul> <li>SHA&gt; <authentication passphrase=""></authentication></li> </ul>                                                                                    |
| Description     | The snmp.snmpUser setting manages the SNMP V3 users.                                                                                                    |
|                 | Example: snmpUser=add <username> <aes> <encryption passphrase="">. snmpUser=modify <username> <readwrite></readwrite></username></encryption></aes></username> |
|                 | Important!: The Passphrase requires a minimum of 8 characters.                                                                                                 |

### 26.4. v1Enabled

| v1Enabled      |             |
|----------------|-------------|
| Setting        | Description |
| CLI / Web Page | [Page=SNMP] |

| v1Enabled             |                                             |
|-----------------------|---------------------------------------------|
| Setting               | Description                                 |
| CLI Command           | Enable SNMP V1:                             |
|                       | • snmp.v1Enabled=true                       |
|                       | Disable SNMP V1:                            |
|                       | • snmp.v1Enabled=false                      |
| Web Interface Control | V1 Enabled                                  |
| Default Setting       | False                                       |
| Options               | True                                        |
|                       | • False                                     |
| Description           | The snmp.v1Enabled setting enables SNMP V1. |

#### 26.5. v2cEnabled

| v2cEnabled            |                                               |
|-----------------------|-----------------------------------------------|
| Setting               | Description                                   |
| CLI / Web Page        | [Page=SNMP]                                   |
| CLI Command           | Enable SNMP V2C:                              |
|                       | • snmp.v2cEnabled=true                        |
|                       | Disable SNMP V2C:                             |
|                       | • snmp.v2cEnabled=false                       |
| Web Interface Control | V2C Enabled                                   |
| Default Setting       | False                                         |
| Options               | • True                                        |
|                       | • False                                       |
| Description           | The snmp.v2cEnabled setting enables SNMP V2C. |

#### 26.6. v3Enabled

| v3Enabled      |                        |
|----------------|------------------------|
| Setting        | Description            |
| CLI / Web Page | [Page=SNMP]            |
| CLI Command    | Enable SNMP V3:        |
|                | • snmp.v3Enabled=true  |
|                | Disable SNMP V3:       |
|                | • snmp.v3Enabled=false |

| v3Enabled             |                                             |
|-----------------------|---------------------------------------------|
| Setting               | Description                                 |
| Web Interface Control | V3 Enabled                                  |
| Default Setting       | False                                       |
| Options               | True                                        |
|                       | False                                       |
| Description           | The snmp.v3Enabled setting enables SNMP V3. |

### 27. System Pages

- dump (on page 204)
- dumpConfig (on page 204)
- dumpFormat (on page 204)
- dumpPage (on page 204)
- dumpTag (on page 205)
- filter (on page 205)
- help (on page 205)
- login (on page 206)

- logout (on page 206)
- modbusLayout (on page 206)
- pages (on page 206)
- password (on page 207)
- passwordRestoreDefaults (on page 208)
- showLayout (on page 208)
- tags (on page 208)
- whoami (on page 209)

**Note**: If the "=" sign is appended to the parameter, it is an implied change to that parameter. If a value is NOT included after the "=", the value becomes a null, space, or 0 (zero) **depending on the parameter**.

Example: Entering frequencyKey returns the current value of frequencyKey. Entering frequencyKey= is an implied change to frequencyKey.

If a value is NOT included, it changes frequencyKey to 0 (zero).

#### 27.1. dump

Important!: The [Page=system] settings are only available in the CLI window. See Tera Term Activation and ZumLink Setup (on page 35) for access.

| dump                     |                                                                                                    |
|--------------------------|----------------------------------------------------------------------------------------------------|
| Setting                  | Description                                                                                                    |
| CLI / Web Page           | [Page=system]                                                                                                    |
| CLI Command              | • system.dump                                                                                                    |
|                          | • dump                                                                                                    |
| Web Interface<br>Control | Important!: The [Page=system] settings are only available in the CLI window.  See Tera Term Activation and ZumLink Setup (on page 35) for access. |
| Default Setting          | N/A                                                                                                    |
| Options                  | N/A                                                                                                    |
| Description              | The <b>system.dump</b> command reports all of the device configuration and status values.                                                         |
|                          | Note: This is a Read-only parameter.                                                                                                    |

## 27.2. dumpConfig

Important!: FreeWave internal use only.

#### 27.3. dumpFormat

Important!: FreeWave internal use only.

## 27.4. dumpPage

| dumpPage                 |                                                                                                    |
|--------------------------|----------------------------------------------------------------------------------------------------|
| Setting                  | Description                                                                                                    |
| CLI / Web Page           | [Page=system]                                                                                                    |
| CLI Command              | • system.dumpPage=enter_page_name_here                                                                                                    |
|                          | dumpPage=enter_page_name_here                                                                                                    |
|                          | Note: Where enter_page_name_here is a CLI page.                                                                                                   |
| Web Interface<br>Control | Important!: The [Page=system] settings are only available in the CLI window.  See Tera Term Activation and ZumLink Setup (on page 35) for access. |
| Default Setting          | N/A                                                                                                    |
| Options                  | N/A                                                                                                    |
| Description              | The system.dumpPage command reports the specified page name.                                                                                      |
|                          | Example: Enter dumpPage=SNMP to show the SNMP settings.                                                                                           |
|                          | Note: This is a Read-only parameter.                                                                                                    |

## 27.5. dumpTag

Important!: FreeWave internal use only.

### 27.6. filter

Important!: FreeWave internal use only.

### 27.7. help

| help           |               |
|----------------|---------------|
| Setting        | Description   |
| CLI / Web Page | [Page=system] |

| help                     |                                                                                                    |
|--------------------------|----------------------------------------------------------------------------------------------------|
| Setting                  | Description                                                                                                    |
| CLI Command              | • system.help                                                                                                    |
|                          | • help                                                                                                    |
|                          | • help <parameter></parameter>                                                                                                    |
|                          | to see help for a specific parameter                                                                                                    |
| Web Interface<br>Control | Important!: The [Page=system] settings are only available in the CLI window. See Tera Term Activation and ZumLink Setup (on page 35) for access.                                      |
| Default Setting          | N/A                                                                                                    |
| Options                  | N/A                                                                                                    |
| Description              | The system.help command lists the help.txt file.                                                                                                    |
|                          | Important!: Help information is only available for active parameters.                                                                                                    |
|                          | <b>Example</b> : If the ZumLink is designated as a gateway, the Help information for <b>radioSettings.nodeld</b> is not provided since the <b>nodeld</b> parameter cannot be changed. |

### 27.8. login

Important!: FreeWave internal use only.

## **27.9. logout**

Important!: FreeWave internal use only.

### 27.10. modbusLayout

Important!: FreeWave internal use only.

## 27.11. pages

**Note**: If the "=" sign is appended to the parameter, it is an implied change to that parameter. If a value is NOT included after the "=", the value becomes a null, space, or 0 (zero) **depending on the parameter**.

Example: Entering frequencyKey returns the current value of frequencyKey. Entering frequencyKey= is an implied change to frequencyKey.

If a value is NOT included, it changes frequencyKey to 0 (zero).

| pages                    |                                                                                                    |
|--------------------------|----------------------------------------------------------------------------------------------------|
| Setting                  | Description                                                                                                    |
| CLI / Web Page           | [Page=system]                                                                                                    |
| CLI Command              | • system.pages                                                                                                    |
|                          | • pages                                                                                                    |
| Web Interface<br>Control | Important!: The [Page=system] settings are only available in the CLI window.  See Tera Term Activation and ZumLink Setup (on page 35) for access. |
| Default Setting          | N/A                                                                                                    |
| Options                  | N/A                                                                                                    |
| Description              | The system.pages command lists all of the pages in the ZumLink.                                                                                   |

### 27.12. password

| password                 |                                                                                                    |
|--------------------------|----------------------------------------------------------------------------------------------------|
| Setting                  | Description                                                                                                    |
| CLI / Web Page           | [Page=system]                                                                                                    |
| CLI Command              | system.password=[oldpassword],[newpassword],[newpassword]                                                                                         |
| Web Interface<br>Control | Important!: The [Page=system] settings are only available in the CLI window.  See Tera Term Activation and ZumLink Setup (on page 35) for access. |
| Default Setting          | N/A                                                                                                    |
| Options                  | N/A                                                                                                    |

| password    |                                                                                                    |
|-------------|----------------------------------------------------------------------------------------------------|
| Setting     | Description                                                                                                    |
| Description | The system.password setting designates the password.                                                                                          |
|             | Example: The default password is <pre>admin</pre> . The CLI to change this is: <pre>system.password=admin,NewPasswrd123,NewPasswrd123</pre> . |
|             | Note: An error message appears when there is an error in typing the new password command.                                                     |

# 27.13. passwordRestoreDefaults

Important!: The [Page=system] settings are only available in the CLI window. See Tera Term Activation and ZumLink Setup (on page 35) for access.

| passwordRestoreDefaults  |                                                                                                    |
|--------------------------|----------------------------------------------------------------------------------------------------|
| Setting                  | Description                                                                                                    |
| CLI / Web Page           | [Page=system]                                                                                                    |
| CLI Command              | • system.passwordRestoreDefaults=now                                                                                                    |
|                          | • passwordRestoreDefaults=now                                                                                                    |
| Web Interface<br>Control | Important!: The [Page=system] settings are only available in the CLI window.  See Tera Term Activation and ZumLink Setup (on page 35) for access. |
| Default Setting          | N/A                                                                                                    |
| Options                  | Now                                                                                                    |
| Description              | The system.passwordRestoreDefaults command restores all passwords back the default of admin.                                                      |

## 27.14. showLayout

Important!: FreeWave internal use only.

### 27.15. tags

Important!: FreeWave internal use only.

#### 27.16. whoami

| whoami                   |                                                                                                    |
|--------------------------|----------------------------------------------------------------------------------------------------|
| Setting                  | Description                                                                                                    |
| CLI / Web Page           | [Page=system]                                                                                                    |
| CLI Command              | • system.whoami • whoami                                                                                                    |
| Web Interface<br>Control | Important!: The [Page=system] settings are only available in the CLI window.  See Tera Term Activation and ZumLink Setup (on page 35) for access. |
| Default Setting          | N/A                                                                                                    |
| Options                  | N/A                                                                                                    |
| Description              | The system.whoami command reports the user currently signed in.  Note: This is a Read-only parameter.                                             |

# 28. systemInfo Pages

- deviceConfiguration (on page 211)
- deviceFirmwareVersion (on page 211)
- deviceld (on page 211)
- deviceModel (on page 212)
- deviceName (on page 212)
- hopTableVersion (on page 213)
- layoutHash (on page 213)

- licenses (on page 214)
- modelCode (on page 214)
- radioFirmwareVersion (on page 215)
- radioModel (on page 215)
- radioModelCode (on page 215)
- radioSerialNumber (on page 216)
- resetInfo (on page 216)
- serialNumber (on page 217)

**Note**: If the "=" sign is appended to the parameter, it is an implied change to that parameter. If a value is NOT included after the "=", the value becomes a null, space, or 0 (zero) **depending on the parameter**.

Example: Entering frequencyKey returns the current value of frequencyKey. Entering frequencyKey= is an implied change to frequencyKey.

If a value is NOT included, it changes frequencyKey to 0 (zero).

# 28.1. deviceConfiguration

| deviceConfiguration      |                                                                                     |
|--------------------------|-------------------------------------------------------------------------------------|
| Setting                  | Description                                                                         |
| CLI / Web Page           | [Page=systemInfo]                                                                   |
| CLI Command              | • systemInfo.deviceConfiguration                                                    |
|                          | • deviceConfiguration                                                               |
| Web Interface<br>Control | Device Configuration                                                                |
| Default Setting          | N/A                                                                                 |
| Options                  | N/A                                                                                 |
| Description              | The <b>systemInfo.deviceConfiguration</b> command reports the device configuration. |
|                          | Note: This is a Read-only parameter.                                                |

## 28.2. deviceFirmwareVersion

| deviceFirmwareVersion    |                                                                                                    |
|--------------------------|----------------------------------------------------------------------------------------------------|
| Setting                  | Description                                                                                             |
| CLI / Web Page           | [Page=systemInfo]                                                                                       |
| CLI Command              | • systemInfo.deviceFirmwareVersion                                                                      |
|                          | • deviceFirmwareVersion                                                                                 |
| Web Interface<br>Control | Device Firmware Version                                                                                 |
| Default Setting          | N/A                                                                                                    |
| Options                  | N/A                                                                                                    |
| Description              | The <b>systemInfo.deviceFirmwareVersion</b> command reports the device firmware version of the ZumLink. |
|                          | Note: This is a Read-only parameter.                                                                    |

### 28.3. deviceld

| deviceld       |                   |
|----------------|-------------------|
| Setting        | Description       |
| CLI / Web Page | [Page=systemInfo] |

| deviceld        |                                                                                                |
|-----------------|------------------------------------------------------------------------------------------------|
| Setting         | Description                                                                                    |
| CLI Command     | • systemInfo.deviceId                                                                          |
|                 | • deviceId                                                                                     |
| Web Interface   | Device ID                                                                                      |
| Control         |                                                                                                |
| Default Setting | 1                                                                                              |
| Options         | N/A                                                                                            |
| Description     | The <b>systemInfo.deviceId</b> command reports the Device Identifier selected for the ZumLink. |
|                 | Note: This is a Read-only parameter.                                                           |

## 28.4. deviceModel

| deviceModel           |                                                              |
|-----------------------|--------------------------------------------------------------|
| Setting               | Description                                                  |
| CLI / Web Page        | [Page=systemInfo]                                            |
| CLI Command           | • systemInfo.deviceModel                                     |
|                       | • deviceModel                                                |
| Web Interface Control | Device Model                                                 |
| Default Setting       | N/A                                                          |
| Options               | N/A                                                          |
| Description           | The systemInfo.deviceModel command reports the device model. |
|                       | Note: This is a Read-only parameter.                         |

### 28.5. deviceName

| deviceName               |                         |
|--------------------------|-------------------------|
| Setting                  | Description             |
| CLI / Web Page           | [Page=systemInfo]       |
| CLI Command              | • systemInfo.deviceName |
|                          | • deviceName            |
| Web Interface<br>Control | Device Name             |

| deviceName      |                                                                                |
|-----------------|--------------------------------------------------------------------------------|
| Setting         | Description                                                                    |
| Default Setting | N/A                                                                            |
| Options         | N/A                                                                            |
| Description     | The <b>systemInfo.deviceName</b> command reports the user-defined device name. |
|                 | Note: This is a Read-only parameter.                                           |

# 28.6. hopTableVersion

| hopTableVersion          |                                                                                    |
|--------------------------|------------------------------------------------------------------------------------|
| Setting                  | Description                                                                        |
| CLI / Web Page           | [Page=systemInfo]                                                                  |
| CLI Command              | • systemInfo.hopTableVersion                                                       |
|                          | • hopTableVersion                                                                  |
| Web Interface<br>Control | Hop Table Version                                                                  |
| Default Setting          | N/A                                                                                |
| Options                  | N/A                                                                                |
| Description              | The <b>systemInfo.hopTableVersion</b> command reports the radio Hop Table Version. |
|                          | Note: This is a Read-only parameter.                                               |

## 28.7. layoutHash

| layoutHash               |                         |
|--------------------------|-------------------------|
| Setting                  | Description             |
| CLI / Web Page           | [Page=systemInfo]       |
| CLI Command              | • systemInfo.layoutHash |
|                          | • layoutHash            |
| Web Interface<br>Control | Layout Hash             |
| Default Setting          | N/A                     |
| Options                  | N/A                     |

| layoutHash  |                                                                         |
|-------------|-------------------------------------------------------------------------|
| Setting     | Description                                                             |
| Description | The systemInfo.layoutHash command reports the Unique Layout Identifier. |
|             | Note: This is a Read-only parameter.                                    |

#### 28.8. licenses

| licenses                 |                                                                         |
|--------------------------|-------------------------------------------------------------------------|
| Setting                  | Description                                                             |
| CLI / Web Page           | [Page=systemInfo]                                                       |
| CLI Command              | • systemInfo.licenses                                                   |
|                          | • licenses                                                              |
| Web Interface<br>Control | Licenses                                                                |
| Default Setting          | None                                                                    |
| Options                  | N/A                                                                     |
| Description              | The systemInfo.licenses command reports all of the license information. |
|                          | Note: This is a Read-only parameter.                                    |

## 28.9. modelCode

| modelCode                |                                                                         |
|--------------------------|-------------------------------------------------------------------------|
| Setting                  | Description                                                             |
| CLI / Web Page           | [Page=systemInfo]                                                       |
| CLI Command              | • systemInfo.modelCode                                                  |
|                          | • modelCode                                                             |
| Web Interface<br>Control | Model Code                                                              |
| Default Setting          | N/A                                                                     |
| Options                  | N/A                                                                     |
| Description              | The systemInfo.modelCode command reports the model code of the ZumLink. |
|                          | Note: This is a Read-only parameter.                                    |

### 28.10. radioFirmwareVersion

| radioFirmwareVersion     |                                                                                                    |
|--------------------------|----------------------------------------------------------------------------------------------------|
| Setting                  | Description                                                                                           |
| CLI / Web Page           | [Page=systemInfo]                                                                                     |
| CLI Command              | • systemInfo.radioFirmwareVersion                                                                     |
|                          | • radioFirmwareVersion                                                                                |
| Web Interface<br>Control | Radio Firmware Version                                                                                |
| Default Setting          | N/A                                                                                                   |
| Options                  | N/A                                                                                                   |
| Description              | The <b>systemInfo.radioFirmwareVersion</b> command reports the radio firmware version of the ZumLink. |
|                          | Note: This is a Read-only parameter.                                                                  |

### 28.11. radioModel

| radioModel               |                                                                           |
|--------------------------|---------------------------------------------------------------------------|
| Setting                  | Description                                                               |
| CLI / Web Page           | [Page=systemInfo]                                                         |
| CLI Command              | • systemInfo.radioModel                                                   |
|                          | • radioModel                                                              |
| Web Interface<br>Control | Radio Model                                                               |
| Default Setting          | N/A                                                                       |
| Options                  | N/A                                                                       |
| Description              | The systemInfo.radioModel command reports the radio model of the ZumLink. |
|                          | Note: This is a Read-only parameter.                                      |

### 28.12. radioModelCode

| radioModelCode |                   |
|----------------|-------------------|
| Setting        | Description       |
| CLI / Web Page | [Page=systemInfo] |

| radioModelCode           |                                                                                           |
|--------------------------|-------------------------------------------------------------------------------------------|
| Setting                  | Description                                                                               |
| CLI Command              | • systemInfo.radioModelCode                                                               |
|                          | • radioModelCode                                                                          |
| Web Interface<br>Control | Radio Model Code                                                                          |
| Default Setting          | N/A                                                                                       |
| Options                  | N/A                                                                                       |
| Description              | The <b>systemInfo.radioModelCode</b> command reports the radio model code of the ZumLink. |
|                          | Note: This is a Read-only parameter.                                                      |

# 28.13. radioSerialNumber

| radioSerialNumber |                                                                                                 |
|-------------------|-------------------------------------------------------------------------------------------------|
| Setting           | Description                                                                                     |
| CLI / Web Page    | [Page=systemInfo]                                                                               |
| CLI Command       | • systemInfo.radioSerialNumber                                                                  |
|                   | • radioSerialNumber                                                                             |
| Web Interface     | Radio Serial Number                                                                             |
| Control           |                                                                                                 |
| Default Setting   | N/A                                                                                             |
| Options           | N/A                                                                                             |
| Description       | The <b>systemInfo.radioSerialNumber</b> command reports the radio serial number of the ZumLink. |
|                   | Note: This is a Read-only parameter.                                                            |

#### 28.14. resetInfo

Important!: FreeWave internal use only.

#### 28.15. serialNumber

| serialNumber             |                                                                                      |
|--------------------------|--------------------------------------------------------------------------------------|
| Setting                  | Description                                                                          |
| CLI / Web Page           | [Page=systemInfo]                                                                    |
| CLI Command              | • systemInfo.serialNumber                                                            |
|                          | • serialNumber                                                                       |
| Web Interface<br>Control | Serial Number                                                                        |
| Default Setting          | N/A                                                                                  |
| Options                  | N/A                                                                                  |
| Description              | The <b>systemInfo.serialNumber</b> command reports the serial number of the ZumLink. |
|                          | Note: This is a Read-only parameter.                                                 |

# 29. TerminalServerRelay Pages

- remote\_termserv\_ip\_address (on page 219)
- termserv\_relay\_mapping (on page 219)

**Note**: If the "=" sign is appended to the parameter, it is an implied change to that parameter. If a value is NOT included after the "=", the value becomes a null, space, or 0 (zero) **depending on the parameter**.

**Example**: Entering **frequencyKey** returns the current value of **frequencyKey**. Entering **frequencyKey=** is an implied change to **frequencyKey**. If a value is NOT included, it changes **frequencyKey** to 0 (zero).

# 29.1. remote\_termserv\_ip\_address

| remote_termserv          | remote_termserv_ip_address                                                                                          |  |  |  |  |  |  |
|--------------------------|----------------------------------------------------------------------------------------------------|--|--|--|--|--|--|
| Setting                  | Description                                                                                                    |  |  |  |  |  |  |
| CLI / Web Page           | [Page=system]                                                                                                    |  |  |  |  |  |  |
| CLI Command              | TerminalServerRelay.remote_termserv_ip_address                                                                      |  |  |  |  |  |  |
| Web Interface<br>Control | Remote Termserv IP Address                                                                                          |  |  |  |  |  |  |
| Default Setting          | 0.0.0.0                                                                                                    |  |  |  |  |  |  |
| Options                  | N/A                                                                                                    |  |  |  |  |  |  |
| Description              | The <b>TerminalServerRelay.remote_termserv_ip_address</b> setting reports the IP address of remote terminal server. |  |  |  |  |  |  |
|                          | Note: This is a Read-only parameter.                                                                                |  |  |  |  |  |  |

# 29.2. termserv\_relay\_mapping

| termserv_relay_mapping   |                                                                                 |  |  |  |  |  |
|--------------------------|---------------------------------------------------------------------------------|--|--|--|--|--|
| Setting                  | Description                                                                     |  |  |  |  |  |
| CLI / Web Page           | [Page=TerminalServerRelay]                                                      |  |  |  |  |  |
| CLI Command              | • TerminalServerRelay.termserv_relay_mapping=TERMSERV_<br>RELAY_DISABLED        |  |  |  |  |  |
|                          | • TerminalServerRelay.termserv_relay_mapping=LOCAL_BOTH_ COM_TO_REMOTE_BOTH_COM |  |  |  |  |  |
|                          | • TerminalServerRelay.termserv_relay_mapping=LOCAL_COM1_<br>TO_REMOTE_COM1      |  |  |  |  |  |
|                          | • TerminalServerRelay.termserv_relay_mapping=LOCAL_COM2_<br>TO_REMOTE_COM2      |  |  |  |  |  |
|                          | • TerminalServerRelay.termserv_relay_mapping=LOCAL_BOTH_ COM_TO_REMOTE_COM1     |  |  |  |  |  |
|                          | • TerminalServerRelay.termserv_relay_mapping=LOCAL_BOTH_ COM_TO_REMOTE_COM2     |  |  |  |  |  |
|                          | • TerminalServerRelay.termserv_relay_mapping=LOCAL_COM1_ TO_REMOTE_BOTH_COM     |  |  |  |  |  |
|                          | • TerminalServerRelay.termserv_relay_mapping=LOCAL_COM2_<br>TO_REMOTE_BOTH_COM  |  |  |  |  |  |
| Web Interface<br>Control | Termserv Relay Mapping                                                          |  |  |  |  |  |
| Default Setting          | TERMSERV_RELAY_DISABLED                                                         |  |  |  |  |  |

| termserv_rela | y_mapping                                                                                                    |
|---------------|----------------------------------------------------------------------------------------------------|
| Setting       | Description                                                                                                    |
| Options       | TERMSERV_RELAY_DISABLED                                                                                                    |
|               | <ul> <li>Data forwarding between local and remote COM ports is disabled.</li> </ul>                                                                                                    |
|               | <ul> <li>LOCAL_BOTH_COM_TO_REMOTE_BOTH_COM (on page 223).</li> </ul>                                                                                                    |
|               | <ul> <li>Data is forwarded between the local COM1 and remote COM1 or local<br/>COM2 and remote COM2 ports.</li> </ul>                                                                                                    |
|               | <ul> <li>LOCAL_COM1_TO_REMOTE_COM1 (on page 224).</li> </ul>                                                                                                    |
|               | Data is forwarded between the local COM1 and remote COM1 ports.                                                                                                    |
|               | LOCAL_COM2_TO_REMOTE_COM2 (on page 225).                                                                                                    |
|               | <ul> <li>Data is forwarded between the local COM2 and remote COM2 ports.</li> </ul>                                                                                                    |
|               | LOCAL_BOTH_COM_TO_REMOTE_COM1 (on page 226).                                                                                                    |
|               | <ul> <li>Data is forwarded between the local COM1 and COM2 and remote COM1 ports.</li> </ul>                                                                                                    |
|               | <ul> <li>LOCAL_BOTH_COM_TO_REMOTE_COM2 (on page 227).</li> </ul>                                                                                                    |
|               | <ul> <li>Data is forwarded between the local COM1 and COM2 and remote COM2 ports.</li> </ul>                                                                                                    |
|               | <ul> <li>LOCAL_COM1_TO_REMOTE_BOTH_COM (on page 228).</li> </ul>                                                                                                    |
|               | <ul> <li>Data is forwarded between the local COM1, remote COM1, and COM2 ports.</li> </ul>                                                                                                    |
|               | <ul> <li>LOCAL_COM2_TO_REMOTE_BOTH_COM (on page 229).</li> </ul>                                                                                                    |
|               | <ul> <li>Data is forwarded between the local COM2, remote COM1, and COM2 ports.</li> </ul>                                                                                                    |
| Description   | The <b>TerminalServerRelay.termserv_relay_mapping</b> setting is used for the transfer of a bi-directional byte stream between two serial device servers.                                                                               |
|               | Notes                                                                                                    |
|               | <ul> <li>If using Terminal Server Relay, the TCP port numbers must be consistent<br/>across all involved radios.</li> </ul>                                                                                                    |
|               | <ul> <li>The data relay is only supported between the terminal server on this ZumLink<br/>and the terminal server on a separate ZumLink on the same IP network.</li> <li>See Examples - Terminal Server Relay (on page 221).</li> </ul> |
|               | Important!: The TerminalServerRelay.termserv_relay_mapping should only be enabled on one side of the connection.                                                                                                    |
|               | FREEWAVE Recommends: If using the Terminal Server Relay setting, keep the TCP port numbers as their defaults.                                                                                                    |

# 30. Examples - Terminal Server Relay

- Connected Terminal Servers and Terminal Server Relay (on page 222)
- LOCAL\_BOTH\_COM\_TO\_REMOTE\_BOTH\_COM (on page 223)
- LOCAL\_COM1\_TO\_REMOTE\_COM1 (on page 224)
- LOCAL\_COM2\_TO\_REMOTE\_COM2 (on page 225)
- LOCAL\_BOTH\_COM\_TO\_REMOTE\_COM1 (on page 226)
- LOCAL\_BOTH\_COM\_TO\_REMOTE\_COM2 (on page 227)
- LOCAL\_COM1\_TO\_REMOTE\_BOTH\_COM (on page 228)
- LOCAL\_COM2\_TO\_REMOTE\_BOTH\_COM (on page 229)
- Example: Multicast (on page 230)

### 30.1. Connected Terminal Servers and Terminal Server Relay

Figure 129 shows the Terminal Servers and the Terminal Server Relay (client) connected together through the Bridge.

- The Bridge connects the Ethernet interface with the radio interface.
- The Terminal Servers are connected to the COM ports.
- From any network interface you can get to the Terminal Servers.

The Terminal Server Relay is designed to connect the local Terminal Servers (hence the COM ports) to any remote Terminal Server.

- This connection could be over the Ethernet or radio interface.
- It does not matter since it is a TCP connection.
- Each terminal server can have 20 concurrent TCP connections.
- Expects COM1 to be on port 5041 for both local and remote units.
- Expects COM2 to be on port 5042 for both local and remote units.

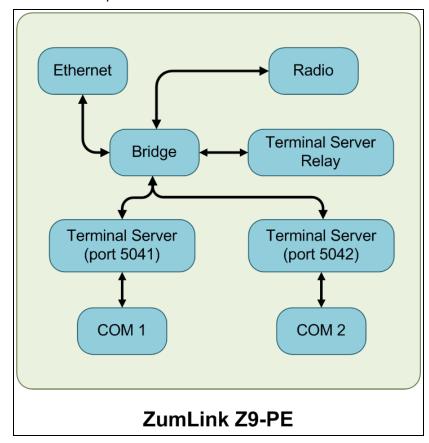

Figure 129: Terminal Servers and Terminal Server Relay (Client) Connected

Together through the Bridge

### 30.2. LOCAL\_BOTH\_COM\_TO\_REMOTE\_BOTH\_COM

Figure 130 illustrates the Terminal Server Relay command:

LOCAL BOTH COM TO REMOTE BOTH COM.

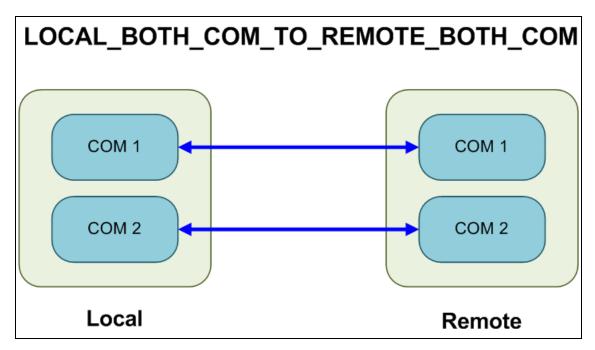

Figure 130: Terminal Server Relay command:

LOCAL BOTH COM TO REMOTE BOTH COM

### 30.3. LOCAL\_COM1\_TO\_REMOTE\_COM1

Figure 130 illustrates the Terminal Server Relay command: LOCAL COM1 TO REMOTE COM1.

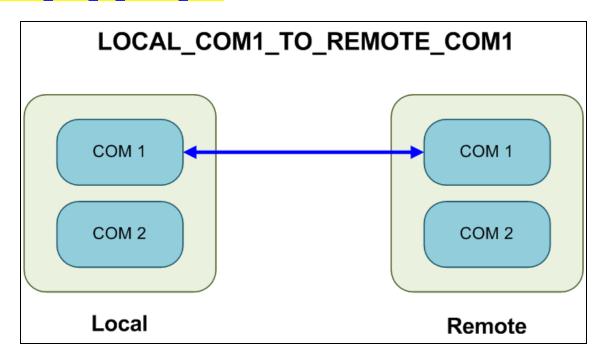

Figure 131: Terminal Server Relay command:

LOCAL COM1 TO REMOTE COM1

### 30.4. LOCAL\_COM2\_TO\_REMOTE\_COM2

Figure 130 illustrates the Terminal Server Relay command: LOCAL COM2 TO REMOTE COM2.

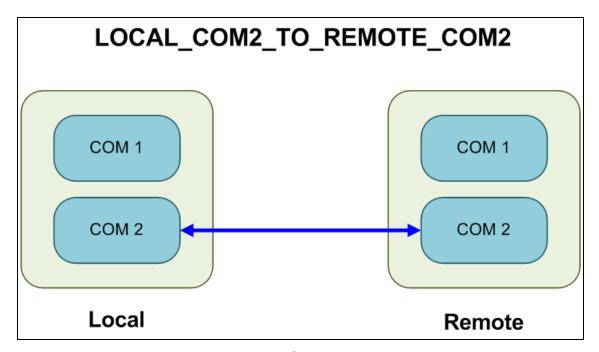

Figure 132: Terminal Server Relay command:

LOCAL COM2 TO REMOTE COM2

### 30.5. LOCAL\_BOTH\_COM\_TO\_REMOTE\_COM1

Figure 130 illustrates the Terminal Server Relay command:

LOCAL BOTH COM TO REMOTE COM1.

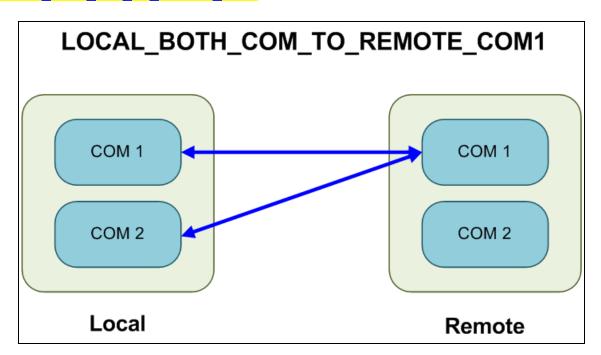

Figure 133: Terminal Server Relay command:

LOCAL BOTH COM TO REMOTE COM1

### 30.6. LOCAL\_BOTH\_COM\_TO\_REMOTE\_COM2

Figure 130 illustrates the Terminal Server Relay command: LOCAL BOTH COM TO REMOTE COM2.

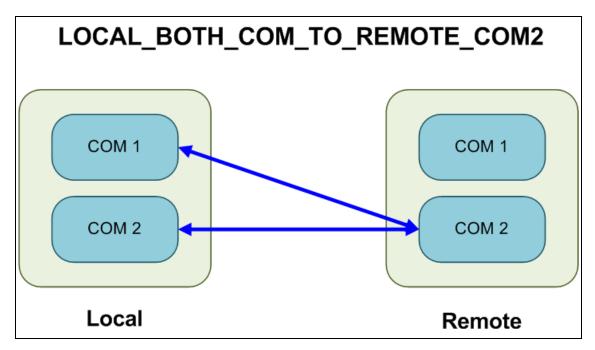

Figure 134: Terminal Server Relay command:

LOCAL BOTH COM TO REMOTE COM2

### 30.7. LOCAL\_COM1\_TO\_REMOTE\_BOTH\_COM

Figure 130 illustrates the Terminal Server Relay command: LOCAL COM1 TO REMOTE BOTH COM.

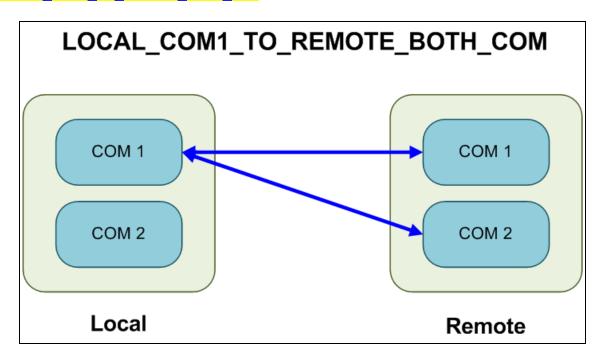

Figure 135: Terminal Server Relay command:

LOCAL COM1 TO REMOTE BOTH COM

### 30.8. LOCAL\_COM2\_TO\_REMOTE\_BOTH\_COM

Figure 130 illustrates the Terminal Server Relay command: LOCAL COM2 TO REMOTE BOTH COM.

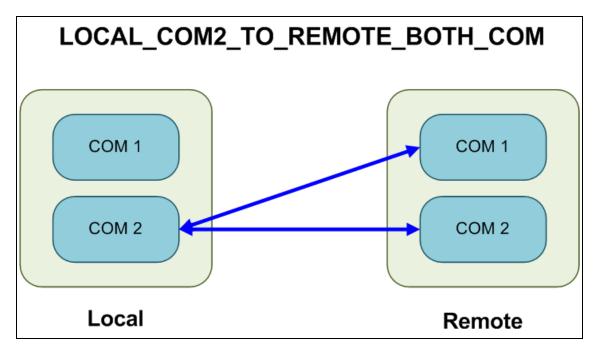

Figure 136: Terminal Server Relay command:

LOCAL COM2 TO REMOTE BOTH COM

## 30.9. Example: Multicast

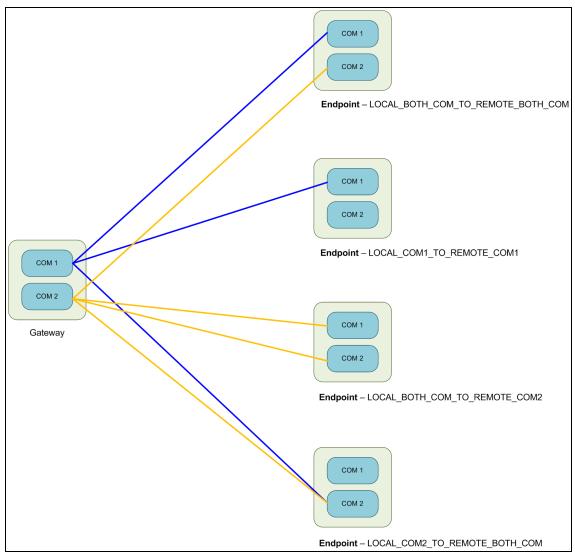

Figure 137: Example: Multicast

#### 31. Release Notes

These sections describe the additions, changes, known limitations, and workarounds in each software version. The most recent version is listed first.

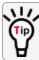

The latest software versions and the most recent list of known limitations and workarounds are available on <a href="www.freewave.com">www.freewave.com</a>.

#### 31.1. Version 1.0.7.0

Release Date: January 2018

**Warning! DO NOT** remove power from the Z9-P / Z9-PE during or immediately after this process!

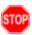

Wait until the Home window (on page 116) Web Interface is accessible before removing power from the ZumLink device (approximately 6-8 minutes).

If power was removed prematurely during the upgrade process, the Web Interface pages may not be accessible.

Reinstall the .pkg file and WAIT for the file upgrade process to complete.

### v1.0.7.0 Upgrade Notes for Z9-P / Z9-PE

Important!: Inside the downloaded Z9-P-and-Z9-PE-v1070-Firmware.zip file, there are TWO .pkg files

The **CORRECT** .pkg file to use depends on the ZumLink version you're upgrading from.

- When upgrading from v1.0.4.2 or LATER firmware, use the file named:
  - 1\_Device\_Firmware\_v1\_0\_7\_0\_\_\_\_when\_upgrading\_from\_v1042\_or\_later.pkg.
- When upgrading from a version EARLIER than v1.0.4.2, use the file named:
  - 1\_Device\_Firmware\_v1\_0\_7\_0\_\_\_\_when\_upgrading\_from\_a\_version\_earlier\_than\_v10402.pkg
- For all firmware versions, use the .fcf file for the second part of the upgrade.

#### **Additions and Changes**

- Support has been added for:
  - Multiple Repeaters using a maximum of 3 Repeater slots.

**FREEWAVE Recommends**: Set the beaconBurstCount (on page 178) to 2 or more for optimal throughput when Repeaters are used and the RF environment is noisy. This increases the number of beacons sent in a beacon interval.

- The **Terminal Server Relay Client** provides radio-to-radio serial communication.
- Hopping data rates from the Gateway to Endpoint and the Endpoint to Gateway are now more symmetric.
- Improved sensitivity, noise filtering, and interference avoidance for 250 and 500 kbps rates. Throughput rates between the Gateway and Endpoint have been rebalanced.

**Important!**: Data rates 250K and 500K are NOT compatible with previous releases of the ZumLink radio firmware.

- When network.netmaskFilterEnabled=true, VLAN tagged packets are filtered
  out because the radio is not considered on the VLAN and therefore VLAN packets cannot
  be on the same subnet.
- Multiple FEC-related corrections have been implemented.
- A problem where the Ethernet interface does not work due to pings at boot time has been fixed.

#### **Beta Features**

**Important!**: Beta Features have not been fully tested by FreeWave. The intent is to expose the feature and receive early feedback from customers.

- 1.5 Mbps RF Data Rate
  - Sensitivity -90dBm
- MacTableEntryAgeTimeout
  - The MacTableEntryAgeTimeout is the number of seconds before an inactive entry in the radio MAC Table ages out and expires.
  - · This feature:

- Allows the optimization of the time it takes a unit to learn a new path to allow for Repeater redundancy.
- Is used to adjust fail-over times with parallel Repeaters.
- User field sets MacTableEntryAgeTimeout period.
  - The default is 120 seconds, with a Minimum of 30 seconds and a Maximum of 86400 seconds.

#### **Known Limitations and Workarounds**

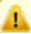

**Caution**: **config.restore** can give inconstant results if the **radioMode** was changed.

- When using the USB, the CLI may lock up on units with termserv\_relay\_mapping enabled.
   Resolution for this issue is either:
  - Re-seat the cable.
  - Reconfigure the termserv relay mapping using either of these procedures:
    - Drag and Drop Configuration (on page 21) or
    - Web Interface Configuration (on page 40).
- COM ports temporarily stop functioning when passing traffic with certain Terminal Server Relay settings enabled.
- When the termserv\_relay\_mapping is in use, the terminalServerDrop count should be ignored.
- When operating at rfDataRate = RATE\_4M and beaconBurstCount = 1:
  - Endpoint-Repeaters may lose synchronization with the Gateway and reset themselves.
  - TCP traffic can be intermittent when operating multiple Repeaters.
- When operating at rfDataRate = RATE\_4M and with multiple Repeaters, if a short beaconInterval and a high beaconBurstCount are designated, throughput is very low.
  - Use either a longer beaconInterval or a lower beaconBurstCount to resolve this issue.
- As Repeaters are chained in the network, round trip delay will increase.
  - When issuing pings of large packet sizes at the lower data rates, such as 115.2K, and a
    beaconInterval = TWENTY FIVE MS, the latency can increase causing the pings to fail.
  - Allowing appropriate delay between pings resolves this issue.

**FREEWAVE Recommends**: Set the <a href="beaconBurstCount=2">beaconInterval=ONE\_HUNDRED\_MS</a> or more for optimal throughput when extended Repeater networks are used.

Frequency Mask is not working properly.

#### 31.2. Version 1.0.4.2

#### Release Date: June 2017 Additions and Changes

- Allows for the passing of VLAN tagged traffic.
- Packet Aggregation is now working properly.
- Resolved the otaMaxFragementSize performance issues when set to 64.
- When network.netmaskFilterEnabled=true, VLAN tagged packets are filtered
  out because the radio is not considered on the VLAN and therefore VLAN packets cannot
  be on the same subnet.

#### **Known Limitations and Workarounds**

- When changing the COM port to **Terminal Server**, the ZumLink must be power cycled after making the change.
- In Local Diagnostics, the RF data rate 1 Mbps reports a maximum signal level of -42 dBm.

#### **Notes**

- If the password was changed from the default, the password is changed back to **admin** after upgrading the radio firmware.
- Firmware v1.0.4.2 and v1.0.4.1 are over-the-air compatible but are NOT compatible with firmware v1.0.3.2 when the radioSettings.radioHoppingMode setting is set to On (enabled).

#### 31.3. Version 1.0.4.1

Release Date: May 2017 Additions and Changes

| Additions and Changes               |                                                                                                    |  |  |  |  |  |  |  |
|-------------------------------------|----------------------------------------------------------------------------------------------------|--|--|--|--|--|--|--|
| Feature Description                 |                                                                                                    |  |  |  |  |  |  |  |
| IP Filtering                        | Prevents IP addresses NOT within the IP subnet from being transmitted over the air.                                                               |  |  |  |  |  |  |  |
| Repeater                            | Allows a single radio to repeat (store and forward) traffic from one radio to another.                                                            |  |  |  |  |  |  |  |
| Terminal Server<br>Activity Timeout | Provides a settable time that closes the port when no data is received through the socket connection for longer than the timeout period.          |  |  |  |  |  |  |  |
| Diagnostic Support<br>Bundle        | Generates a zip file containing all the configuration and diagnostics information when IP address followed by /support is typed in a web browser. |  |  |  |  |  |  |  |

| Additions and Changes |                                                                                                    |  |  |  |  |  |  |  |
|-----------------------|----------------------------------------------------------------------------------------------------|--|--|--|--|--|--|--|
| Feature               | Description                                                                                                    |  |  |  |  |  |  |  |
| Radio Settings        | Displays parameters that are required for radio mode, frequency hopping, and so forth.                                                           |  |  |  |  |  |  |  |
|                       | <b>Example</b> : The <b>radioSettings.beaconInterval</b> is not available for radios configured as Endpoints.                                    |  |  |  |  |  |  |  |
| Throughput            | Increases in user data throughput in most RF data rates for single channel and frequency hopping when operating unidirectional or bidirectional. |  |  |  |  |  |  |  |
| RF Rate 250 kbps      | Unexpected packet losses when radioSettings.beaconInterval set to 50 msec has been resolved.                                                     |  |  |  |  |  |  |  |
| Help                  | Additional details included in the radios help function.                                                                                         |  |  |  |  |  |  |  |
| COM port              | COM port LEDs are now functional as described in this manual.                                                                                    |  |  |  |  |  |  |  |
| USB COM Port          | Changed so that each time a ZumLink device is plugged into a Windows based computer a unique port number is NOT enumerated.                      |  |  |  |  |  |  |  |

#### **Notes**

- If the password was changed from the default, the password is changed back to **admin** after upgrading the radio firmware.
- Firmware v1.0.4.1 is NOT over-the-air compatible with firmware v1.0.3.2 when the radioSettings.radioHoppingMode setting is set to On (enabled) or with FEC enabled.

#### **Known Limitations and Workarounds**

- Packet Aggregation is currently not working properly.
- When otaMaxFragementSize is set to 64, disruptions and failures occur in a ping test with payload size of 20.
- When changing the COM port to **Terminal Server**, the ZumLink must be power cycled after making the change.
- In Local Diagnostics, the RF data rate 1 Mbps reports a maximum signal level of -42 dBm.

#### 31.4. Version 1.0.3.2 (Initial Release)

Release Date: October 2016

#### **Known Limitations and Workarounds**

- When changing the COM port to Terminal Server, the ZumLink must be power cycled after making the change.
- Unexpected packet losses when the radioSettings.beaconInterval is set to 50 msec.

### 32. Available Accessories

These are the Z9-P / Z9-PE accessories available from FreeWave.

- Z9-P and Z9-PE Accessories (on page 236)
- Z9-P Only Accessories (on page 237)
- Z9-PE Only Accessories (on page 237)

#### 32.1. Z9-P and Z9-PE Accessories

| Available Acces | Available Accessories - Z9-P / Z9-PE                             |  |  |  |  |  |  |
|-----------------|------------------------------------------------------------------|--|--|--|--|--|--|
| Part Number     | Description                                                      |  |  |  |  |  |  |
| EAN0900SQ       | 1/4 Wave Omni-directional 900 MHz Stub Antenna                   |  |  |  |  |  |  |
|                 | 0 (zero) dBi gain, straight, SMA Male RF connector               |  |  |  |  |  |  |
| EAN0900SR       | 1/2 Wave Omni-directional 900 MHz Stub Antenna                   |  |  |  |  |  |  |
|                 | 2 dBi gain, right-angle 360 degree swivel, SMA Male RF connector |  |  |  |  |  |  |
| EAN0900WC       | Open coil Omni-directional 896-940 MHz Antenna                   |  |  |  |  |  |  |
|                 | 5.15 dBi gain. Does not include mounting hardware or cable       |  |  |  |  |  |  |
| EAN0905WC       | Closed coil Omni-directional 896-970 MHz Antenna                 |  |  |  |  |  |  |
|                 | 5 dBi gain                                                       |  |  |  |  |  |  |
| EAN0906YC       | 3 Element 890-960 MHz Yagi antenna                               |  |  |  |  |  |  |
|                 | 8.65 dBi gain, 24" feedline terminated with N female connector   |  |  |  |  |  |  |
| ECD0324ER       | 3' long RJ-45 to DB-9 cable adapter                              |  |  |  |  |  |  |
| ECD0658EB       | 6.5' long shielded Ethernet cable                                |  |  |  |  |  |  |

| Available Accessories - Z9-P / Z9-PE |                                                                                                    |  |  |  |  |  |  |  |  |
|--------------------------------------|----------------------------------------------------------------------------------------------------|--|--|--|--|--|--|--|--|
| Part Number                          | ber Description                                                                                                    |  |  |  |  |  |  |  |  |
| EMD1280UX                            | 12 VDC @ 800mA AC-to-DC power supply with phoenix connector  Note: This connector is used with the ASC0003ZL power cable included with the Z9-P / Z9-PE.  See Included Equipment (on page 15). |  |  |  |  |  |  |  |  |

# 32.2. Z9-P Only Accessories

| Available Accessories - Z9-PE Only |                                     |  |  |  |  |  |  |  |
|------------------------------------|-------------------------------------|--|--|--|--|--|--|--|
| Part Number                        | Part Number Description             |  |  |  |  |  |  |  |
| AOH0001HT                          | Multi-position DIN rail bracket kit |  |  |  |  |  |  |  |

# 32.3. Z9-PE Only Accessories

| Available Accessories - Z9-PE Only |                                                    |  |  |  |  |  |
|------------------------------------|----------------------------------------------------|--|--|--|--|--|
| Part Number                        | Description                                        |  |  |  |  |  |
| EMD1280UW                          | 12 VDC @ 800mA AC-to-DC power supply with DC plug. |  |  |  |  |  |
| ASC0002ZL                          | 12 inch power adapter with jack.                   |  |  |  |  |  |
|                                    | Note: For use with EMD1280UW Power Supply.         |  |  |  |  |  |
| AOH4003SP                          | Reversible DIN rail bracket kit                    |  |  |  |  |  |

# 33. Mechanical Drawing - Z9-P

### **33.1. Z9-P - Top and Sides**

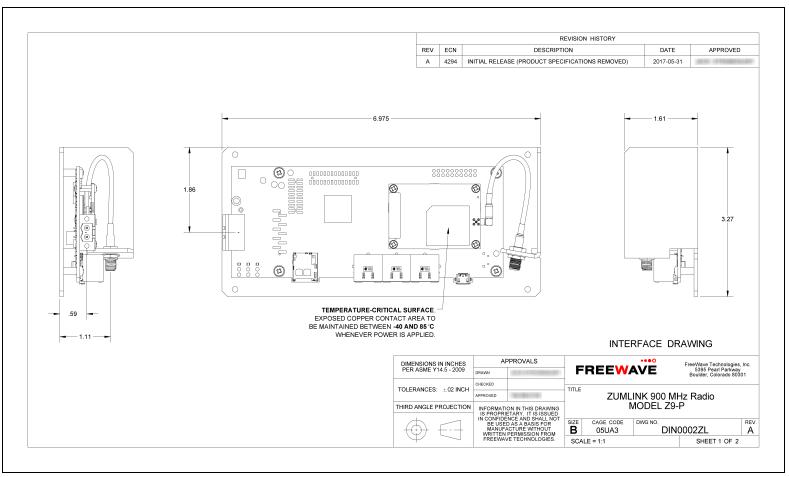

Figure 138: Z9-P Mechanical Drawing - Top and Sides

### 33.2. Z9-P - Back and Sides

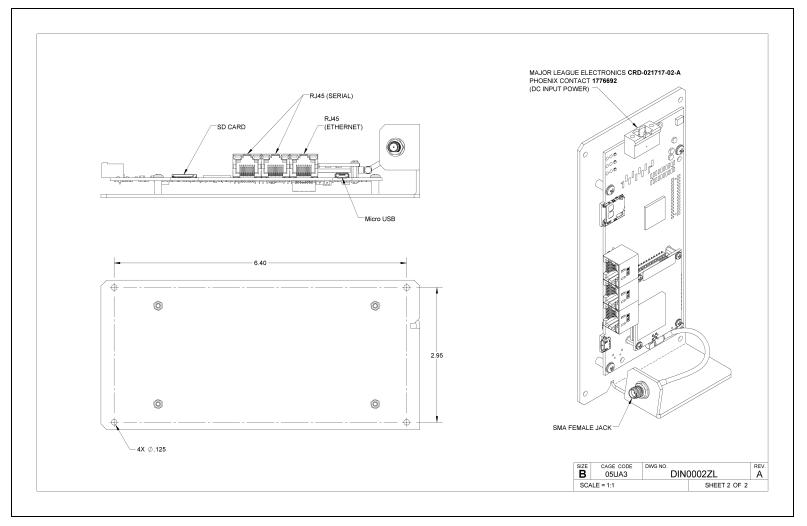

Figure 139: Z9-P Mechanical Drawing - Back and Sides

# 34. Mechanical Drawing - Z9-PE

## 34.1. Z9-PE - Top and Sides

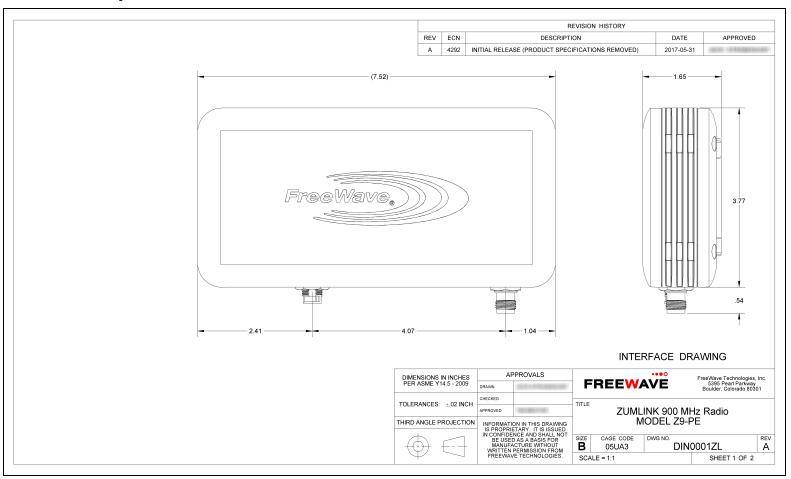

Figure 140: Z9-PE Mechanical Drawing - Top and Sides

### 34.2. Z9-PE - Back and Sides

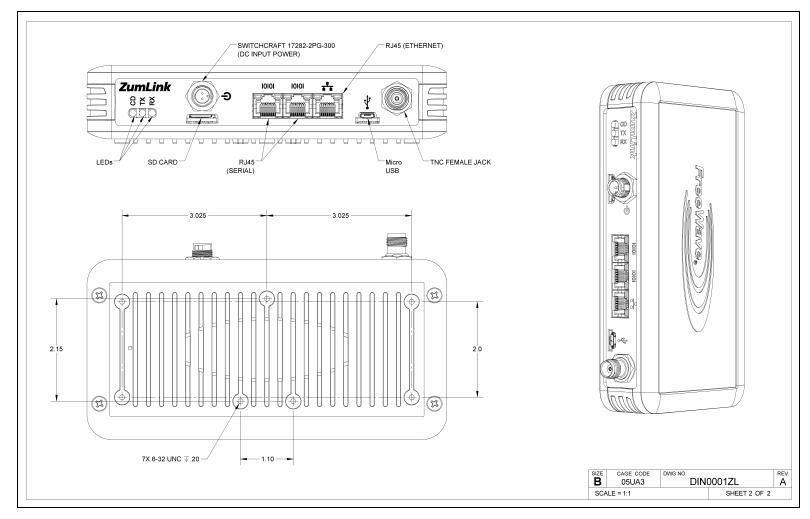

Figure 141: Z9-PE Mechanical Drawing - Back and Sides

# 35. Hop Tables

- Standard Hop Set ZumLink 900MHz Channels (on page 243)
- Australia Hop Set ZumLink 900MHz Channels (on page 246)
- Brazil Hop Set ZumLink 900MHz Channels (on page 249)

## 35.1. Standard Hop Set - ZumLink 900MHz Channels

These are the standard channels supported when the radioSettings.radioHoppingMode is **Enabled**.

**Note**: When the **Radio Hopping Mode** is **Disabled**, the frequency can be set manually.

• RF Data Rate: 115.2 kbps (on page 243)

• RF Data Rate: 250 kbps (on page 244)

• RF Data Rate: 500 kbps (on page 244)

• RF Data Rate: 1 Mbps (on page 245)

• RF Data Rate: 4 Mbps (on page 245)

### 35.1.1. RF Data Rate: 115.2 kbps

Channel Size (MHz): 0.2304 Number of Channels: 110

| Standard Hop Set - ZumLink 900MHz Channels |                          |           |  |           |  |           |  |           |  |           |
|--------------------------------------------|--------------------------|-----------|--|-----------|--|-----------|--|-----------|--|-----------|
| RF Data Rate                               | RF Data Rate: 115.2 kbps |           |  |           |  |           |  |           |  |           |
| Frequency                                  |                          | Frequency |  | Frequency |  | Frequency |  | Frequency |  | Frequency |
| MHz                                        |                          | MHz       |  | MHz       |  | MHz       |  | MHz       |  | MHz       |
| 902.4768                                   |                          | 907.0848  |  | 911.6928  |  | 916.3008  |  | 920.9088  |  | 925.5168  |
| 902.7072                                   |                          | 907.3152  |  | 911.9232  |  | 916.5312  |  | 921.1392  |  | 925.7472  |
| 902.9376                                   |                          | 907.5456  |  | 912.1536  |  | 916.7616  |  | 921.3696  |  | 925.9776  |
| 903.1680                                   |                          | 907.7760  |  | 912.3840  |  | 916.9920  |  | 921.6000  |  | 926.2080  |
| 903.3984                                   |                          | 908.0064  |  | 912.6144  |  | 917.2224  |  | 921.8304  |  | 926.4384  |
| 903.6288                                   |                          | 908.2368  |  | 912.8448  |  | 917.4528  |  | 922.0608  |  | 926.6688  |
| 903.8592                                   |                          | 908.4672  |  | 913.0752  |  | 917.6832  |  | 922.2912  |  | 926.8992  |
| 904.0896                                   |                          | 908.6976  |  | 913.3056  |  | 917.9136  |  | 922.5216  |  | 927.1296  |
| 904.3200                                   |                          | 908.9280  |  | 913.5360  |  | 918.1440  |  | 922.7520  |  | 927.3600  |
| 904.5504                                   |                          | 909.1584  |  | 913.7664  |  | 918.3744  |  | 922.9824  |  | 927.5904  |
| 904.7808                                   |                          | 909.3888  |  | 913.9968  |  | 918.6048  |  | 923.2128  |  |           |
| 905.0112                                   |                          | 909.6192  |  | 914.2272  |  | 918.8352  |  | 923.4432  |  |           |
| 905.2416                                   |                          | 909.8496  |  | 914.4576  |  | 919.0656  |  | 923.6736  |  |           |
| 905.4720                                   |                          | 910.0800  |  | 914.6880  |  | 919.2960  |  | 923.9040  |  |           |
| 905.7024                                   |                          | 910.3104  |  | 914.9184  |  | 919.5264  |  | 924.1344  |  |           |
| 905.9328                                   |                          | 910.5408  |  | 915.1488  |  | 919.7568  |  | 924.3648  |  |           |
| 906.1632                                   |                          | 910.7712  |  | 915.3792  |  | 919.9872  |  | 924.5952  |  |           |
| 906.3936                                   |                          | 911.0016  |  | 915.6096  |  | 920.2176  |  | 924.8256  |  |           |
| 906.6240                                   |                          | 911.2320  |  | 915.8400  |  | 920.4480  |  | 925.0560  |  |           |
| 906.8544                                   |                          | 911.4624  |  | 916.0704  |  | 920.6784  |  | 925.2864  |  |           |

35.1.2. RF Data Rate: 250 kbps

Channel Size (MHz): 0.3456 Number of Channels: 73

| Standard Hop Set - ZumLink900MHz Channels |               |          |  |           |  |           |  |           |  |           |
|-------------------------------------------|---------------|----------|--|-----------|--|-----------|--|-----------|--|-----------|
| RF Data Rate: 250 kbps                    |               |          |  |           |  |           |  |           |  |           |
| Frequency                                 | ncy Frequency |          |  | Frequency |  | Frequency |  | Frequency |  | Frequency |
| MHz                                       |               | MHz      |  | MHz       |  | MHz       |  | MHz       |  | MHz       |
| 902.5344                                  |               | 907.0272 |  | 911.5200  |  | 916.0128  |  | 920.5056  |  | 924.9984  |
| 902.8800                                  |               | 907.3728 |  | 911.8656  |  | 916.3584  |  | 920.8512  |  | 925.3440  |
| 903.2256                                  |               | 907.7184 |  | 912.2112  |  | 916.7040  |  | 921.1968  |  | 925.6896  |
| 903.5712                                  |               | 908.0640 |  | 912.5568  |  | 917.0496  |  | 921.5424  |  | 926.0352  |
| 903.9168                                  |               | 908.4096 |  | 912.9024  |  | 917.3952  |  | 921.8880  |  | 926.3808  |
| 904.2624                                  |               | 908.7552 |  | 913.2480  |  | 917.7408  |  | 922.2336  |  | 926.7264  |
| 904.6080                                  |               | 909.1008 |  | 913.5936  |  | 918.0864  |  | 922.5792  |  | 927.0720  |
| 904.9536                                  |               | 909.4464 |  | 913.9392  |  | 918.4320  |  | 922.9248  |  | 927.4176  |
| 905.2992                                  |               | 909.7920 |  | 914.2848  |  | 918.7776  |  | 923.2704  |  |           |
| 905.6448                                  |               | 910.1376 |  | 914.6304  |  | 919.1232  |  | 923.6160  |  |           |
| 905.9904                                  |               | 910.4832 |  | 914.9760  |  | 919.4688  |  | 923.9616  |  |           |
| 906.3360                                  |               | 910.8288 |  | 915.3216  |  | 919.8144  |  | 924.3072  |  |           |
| 906.6816                                  |               | 911.1744 |  | 915.6672  |  | 920.1600  |  | 924.6528  |  |           |

35.1.3. RF Data Rate: 500 kbps

Channel Size (MHz): 0.6912 Number of Channels: 36

| Standard F | Standard Hop Set - ZumLink 900MHz Channels |          |  |          |  |          |  |          |  |          |
|------------|--------------------------------------------|----------|--|----------|--|----------|--|----------|--|----------|
| RF Data Ra | RF Data Rate: 500 kbps                     |          |  |          |  |          |  |          |  |          |
| Frequency  | cy Frequency Frequency Frequency Frequency |          |  |          |  |          |  |          |  |          |
| MHz        |                                            | MHz      |  | MHz      |  | MHz      |  | MHz      |  | MHz      |
| 902.7072   |                                            | 906.8544 |  | 911.0016 |  | 915.1488 |  | 919.2960 |  | 923.4432 |
| 903.3984   |                                            | 907.5456 |  | 911.6928 |  | 915.8400 |  | 919.9872 |  | 924.1344 |
| 904.0896   |                                            | 908.2368 |  | 912.3840 |  | 916.5312 |  | 920.6784 |  | 924.8256 |
| 904.7808   |                                            | 908.9280 |  | 913.0752 |  | 917.2224 |  | 921.3696 |  | 925.5168 |
| 905.4720   |                                            | 909.6192 |  | 913.7664 |  | 917.9136 |  | 922.0608 |  | 926.2080 |
| 906.1632   |                                            | 910.3104 |  | 914.4576 |  | 918.6048 |  | 922.7520 |  | 926.8992 |

### 35.1.4. RF Data Rate: 1 Mbps

Channel Size (MHz): 1.3824 Number of Channels: 18

| Standard Hop Set - ZumLink 900MHz Channels |           |  |  |  |  |  |
|--------------------------------------------|-----------|--|--|--|--|--|
| RF Data Rate: 1 Mbps                       |           |  |  |  |  |  |
| Frequency                                  | Frequency |  |  |  |  |  |
| MHz                                        | MHz       |  |  |  |  |  |
| 903.0528                                   | 915.4944  |  |  |  |  |  |
| 904.4352                                   | 916.8768  |  |  |  |  |  |
| 905.8176                                   | 918.2592  |  |  |  |  |  |
| 907.2000                                   | 919.6416  |  |  |  |  |  |
| 908.5824                                   | 921.0240  |  |  |  |  |  |
| 909.9648                                   | 922.4064  |  |  |  |  |  |
| 911.3472                                   | 923.7888  |  |  |  |  |  |
| 912.7296                                   | 925.1712  |  |  |  |  |  |
| 914.1120                                   | 926.5536  |  |  |  |  |  |

### 35.1.5. RF Data Rate: 4 Mbps

Channel Size (MHz): 3.2256 Number of Channels: 7

| Standard Hop Set - ZumLink 900MHz Channels |  |  |  |  |  |
|--------------------------------------------|--|--|--|--|--|
| RF Data Rate: 4 Mbps                       |  |  |  |  |  |
| Frequency                                  |  |  |  |  |  |
| MHz                                        |  |  |  |  |  |
| 904.5504                                   |  |  |  |  |  |
| 907.7760                                   |  |  |  |  |  |
| 911.0016                                   |  |  |  |  |  |
| 914.2272                                   |  |  |  |  |  |
| 917.4528                                   |  |  |  |  |  |
| 920.6784                                   |  |  |  |  |  |
| 923.9040                                   |  |  |  |  |  |

## 35.2. Australia Hop Set - ZumLink 900MHz Channels

These are the standard channels supported when the radioSettings.radioHoppingMode is **Enabled**.

**Note**: When the **Radio Hopping Mode** is **Disabled**, the frequency can be set manually.

RF Data Rate: 115.2 kbps (on page 246)
RF Data Rate: 250 kbps (on page 247)
RF Data Rate: 500 kbps (on page 247)
RF Data Rate: 1 Mbps (on page 248)
RF Data Rate: 4 Mbps (on page 248)

35.2.1. RF Data Rate: 115.2 kbps

Channel Size (MHz): 0.2304 Number of Channels: 54

| Australia Hop Set - ZumLink 900MHz Channels |  |           |  |           |  |           |  |           |           |
|---------------------------------------------|--|-----------|--|-----------|--|-----------|--|-----------|-----------|
| RF Data Rate: 115.2 kbps                    |  |           |  |           |  |           |  |           |           |
| Frequency                                   |  | Frequency |  | Frequency |  | Frequency |  | Frequency | Frequency |
| MHz                                         |  | MHz       |  | MHz       |  | MHz       |  | MHz       | MHz       |
| 915.3792                                    |  | 917.6832  |  | 919.9872  |  | 922.2912  |  | 924.5952  | 926.8992  |
| 915.6096                                    |  | 917.9136  |  | 920.2176  |  | 922.5216  |  | 924.8256  | 927.1296  |
| 915.8400                                    |  | 918.1440  |  | 920.4480  |  | 922.7520  |  | 925.0560  | 927.3600  |
| 916.0704                                    |  | 918.3744  |  | 920.6784  |  | 922.9824  |  | 925.2864  | 927.5904  |
| 916.3008                                    |  | 918.6048  |  | 920.9088  |  | 923.2128  |  | 925.5168  |           |
| 916.5312                                    |  | 918.8352  |  | 921.1392  |  | 923.4432  |  | 925.7472  |           |
| 916.7616                                    |  | 919.0656  |  | 921.3696  |  | 923.6736  |  | 925.9776  |           |
| 916.9920                                    |  | 919.2960  |  | 921.6000  |  | 923.9040  |  | 926.2080  |           |
| 917.2224                                    |  | 919.5264  |  | 921.8304  |  | 924.1344  |  | 926.4384  |           |
| 917.4528                                    |  | 919.7568  |  | 922.0608  |  | 924.3648  |  | 926.6688  |           |

35.2.2. RF Data Rate: 250 kbps

Channel Size (MHz): 0.3456 Number of Channels: 35

| Australia Hop Set - ZumLink 900MHz Channels |           |           |           |  |  |  |  |  |
|---------------------------------------------|-----------|-----------|-----------|--|--|--|--|--|
| RF Data Rate: 250 kbps                      |           |           |           |  |  |  |  |  |
| Frequency                                   | Frequency | Frequency | Frequency |  |  |  |  |  |
| MHz                                         | MHz       | MHz       | MHz       |  |  |  |  |  |
| 915.6672                                    | 919.1232  | 922.5792  | 926.0352  |  |  |  |  |  |
| 916.0128                                    | 919.4688  | 922.9248  | 926.3808  |  |  |  |  |  |
| 916.3584                                    | 919.8144  | 923.2704  | 926.7264  |  |  |  |  |  |
| 916.7040                                    | 920.1600  | 923.6160  | 927.0720  |  |  |  |  |  |
| 917.0496                                    | 920.5056  | 923.9616  | 927.4176  |  |  |  |  |  |
| 917.3952                                    | 920.8512  | 924.3072  |           |  |  |  |  |  |
| 917.7408                                    | 921.1968  | 924.6528  |           |  |  |  |  |  |
| 918.0864                                    | 921.5424  | 924.9984  |           |  |  |  |  |  |
| 918.4320                                    | 921.8880  | 925.3440  |           |  |  |  |  |  |
| 918.7776                                    | 922.2336  | 925.6896  |           |  |  |  |  |  |

35.2.3. RF Data Rate: 500 kbps

Channel Size (MHz): 0.6912 Number of Channels: 17

| Australia Hop Set - ZumLink 900MHz Channels |           |          |  |  |  |  |
|---------------------------------------------|-----------|----------|--|--|--|--|
| RF Data Rate: 500 kbps                      |           |          |  |  |  |  |
| Frequency                                   | Frequency |          |  |  |  |  |
| MHz                                         |           | MHz      |  |  |  |  |
| 915.8400                                    |           | 922.0608 |  |  |  |  |
| 916.5312                                    |           | 922.7520 |  |  |  |  |
| 917.2224                                    |           | 923.4432 |  |  |  |  |
| 917.9136                                    |           | 924.1344 |  |  |  |  |
| 918.6048                                    |           | 924.8256 |  |  |  |  |
| 919.2960                                    |           | 925.5168 |  |  |  |  |
| 919.9872                                    |           | 926.2080 |  |  |  |  |
| 920.6784                                    |           | 926.8992 |  |  |  |  |
| 921.3696                                    |           |          |  |  |  |  |

### 35.2.4. RF Data Rate: 1 Mbps

Channel Size (MHz): 1.3824 Number of Channels: 8

| Australia Hop Set - ZumLink 900MHz Channels |  |  |  |  |  |
|---------------------------------------------|--|--|--|--|--|
| RF Data Rate: 1 Mbps                        |  |  |  |  |  |
| Frequency                                   |  |  |  |  |  |
| MHz                                         |  |  |  |  |  |
| 916.8768                                    |  |  |  |  |  |
| 918.2592                                    |  |  |  |  |  |
| 919.6416                                    |  |  |  |  |  |
| 921.0240                                    |  |  |  |  |  |
| 922.4064                                    |  |  |  |  |  |
| 923.7888                                    |  |  |  |  |  |
| 925.1712                                    |  |  |  |  |  |
| 926.5536                                    |  |  |  |  |  |

#### 35.2.5. RF Data Rate: 4 Mbps

Channel Size (MHz): 3.2256 Number of Channels: 3

| Australia Hop Set - ZumLink 900MHz Channels |  |  |  |  |  |
|---------------------------------------------|--|--|--|--|--|
| RF Data Rate: 4 Mbps                        |  |  |  |  |  |
| Frequency                                   |  |  |  |  |  |
| MHz                                         |  |  |  |  |  |
| 917.4528                                    |  |  |  |  |  |
| 920.6784                                    |  |  |  |  |  |
| 923.9040                                    |  |  |  |  |  |

## 35.3. Brazil Hop Set - ZumLink 900MHz Channels

These are the standard channels supported when the radioSettings.radioHoppingMode is **Enabled**.

**Note**: When the **Radio Hopping Mode** is **Disabled**, the frequency can be set manually.

RF Data Rate: 115.2 kbps (on page 249)
RF Data Rate: 250 kbps (on page 250)
RF Data Rate: 500 kbps (on page 250)
RF Data Rate: 1 Mbps (on page 251)
RF Data Rate: 4 Mbps (on page 251)

35.3.1. RF Data Rate: 115.2 kbps

Channel Size (MHz): 0.2304 Number of Channels: 75

| Brazil Hop Set -         | Brazil Hop Set - ZumLink 900MHz Channels |           |           |           |  |  |  |  |
|--------------------------|------------------------------------------|-----------|-----------|-----------|--|--|--|--|
| RF Data Rate: 115.2 kbps |                                          |           |           |           |  |  |  |  |
| Frequency                | Frequency                                | Frequency | Frequency | Frequency |  |  |  |  |
| MHz                      | MHz                                      | MHz       | MHz       | MHz       |  |  |  |  |
| 902.4768                 | 905.9328                                 | 917.4528  | 920.9088  | 924.3648  |  |  |  |  |
| 902.7072                 | 906.1632                                 | 917.6832  | 921.1392  | 924.5952  |  |  |  |  |
| 902.9376                 | 906.3936                                 | 917.9136  | 921.3696  | 924.8256  |  |  |  |  |
| 903.1680                 | 906.6240                                 | 918.1440  | 921.6000  | 925.0560  |  |  |  |  |
| 903.3984                 | 906.8544                                 | 918.3744  | 921.8304  | 925.2864  |  |  |  |  |
| 903.6288                 | 907.0848                                 | 918.6048  | 922.0608  | 925.5168  |  |  |  |  |
| 903.8592                 | 915.3792                                 | 918.8352  | 922.2912  | 925.7472  |  |  |  |  |
| 904.0896                 | 915.6096                                 | 919.0656  | 922.5216  | 925.9776  |  |  |  |  |
| 904.3200                 | 915.8400                                 | 919.2960  | 922.7520  | 926.2080  |  |  |  |  |
| 904.5504                 | 916.0704                                 | 919.5264  | 922.9824  | 926.4384  |  |  |  |  |
| 904.7808                 | 916.3008                                 | 919.7568  | 923.2128  | 926.6688  |  |  |  |  |
| 905.0112                 | 916.5312                                 | 919.9872  | 923.4432  | 926.8992  |  |  |  |  |
| 905.2416                 | 916.7616                                 | 920.2176  | 923.6736  | 927.1296  |  |  |  |  |
| 905.4720                 | 916.9920                                 | 920.4480  | 923.9040  | 927.3600  |  |  |  |  |
| 905.7024                 | 917.2224                                 | 920.6784  | 924.1344  | 927.5904  |  |  |  |  |

35.3.2. RF Data Rate: 250 kbps

Channel Size (MHz): 0.3456 Number of Channels: 49

| Brazil Hop Set - Z     | Brazil Hop Set - ZumLink 900MHz Channels |           |           |           |  |  |  |
|------------------------|------------------------------------------|-----------|-----------|-----------|--|--|--|
| RF Data Rate: 250 kbps |                                          |           |           |           |  |  |  |
| Frequency              | Frequency                                | Frequency | Frequency | Frequency |  |  |  |
| MHz                    | MHz                                      | MHz       | MHz       | MHz       |  |  |  |
| 902.5344               | 905.9904                                 | 917.7408  | 921.1968  | 924.6528  |  |  |  |
| 902.8800               | 906.3360                                 | 918.0864  | 921.5424  | 924.9984  |  |  |  |
| 903.2256               | 906.6816                                 | 918.4320  | 921.8880  | 925.3440  |  |  |  |
| 903.5712               | 907.0272                                 | 918.7776  | 922.2336  | 925.6896  |  |  |  |
| 903.9168               | 915.6672                                 | 919.1232  | 922.5792  | 926.0352  |  |  |  |
| 904.2624               | 916.0128                                 | 919.4688  | 922.9248  | 926.3808  |  |  |  |
| 904.6080               | 916.3584                                 | 919.8144  | 923.2704  | 926.7264  |  |  |  |
| 904.9536               | 916.7040                                 | 920.1600  | 923.6160  | 927.0720  |  |  |  |
| 905.2992               | 917.0496                                 | 920.5056  | 923.9616  | 927.4176  |  |  |  |
| 905.6448               | 917.3952                                 | 920.8512  | 924.3072  |           |  |  |  |

35.3.3. RF Data Rate: 500 kbps

Channel Size (MHz): 0.6912 Number of Channels: 24

| Brazil Hop Set - ZumLink 900MHz Channels |  |           |  |           |  |  |  |
|------------------------------------------|--|-----------|--|-----------|--|--|--|
| RF Data Rate: 500 kbps                   |  |           |  |           |  |  |  |
| Frequency                                |  | Frequency |  | Frequency |  |  |  |
| MHz                                      |  | MHz       |  | MHz       |  |  |  |
| 902.7072                                 |  | 916.5312  |  | 922.0608  |  |  |  |
| 903.3984                                 |  | 917.2224  |  | 922.7520  |  |  |  |
| 904.0896                                 |  | 917.9136  |  | 923.4432  |  |  |  |
| 904.7808                                 |  | 918.6048  |  | 924.1344  |  |  |  |
| 905.4720                                 |  | 919.2960  |  | 924.8256  |  |  |  |
| 906.1632                                 |  | 919.9872  |  | 925.5168  |  |  |  |
| 906.8544                                 |  | 920.6784  |  | 926.2080  |  |  |  |
| 915.8400                                 |  | 921.3696  |  | 926.8992  |  |  |  |

### 35.3.4. RF Data Rate: 1 Mbps

Channel Size (MHz): 1.3824 Number of Channels: 11

| Brazil Hop Set - ZumLink 900MHz Channels |  |           |  |  |  |  |
|------------------------------------------|--|-----------|--|--|--|--|
| RF Data Rate: 1 Mbps                     |  |           |  |  |  |  |
| Frequency                                |  | Frequency |  |  |  |  |
| MHz                                      |  | MHz       |  |  |  |  |
| 903.0528                                 |  | 921.0240  |  |  |  |  |
| 904.4352                                 |  | 922.4064  |  |  |  |  |
| 905.8176                                 |  | 923.7888  |  |  |  |  |
| 916.8768                                 |  | 925.1712  |  |  |  |  |
| 918.2592                                 |  | 926.5536  |  |  |  |  |
| 919.6416                                 |  |           |  |  |  |  |

### 35.3.5. RF Data Rate: 4 Mbps

Channel Size (MHz): 3.2256 Number of Channels: 4

| Brazil Hop Set - ZumLink 900MHz Channels |
|------------------------------------------|
| RF Data Rate: 4 Mbps                     |
| Frequency                                |
| MHz                                      |
| 904.5504                                 |
| 917.4528                                 |
| 920.6784                                 |
| 923.9040                                 |

## 36. ZumlQ App Server Software

ZumlQ is a Linux-based app development environment within ZumLink, FreeWave's existing 900MHz industrial radio platform. It combines wireless telemetry with app development and deployment for intelligent monitoring and control of remote sensors and devices.

- Getting ZumIQ (on page 253)
  - Verification ZumIQ is Installed (on page 253)
- Activating ZumIQ (on page 254)
  - Verify Activation (on page 255)
- Using ZumIQ (on page 255)

## 36.1. Getting ZumlQ

- ZumIQ is an optional feature of the ZumLink Z9-P Series radios.
- Typically, it is factory-installed when the ZumIQ order option is selected.
- Once installed, it must be activated (See Activating ZumIQ (on page 254)).

**Note**: ZumIQ can be added after purchase. The radio must be a Z9-P, Z9-PE, or Z9-PC model and must be manufactured after December, 2017.

Contact FreeWave Technical Support (on page 12) for the firmware and tools to upgrade.

#### 36.2. Verification ZumIQ is Installed

To verify the ZumLink radio supports ZumIQ, two conditions must be checked:

- A. The ZumLink device is licensed for ZumIQ functionality.
- B. The installed firmware on the ZumLink device supports ZumIQ functionality.

To verify that ZumIQ is installed on the radio, verify these settings:

| Verification Settings |              |  |  |  |
|-----------------------|--------------|--|--|--|
| Setting               | Value        |  |  |  |
| radioFirmwareVersion  | FWT1040TA.11 |  |  |  |
| deviceFirmwareVersion | FWT1060TB.68 |  |  |  |
| rteVersion            | (blank)      |  |  |  |
| rteTemplateVersion    | FWT1060TB.68 |  |  |  |
| licenses              | Custom Apps  |  |  |  |

**Important!**: If the **rteVersion** field is NOT empty, then ZumIQ has already been activated, the Activating ZumIQ (on page 254) procedure can be skipped.

If the **rteVersion** or **rteTemplateVersion** fields are NOT visible, ZumIQ has NOT been installed on the radio.

Contact FreeWave Technical Support (on page 12) to install ZumIQ.

The settings can be verified in these locations:

- Website (on page 253)
- sys info.txt (on page 254)
- CLI (on page 254)

#### Website

- 1. Go to the **Home** window.
- 2. Verify that the **Licenses** field contains this text: **Custom Apps**.

- 3. Verify that the **Rte Template Version** field exists and has a firmware version listed (e.g.,FWT1060TB.68).
- 4. Verify that the **Rte Version** field exists and is empty.
- 5. Go to Activating ZumIQ (on page 254) to activate ZumIQ.

**Note**: If the **Rte Version** field is NOT empty, then ZumIQ has already been activated, the Activating ZumIQ (on page 254) procedure can be skipped.

#### sys\_info.txt

- 1. Open the ZumLink device folder in Windows® Explorer.
- 2. Open the sys\_info.txt file in a text editor.
- 3. Verify the **systemInfo.licenses** property contains this text: **Custom Apps**.
- 4. Verify the **systemInfo.rteTemplateVersion** property exists and has a firmware version listed (e.g.,FWT1060TB.68).
- 5. Verify the **systemInfo.rteVersion** property exists and is empty.
- 6. Go to Activating ZumIQ (on page 254) to activate ZumIQ.

**Note**: If the **systemInfo.rteVersion** field is NOT empty, then ZumIQ has already been activated, the Activating ZumIQ (on page 254) procedure can be skipped.

#### CLI

- 1. Open a connection to the ZumLink CLI.
- 2. Type **systemInfo** to see all of the system information settings.
- 3. Verify the licenses property contains this text: **Custom Apps**.
- 4. Verify the **rteTemplateVersion** property exists and has a firmware version listed (e.g.,FWT1060TB.68).
- 5. Verify the **rteVersion** property exists and is empty.
- 6. Go to Activating ZumIQ (on page 254) to activate ZumIQ.

**Note**: If the **rteVersion** field is NOT empty, then ZumIQ has already been activated, the Activating ZumIQ (on page 254) procedure can be skipped.

## 36.3. Activating ZumlQ

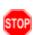

**Warning!** The process of activating ZumIQ will install a fresh copy of the Linux development environment that supports ZumIQ.

If ZumIQ has already been activated, this procedure will erase any user-created files, directories, configurations, or data in the existing Linux development environment.

- 1. Log in to the ZumLink CLI as admin.
- Execute the rteReset hard command.
   This will stage the development runtime environment to be applied on the next reboot.
- Execute the reset now command to reboot the radio and copy the Linux development environment into the runtime location.
   This will take ~3-4 minutes to complete.

#### 36.3.1. Verify Activation

- Log in to the ZumLink CLI as devuser.
   The default password is devuser.
   A Linux Bash prompt appears.
- 2. Type cliBridge systemInfo to see all of the system information settings. The rteTemplateVersion and rteVersion values should match.

| Verify Activation Settings |              |  |  |  |
|----------------------------|--------------|--|--|--|
| Setting                    | Value        |  |  |  |
| radioFirmwareVersion       | FWT1040TA.11 |  |  |  |
| deviceFirmwareVersion      | FWT1060TB.68 |  |  |  |
| rteVersion                 | FWT1060TB.68 |  |  |  |
| rteTemplateVersion         | FWT1060TB.68 |  |  |  |
| licenses                   | Custom Apps  |  |  |  |

# 36.4. Using ZumIQ

Usage of ZumIQ functionality is beyond the scope of this document.

ZumlQ developer documentation and sample code is available online at the FreeWave ZumlQ GitHub repository here: https://github.com/FreeWaveTechnologies/ZumlQ.

# **Appendix A: Technical Specifications**

**Note**: Specifications may change at any time without notice. For the most up-to-date specifications information, see the product's data sheet available at <a href="https://www.freewave.com">www.freewave.com</a>.

| Technical Specifications |                                      |           |  |  |  |
|--------------------------|--------------------------------------|-----------|--|--|--|
| Specification            | Description                          |           |  |  |  |
| Transmitter              |                                      |           |  |  |  |
| Frequency Range          | 902 to 928MHz                        |           |  |  |  |
| Output Power Range       | • 10mW to 1W                         |           |  |  |  |
|                          | User selectable                      |           |  |  |  |
| Data Link Range          | 60 miles with clear Line of Sight    |           |  |  |  |
| Modulation               | • GFSK                               |           |  |  |  |
|                          | 8-ary FSK (4000 kbps data rate only) |           |  |  |  |
| Channel Sizes and        | User selectable                      |           |  |  |  |
| RF Data Rates            | Channel Size RF Data Rate            |           |  |  |  |
|                          | 230.4 kHz 115.2 kbps                 |           |  |  |  |
|                          | 345.6 kHz 250 kbps                   |           |  |  |  |
|                          | 691.2 kHz 500 kbps                   |           |  |  |  |
|                          | 1382.4 kHz 1000 kbps                 |           |  |  |  |
|                          | 3225.6 kHz                           | 4000 kbps |  |  |  |

| Technical Specifications | <b>S</b>                                                                                                    |                                              |          |  |  |
|--------------------------|----------------------------------------------------------------------------------------------------|----------------------------------------------|----------|--|--|
| Specification            | Description                                                                                                    |                                              |          |  |  |
| Hopping Channels         | <ul> <li>Maximum of 112 channels</li> <li>Dependent on the RFDataRate setting</li> <li>User selectable</li> </ul>                                                                                  |                                              |          |  |  |
|                          | Data Rate (kbps)                                                                                                    | Data Rate (kbps)  Number of Hopping Channels |          |  |  |
|                          | 115.2                                                                                                    | 112                                          |          |  |  |
|                          | 250                                                                                                    | 73                                           |          |  |  |
|                          | 500                                                                                                    | 36                                           |          |  |  |
|                          | 1000                                                                                                    | 18                                           |          |  |  |
|                          | 4000                                                                                                    | 7                                            |          |  |  |
| Hopping Patterns         | <ul> <li>Maximum of 16 patterns</li> <li>Dependent on the RFDataRate setting</li> <li>User selectable</li> <li>Note: There are fewer patterns available with larger channel bandwidths.</li> </ul> |                                              |          |  |  |
| Hopping Rates            | <ul> <li>25ms</li> <li>50ms</li> <li>100ms</li> <li>200ms</li> <li>400ms</li> <li>User selectable</li> </ul>                                                                                       |                                              |          |  |  |
| Protocol                 | Adaptive Spectrum Lear                                                                                                    | ning                                         |          |  |  |
| Receiver                 |                                                                                                    |                                              |          |  |  |
| IF Selectivity           | > 40 dB                                                                                                    |                                              |          |  |  |
| System Gain              | 136 dB                                                                                                    |                                              |          |  |  |
| Sensitivity              | RF Data Rate Without FEC With FEC                                                                                                    |                                              |          |  |  |
|                          | 115.2 kbps                                                                                                    | -105 dBm                                     | -108 dBm |  |  |
|                          | 250 kbps                                                                                                    | -102 dBm                                     | -105 dBm |  |  |
|                          | 500 kbps                                                                                                    | -99 dBm                                      | -102 dBm |  |  |
|                          | 1 Mbps                                                                                                    | -95 dBm                                      | -98 dBm  |  |  |
|                          | 4 Mbps -83 dBm -86 dBm                                                                                                    |                                              |          |  |  |
|                          |                                                                                                    |                                              |          |  |  |

| Technical Specification | ns                                                                |  |
|-------------------------|-------------------------------------------------------------------|--|
| Specification           | Description                                                       |  |
| Data Transmission       |                                                                   |  |
| Error Detection         | CRC, FEC, and ARQ                                                 |  |
| Link Throughput         | Maximum of 1.6 Mbps                                               |  |
|                         | 4 Mbps with Compression                                           |  |
| User Interface Rate     | Ethernet Rate: 10/100 Mbps                                        |  |
|                         | Serial Rate: Maximum of 250 kbps                                  |  |
| Data Encryption         | 128-bit and 256-bit AES Counter Mode                              |  |
|                         | 128-bit and 256-bit AES Counter Mode with message integrity check |  |
| Advanced Features       | Packet Compression                                                |  |
|                         | Packet Aggregation                                                |  |
|                         | Forward Error Correction                                          |  |
|                         | User selectable                                                   |  |
| Interfaces              |                                                                   |  |
| Data Connector          | Three RJ-45                                                       |  |
|                         | 1 Ethernet                                                        |  |
|                         | • 2 Serial                                                        |  |
| USB Connector           | Micro USB                                                         |  |
| RF Connector            | TNC                                                               |  |
| Power Connectors        | • <b>Z9-P</b> : Phoenix (Part # 1776692)                          |  |
|                         | • <b>Z9-PE</b> : Circular (Part # CRD-021717-02-A)                |  |
| Inputs / Outputs        |                                                                   |  |
| Serial                  | • RS232                                                           |  |
|                         | • RS485                                                           |  |
|                         | • RS422                                                           |  |
|                         | User selectable                                                   |  |
| Ethernet                | • 10/100 Base-T                                                   |  |
|                         | Auto sensing and auto-crossover detecting                         |  |
| Power Requirements      |                                                                   |  |
| Operating Voltage       | +6 to +30VDC                                                      |  |
| Tx Current              | 355 mA @ 12 VDC                                                   |  |
| Rx Current              | 100 mA @ 12 VDC                                                   |  |
| Idle Current            | 100 mA @ 12 VDC                                                   |  |
|                         |                                                                   |  |
|                         |                                                                   |  |

| Technical Specifications |                                                                                                    |
|--------------------------|----------------------------------------------------------------------------------------------------|
| Specification            | Description                                                                                                    |
| General Information      |                                                                                                    |
| Operating Temperature    | -40°C to +85°C     -104°F to +185°F      Caution: This is the Z9-P temperature as defined for the exposed copper heat sink surface of the ZumLink radio PCB shown in the Z9-P: Exposed Copper Heat Sink (on page 260), Figure 142.     See Mechanical Drawing - Z9-P (on page 238).  Z9-PE     -40°C to +75°C     -104°F to +167°F  Note: This is the Z9-PE temperature as defined for the local ambient air in contact with the product enclosure and assumes no solar radiation. |
| Humidity                 | 0 to 95% non-condensing                                                                                                    |
| Dimensions               | <b>Z9-P</b> • 177.29 L x 83.06 W x 40.89 H (mm) • 6.98 L x 3.27 W x 1.61 H (in) <b>Z9-PE</b> • 191.04 L x 109.47 W x 41.91 H (mm) • 7.52 L x 4.31 W x 1.65 H (in)                                                                                                    |
| Weight                   | <b>Z9-P</b> • 172.37g  • 0.38 lb <b>Z9-PE</b> • 750g  • 1.65 lbs                                                                                                    |
| Reliability              | 62,000 hour MTBF                                                                                                    |

#### **Z9-P: Exposed Copper Heat Sink**

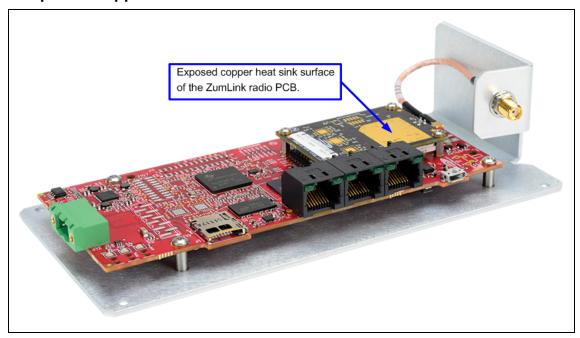

Figure 142: Exposed copper heat sink surface of the ZumLink Z9-P radio PCB.

# **Appendix B: LEDs**

These are the Z9-P / Z9-PE LEDs.

Note: See Ports and Pinouts (on page 100) for additional information.

#### **Normal Operation**

| LEDs - Normal Operation           |         |         |                                                                                                 |                                                                                                    |  |
|-----------------------------------|---------|---------|-------------------------------------------------------------------------------------------------|----------------------------------------------------------------------------------------------------|--|
| CD TX RX                          |         | RX      | Condition                                                                                       | Notes                                                                                                    |  |
| Red •                             |         |         | Not Linked                                                                                      | While operating with Frequency Hopping enabled, this LED indicates the radio has NOT received the beacon within the last 60 seconds. |  |
| Green •                           |         |         | Radio linked                                                                                    | The radio is linked with a margin of 20dB or greater above sensitivity or noise level, whichever is highest.                         |  |
| Green or Alternate<br>Green / Red |         | Green - | <ul> <li>Receiving Data</li> <li>The radio is actively receiving data over the link.</li> </ul> |                                                                                                    |  |
| Green or Alternate<br>Green / Red | Green • |         | Transmitting Data                                                                               | The radio is actively transmitting data over the wireless RF link.                                                                   |  |

| LEDs - Normal Operation |                   |                                                   |                                                                                                    |  |  |
|-------------------------|-------------------|---------------------------------------------------|----------------------------------------------------------------------------------------------------|--|--|
| TX RX                   |                   | Condition                                         | Notes                                                                                                    |  |  |
|                         | Green •           | Receiving Data                                    | <ul> <li>There are 4 blink rates for levels 15dB, 10dB, 5dB, and 0dB above sensitivity or noise level, whichever is highest.</li> <li>The blink rates are faster as the levels increase from the sensitivity / noise point.</li> <li>The RSSI level is based on the last packet received.</li> </ul> |  |  |
|                         |                   |                                                   | <ul> <li>The pattern continues for 60 seconds after the last<br/>received packet before turning back to Red if the link<br/>has dropped.</li> </ul>                                                                                                    |  |  |
| Blink Red               | Blink Red         | Upgrading firmware or changing the configuration. | TX and RX blink in unison at a slow rate.                                                                                                    |  |  |
| Off                     | Off               | Upgrade or update failed.                         |                                                                                                    |  |  |
|                         |                   |                                                   |                                                                                                    |  |  |
| Off                     | Off               | Upgrade or update succeeded.                      |                                                                                                    |  |  |
|                         | TX  Blink Red Off | TX RX Green ■  Blink Red □ Off Off                | TX RX Condition   Green ■ Receiving Data    Blink Red  Blink Red  Upgrading firmware or changing the configuration.  Off  Off  Upgrade or update failed.                                                                                                    |  |  |

#### **COM LEDs**

| LEDs - COM |                                              |                  |  |  |  |
|------------|----------------------------------------------|------------------|--|--|--|
| LED        | LED Color                                    |                  |  |  |  |
| COM1 Left  | Blinking LED when transmitting Data on COM1. | Blinking Green ⊖ |  |  |  |
| COM1 Right | Blinking LED when receiving Data on COM1.    | Blinking Green ⊖ |  |  |  |
| COM2 Left  | Blinking LED when transmitting Data on COM2. | Blinking Green ⊖ |  |  |  |
| COM2 Right | Blinking LED when receiving Data on COM2.    | Blinking Green ⊖ |  |  |  |

#### **Ethernet LEDs**

| LEDs - Ethernet |                  |                                                                                 |
|-----------------|------------------|---------------------------------------------------------------------------------|
| LED             | LED Color        | Description                                                                     |
| Ethernet Left   | Solid Green -    | Shows Power.                                                                    |
|                 |                  | LED is lit while power is applied to the Ethernet module.                       |
| Ethernet Right  | Solid Green -    | Shows Ethernet link but no activity.                                            |
|                 | Blinking Green 🖯 | Shows Activity.                                                                 |
|                 |                  | LED will blink / flicker while sending and receiving data on the Ethernet port. |

# Appendix C: Z9-P / Z9-PE Files and Descriptions

When the Windows® Explorer window of the Z9-P / Z9-PE is opened, there are default files that appear.

This is a list of those files and descriptions of their purpose.

**Note**: If the Z9-P / Z9-PE has been upgraded or rebooted, other files may appear.

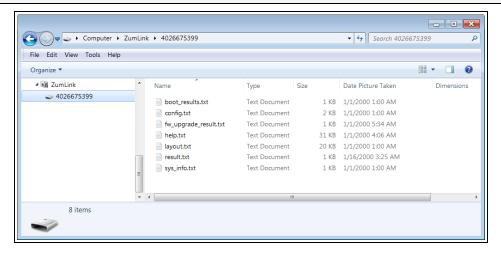

Figure 143: Z9-P / Z9-PE Files shown in Windows® Explorer

| Files and Descriptions - Z9-P / Z9-PE |                                                                                                    |  |  |  |  |
|---------------------------------------|----------------------------------------------------------------------------------------------------|--|--|--|--|
| File Name                             | Description                                                                                                    |  |  |  |  |
| boot_results.txt                      | The boot_results.txt file shows the firmware version the device is currently running.                                                  |  |  |  |  |
| config.txt                            | The config.txt file contains all of the configuration parameters of the Z9-P / Z9-PE.                                                  |  |  |  |  |
|                                       | These parameters determine how the device functions and connects to other devices in the network.                                      |  |  |  |  |
| fw_upgrade_<br>result.txt             | The <b>fw_upgrade_result.txt</b> file shows the status of the upgrade procedure for the device firmware.                               |  |  |  |  |
|                                       | <b>Note</b> : This file appears after the ZumLink has been upgraded to a newer version of firmware.                                    |  |  |  |  |
| help.txt                              | The help.txt file contains online user assistance information using the CLI commands.                                                  |  |  |  |  |
|                                       | <b>Example</b> : In a CLI window, enter help=txPower or help txpower to see the help information for the radioSetting.txpower setting. |  |  |  |  |
| layout.txt                            | The layout.txt file is used for management applications to provide the CLI and config.cfg with a format description of the commands.   |  |  |  |  |
| modbuslayout.txt                      | Note: The modbuslayout.txt file is not used.                                                                                           |  |  |  |  |
| result.txt                            | The result.txt is used to verify the acceptance or rejection of each parameter change applied to the config.txt file.                  |  |  |  |  |
|                                       | Note: This file appears after the config.txt file of the ZumLink has been changed.                                                     |  |  |  |  |
| sys_info.txt                          | The sys_info.txt file provides information about the radio including serial number, model number, firmware versions, and device name.  |  |  |  |  |

# Appendix D: ZumLink MIB

These are the supported item groups in the ZumLink MIB file:

- CPU Usage (on page 266)
- Memory Usage (on page 267)
- Disk Usage (on page 268)

# **CPU Usage**

| ZumLink MIB - CPU Usage |           |            |            |                                                                                                 |                  |
|-------------------------|-----------|------------|------------|-------------------------------------------------------------------------------------------------|------------------|
| Objective<br>Type       | Syntax    | MAX Access | Status     | Description                                                                                     | ::=              |
| ssCpuUser               | Integer32 | Read-only  | Deprecated | The percentage of CPU time spent processing user-level code, calculated over the last minute.   | {systemStats 9}  |
| ssCpuSystem             | Integer32 | Read-only  | Deprecated | The percentage of CPU time spent processing system-level code, calculated over the last minute. | {systemStats 10} |
| ssCpuldle               | Integer32 | Read-only  | Deprecated | The percentage of processor time spent idle, calculated over the last minute.                   | {systemStats 11} |
| ssCpuNice               | Integer32 | Read-only  | Deprecated | The percentage of processor time spent nice, calculated over the last minute.                   | {systemStats 12} |

# **Memory Usage**

| ZumLink MIB - M | lemory Usage | )     |            |         |                                                                                                    |               |
|-----------------|--------------|-------|------------|---------|----------------------------------------------------------------------------------------------------|---------------|
| Objective Type  | Syntax       | Units | MAX Access | Status  | Description                                                                                                    | ::=           |
| memTotalSwap    | Integer32    | kB    | Read-only  | Current | The total amount of swap space configured for this host.                                                                                                    | { memory 3 }  |
| memAvailSwap    | Integer32    | kB    | Read-only  | Current | The amount of swap space currently unused or available.                                                                                                    | { memory 4 }  |
| memTotalReal    | Integer32    | kB    | Read-only  | Current | The total amount of real / physical memory installed on the host.                                                                                                 | { memory 5 }  |
| memAvailReal    | Integer32    | kB    | Read-only  | Current | The amount of real / physical memory currently unused or available.                                                                                               | { memory 7 }  |
| memShared       | Integer32    | kB    | Read-only  | Current | The total amount of real or virtual memory currently allocated for use as shared memory.                                                                          | { memory 13 } |
|                 |              |       |            |         | This object will not be implemented on hosts where the underlying operating system does not explicitly identify memory as specifically reserved for this purpose. |               |
| memBuffer       | Integer32    | kB    | Read-only  | Current | The total amount of real or virtual memory currently allocated for use as memory buffers.  This object will not be implemented on hosts                           | { memory 14 } |
|                 |              |       |            |         | where the underlying operating system does not explicitly identify memory as specifically reserved for this purpose.                                              |               |
| memCached       | Integer32    | kB    | Read-only  | Current | The total amount of real or virtual memory currently allocated for use as cached memory.                                                                          | { memory 15 } |
|                 |              |       |            |         | This object will not be implemented on hosts where the underlying operating system does not explicitly identify memory as specifically reserved for this purpose. |               |

| ZumLink MIB - Memory Usage |           |       |            |         |                                                                   |               |  |
|----------------------------|-----------|-------|------------|---------|-------------------------------------------------------------------|---------------|--|
| Objective Type             | Syntax    | Units | MAX Access | Status  | Description                                                       | ::=           |  |
| memUsedReal                | Integer32 | kB    | Read-only  | Current | The amount of real / physical memory currently used or available. | { memory 18 } |  |
| memSpeed                   | Integer32 | Hz    | Read-only  | Current | The Speed of real / physical memory.                              | { memory 19 } |  |

# **Disk Usage**

| ZumLink MIB - Disk Usage |               |                           |         |                                                                             |                |  |  |
|--------------------------|---------------|---------------------------|---------|-----------------------------------------------------------------------------|----------------|--|--|
| Objective Type           | Syntax        | MAX<br>Access             | Status  | Description                                                                 | ::=            |  |  |
| dskTable                 | Sequence of   | Not Current<br>Accessible |         | Disk watching information.                                                  | {ucdavis 9}    |  |  |
|                          | DskEntry      | Accessible                |         | Partitions to be watched are configured by the snmpd.con file of the agent. |                |  |  |
| dskEntry                 | DskEntry      | Not<br>Accessible         | Current | An entry containing a disk and its statistics.                              | { dskTable 1 } |  |  |
|                          |               |                           |         | Index = { dskIndex }                                                        |                |  |  |
|                          |               |                           |         | DskEntry ::= SEQUENCE {                                                     |                |  |  |
|                          |               |                           |         | dskPath DisplayString,                                                      |                |  |  |
|                          |               |                           |         | dskDevice DisplayString,                                                    |                |  |  |
|                          |               |                           |         | dskTotal Integer32,                                                         |                |  |  |
|                          |               |                           |         | dskAvail Integer32,                                                         |                |  |  |
|                          |               |                           |         | dskUsed Integer32,                                                          |                |  |  |
|                          |               |                           |         | dskPercent Integer32,                                                       |                |  |  |
|                          |               |                           |         | dskPercentNode Integer32                                                    |                |  |  |
|                          |               |                           |         | }                                                                           |                |  |  |
| dskPath                  | DisplayString | Read-only                 | Current | Path where the disk is mounted.                                             | {dskEntry 2}   |  |  |
| dskDevice                | DisplayString | Read-only                 | Current | Path of the device for the partition.                                       | {dskEntry 3}   |  |  |
| dskTotal                 | Integer32     | Read-only                 | Current | Total size of the disk / partition (kBytes).                                | {dskEntry 6}   |  |  |

| ZumLink MIB - Disk Usage |           |               |         |                                   |                 |
|--------------------------|-----------|---------------|---------|-----------------------------------|-----------------|
| Objective Type           | Syntax    | MAX<br>Access | Status  | Description                       | ::=             |
| dskAvail                 | Integer32 | Read-only     | Current | Available space on the disk.      | {dskEntry 7}    |
| dskUsed                  | Integer32 | Read-only     | Current | Used space on the disk.           | {dskEntry 8}    |
| dskPercent               | Integer32 | Read-only     | Current | Percentage of space used on disk. | {dskEntry 9}    |
| dskPercentNode           | Integer32 | Read-only     | Current | Percentage of nodes used on disk. | { dskEntry 10 } |

# Appendix E: FreeWave Legal Information

#### **Export Notification**

FreeWave Technologies, Inc. products may be subject to control by the Export Administration Regulations (EAR) and/or the International Traffic in Arms Regulations (ITAR). Export, re-export, or transfer of these products without required authorization from the U.S. Department of Commerce, Bureau of Industry and Security, or the U.S. Department of State, Directorate of Defense Trade Controls, as applicable, is prohibited. Any party exporting, re-exporting, or transferring FreeWave products is responsible for obtaining all necessary U.S. government authorizations required to ensure compliance with these and other applicable U.S. laws. Consult with your legal counsel for further guidance.

#### **FCC Notifications**

This device complies with Part 15 of the FCC rules. Operation is subject to the following two conditions: 1) This device may not cause harmful interference and 2) this device must accept any interference received, including interference that may cause undesired operation.

The content of this guide covers FreeWave Technologies, Inc. models sold under FCC ID: KNYPMT0101AB.

All models sold under the listed FCC ID(s) must be installed professionally and are only approved for use when installed in devices produced by FreeWave Technologies or third party OEMs with the express written approval of FreeWave Technologies, Inc. Changes or modifications should not be made to the device.

Changes or modifications not expressly approved by the party responsible for compliance could void the user's authority to operate the equipment.

#### **FCC NEMA Installation and Label**

Where applicable, the models described in this guide must be installed in a NEMA enclosure. When any FreeWave Technologies, Inc. module is placed inside an enclosure, a label must be placed on the outside of the enclosure. The label must include the text: "Contains Transmitter Module with FCC ID: KNYPMT0101AB."

#### **FCC Radiation Exposure Statement**

This equipment complies with FCC radiation exposure limits set forth for an uncontrolled environment. This equipment should be installed and operated with minimum distance 52 cm between the radiator and your body.

#### **FCC Notification of Power Warning**

The ZumLink Z9-P / Z9-PE covered in this document has a maximum transmitted output power of +30dBm.

The antennas used MUST provide a separation distance of at least 52 cm from all persons and MUST NOT be co-located or operate in conjunction with any other antenna or transmitter.

LUM0076AA Rev Apr-2018

Page 270 of 274

Copyright © 2018 FreeWave

#### **IC Notifications**

This device complies with Industry Canada license-exempt RSS standard(s). Operation is subject to the following two conditions: (1) this device may not cause interference, and (2) this device must accept any interference, including interference that may cause undesired operation of the device.

Ce dispositif est conforme aux normes permis-exemptes du Canada RSS d'industrie. L'opération est sujette aux deux conditions suivantes: (1) ce dispositif peut ne pas causer l'interférence, et (2) ce dispositif doit accepter n'importe quelle interférence, y compris l'interférence qui peut causer le fonctionnement peu désiré du dispositif.

The content of this documentation covers FreeWave Technologies, Inc. models sold under IC: 2329B-PMT0101AB.

#### IC Host Installation and Label

When any FreeWave Technologies, Inc. module is placed inside a Host, a label must be placed on the outside of the Host. The label must include the text "Contains IC: 2329B-PMT0101AB".

#### **IC Radiation Exposure Statement**

This system has been evaluated for RF Exposure per RSS-102 and is in compliance with the limits specified by Health Canada Safety Code 6. The system must be installed at a minimum separation distance from the antenna to a general bystander of 7.8 inches (20 cm) to maintain compliance with the General Population limits.

L'exposition aux radiofréquences de ce système a été évaluée selon la norme RSS-102 et est jugée conforme aux limites établies par le Code de sécurité 6 de Santé Canada. Le système doit être installé à une distance minimale de 7.8 pouces (20 cm) séparant l'antenne d'une personne présente en conformité avec les limites permises d'exposition du grand public.

#### Mexico IFETEL

Z9-P Número IFETEL: RCPFRZ917-1310-A4. Z9-PE Número IFETEL: RCPFRZ917-1310.

La operación de este equipo está sujeta a las siguientes dos condiciones: (1) es posible que este equipo o dispositivo no cause interferencia perjudicial y (2) este equipo o dispositivo debe aceptar cualquier interferencia, incluyendo la que pueda causar su operación no deseada.

#### **BSD Contiki License Notification**

Copyright (c) 2010, Swedish Institute of Computer Science.

All rights reserved.

Redistribution and use in source and binary forms, with or without modification, are permitted provided that the following conditions are met:

- 1. Redistributions of source code must retain the above copyright notice, this list of conditions and the following disclaimer.
- 2. Redistributions in binary form must reproduce the above copyright notice, this list of conditions and the following disclaimer in the documentation and/or other materials provided with the distribution.
- 3. Neither the name of the Institute nor the names of its contributors may be used to endorse or promote products derived from this software without specific prior written permission.

THIS SOFTWARE IS PROVIDED BY THE INSTITUTE AND CONTRIBUTORS "AS IS" AND ANY EXPRESS OR IMPLIED WARRANTIES, INCLUDING, BUT NOT LIMITED TO, THE IMPLIED WARRANTIES OF MERCHANTABILITY AND FITNESS FOR A PARTICULAR PURPOSE ARE DISCLAIMED. IN NO EVENT SHALL THE INSTITUTE OR CONTRIBUTORS BE LIABLE FOR ANY DIRECT, INDIRECT, INCIDENTAL, SPECIAL, EXEMPLARY, OR CONSEQUENTIAL DAMAGES (INCLUDING, BUT NOT LIMITED TO, PROCUREMENT OF SUBSTITUTE GOODS OR SERVICES; LOSS OF USE, DATA, OR PROFITS; OR BUSINESS INTERRUPTION) HOWEVER CAUSED AND ON ANY THEORY OF LIABILITY, WHETHER IN CONTRACT, STRICT LIABILITY, OR TORT (INCLUDING NEGLIGENCE OR OTHERWISE) ARISING IN ANY WAY OUT OF THE USE OF THIS SOFTWARE, EVEN IF ADVISED OF THE POSSIBILITY OF SUCH DAMAGE.

#### **GNU License Notification**

Some of the software in the firmware is licensed under the GNU General Public License and other Open Source and Free Software licenses. Contact FreeWave to obtain the corresponding source on CD.

#### **Restricted Rights**

Any product names mentioned in this manual may be trademarks or registered trademarks of their respective companies and are hereby acknowledged.

This manual is only for use by purchasers and other authorized users of FreeWave products.

No part of this manual may be reproduced or transmitted in any form or by any means, electronic or mechanical, or for any purpose without the express written permission of FreeWave Technologies, Inc. FreeWave reserves the right to make changes to this manual without notice. FreeWave assumes no responsibility or liability for the use of this manual or the infringement of any copyright or other proprietary right.

#### **UL Power Source**

Input power shall be derived from a certified, Class 2:

- · single power source or
- a limited power source (LPS) in accordance with:
  - IEC/EN 60950-1
  - CAN/CSA C22.2 No. 60950-1-07.
- Input voltage for the Z9-P / Z9-PE is +6 to +30VDC.

#### Z9-P Only

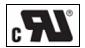

#### **Z9-PE Only**

When installed in a Restricted Access Location, Max ambient of +75C operating temperature is declared.

When installed in a non-Restricted Access Location, Max ambient of +69C operating temperature is declared.

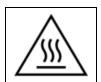

#### Caution, Hot Surface

**Note**: This applies to equipment located in the Restricted Access Location where surface temperatures may reach +75C.

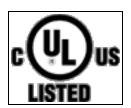

#### Standards and Editions

- · HazLoc Standards
  - ANSI/ISA 12.12.01-2013
  - ANSI/ISA-12.12.01-2015

- CAN/CSA C22.2 No. 213-15
- Nonincendive Electrical Equipment for Use in Class I and II, Division 2 and Class III, Division 1 and 2 Hazardous (Classified) Locations
- Ordinary Location Standards
  - UL 60950, 2nd Edition
  - CAN/CSA-C22.2 No. 60950, 2nd Edition
  - IEC 60950, 2nd Edition
  - EN 60950, 2nd Edition
- Essential Health and Safety Requirements related to the design and construction of products intended for use in potentially explosive atmospheres given in Annex II to Directive 2014/34/EU of the European Parliament and the Council. Compliance with:
  - EN 60079-0:2012 + A11:2013
  - EN 60079-15:2010
  - **DEMKO 16 ATEX 1705X** Rev 0
  - Ex II 3 G Ex nA IIC T6 Gc

#### Schedule of Limitations

- · Antenna connection is internal wiring only.
- The Ex Components shall only be used in an area of not more than pollution degree 2, as defined in IEC/EN60664-1.
- The Ex Components shall be installed in an enclosure with tool removable door or cover that provides a degree of protection not less than IP 54 in accordance with IEC/EN60679-15.
- Transient protection shall be provided that is set at a level not exceeding 140% of the peak rated voltage value at the supply terminals to the equipment.
- All connectors (J1 to J4) do not have mating connectors with the devices.
- The securement of these connectors must be evaluated during end-product investigation.

#### • Z9-PE Only

- Temperature test was conducted at a rated supply voltage and the maximum surface temperature of +61°C was recorded at +60°C ambient temperature.
- All input power supply wires should be at least 20AWG wires.
- A dedicated power supply line is preferred.
   The power supply used MUST provide more current than the amount of current drain listed in the specifications for the product and voltage.

# FREEWAVE